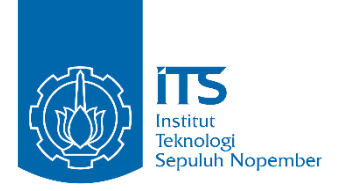

**TUGAS AKHIR – IS184853**

**PEMBUATAN SISTEM ABSENSI BERBASIS WEB DENGAN MENERAPKAN TEKNOLOGI PROGRESSIVE WEB APPS DAN METODE ACTION DESIGN RESEARCH (STUDI KASUS : SMP AL AZHAR 13 SURABAYA)**

*WEB BASED ATTENDANCE SYSTEM DEVELOPMENT BY APPLYING PROGRESSIVE WEB APPS AND ACTION DESIGN RESEARCH METHOD (CASE STUDY: SMP AL AZHAR 13 SURABAYA)*

**MUHAMMAD KHOTIB 05211540000061**

**Dosen Pembimbing Radityo Prasetianto Wibowo, S.Kom, M.Kom**

**DEPARTEMEN SISTEM INFORMASI Fakultas Teknologi Informasi dan Komunikasi Institut Teknologi Sepuluh Nopember Surabaya 2019**

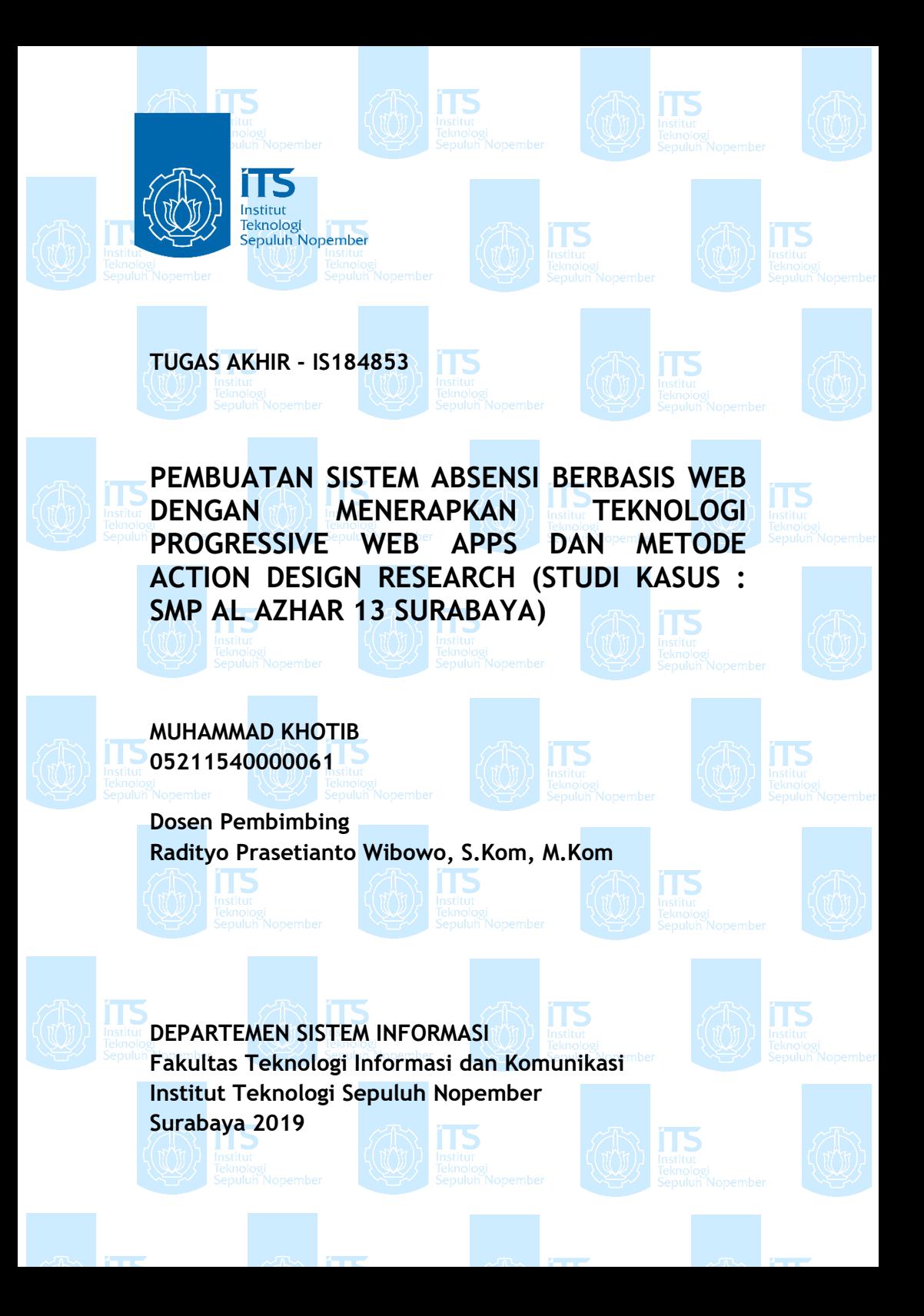

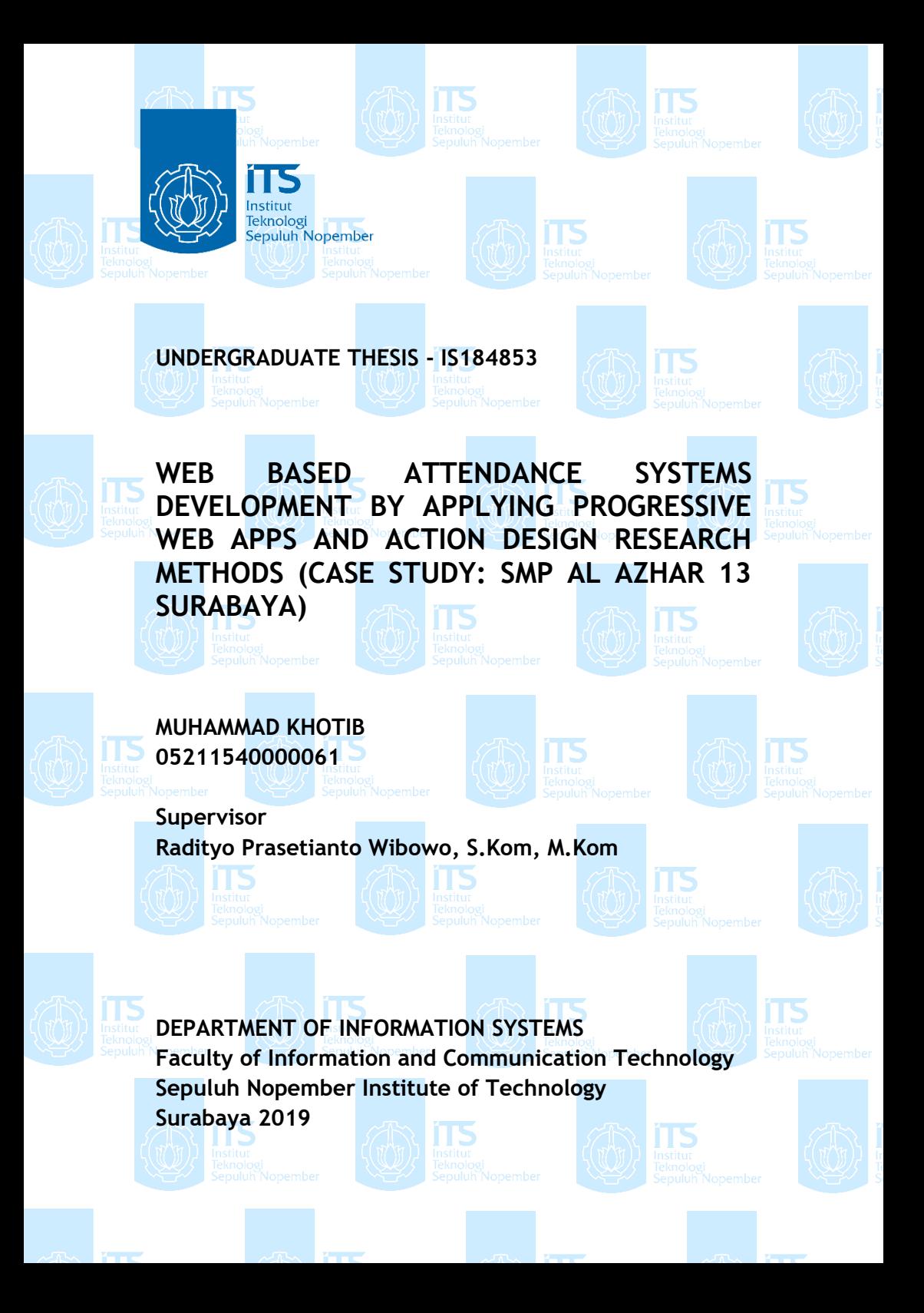

#### **LEMBAR PENGESAHAN**

PEMBUATAN SISTEM ABSENSI BERBASIS WEB **DENGAN MENERAPKAN TEKNOLOGI PROGRESSIVE** WEB APPS DAN METODE ACTION DESIGN RESEARCH (STUDI KASUS: SMP AL AZHAR 13 SURABAYA)

### **TUGAS AKHIR**

Disusun Untuk Memenuhi Salah Satu Syarat Memperoleh Gelar Sarjana Komputer

pada

Departemen Sistem Informasi Fakultas Teknologi Informasi dan Komunikasi Institut Teknologi Sepuluh Nopember

 $O$ leh:

## **MUHAMMAD KHOTIB**

NRP. 0521 15 4000 0061

Surabaya, Juli 2019

**KEPALA DEPARTEMEN SISTEM INFORMASI** 

Mahendrawathi ER., ST., M.Sc., Ph.D. NIP 19761011 200604 2 001

## **LEMBAR PERSETUJUAN**

# PEMBUATAN SISTEM ABSENSI BERBASIS WEB DENGAN MENERAPKAN TEKNOLOGI PROGRESSIVE WEB APPS DAN METODE ACTION DESIGN RESEARCH (STUDI KASUS: SMP AL AZHAR 13 SURABAYA)

### **TUGAS AKHIR**

Disusun Untuk Memenuhi Salah Satu Syarat Memperoleh Gelar Sarjana Komputer

pada

Departemen Sistem Informasi Fakultas Teknologi Informasi dan Komunikasi Institut Teknologi Sepuluh Nopember

Oleh:

**MUHAMMAD KHOTIB** NRP. 0521 15 4000 0061

Tanggal Ujian: 12 Juli 2019 Disetujui Tim Penguji: Periode Wisuda: September 2019

Radityo Prasetianto W., S.Kom, M.Kom

Irmasari Hafidz, S.Kom., M.Sc.

Faizal Johan Atletiko, S.Kom., M.T.

(Penguji 2)

## **PEMBUATAN SISTEM ABSENSI BERBASIS WEB DENGAN MENERAPKAN TEKNOLOGI PROGRESSIVE WEB APPS DAN METODE ACTION DESIGN RESEARCH (STUDI KASUS : SMP AL AZHAR 13 SURABAYA)**

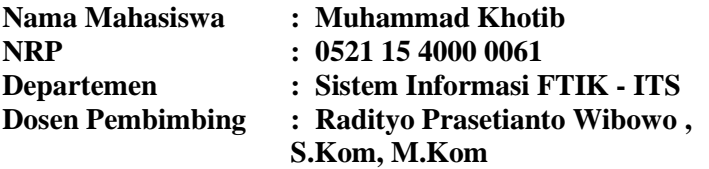

#### **ABSTRAK**

*Penelitian ini bertujuan untuk melakukan implementasi Action Design Research dalam mengembangkan aplikasi absensi berbasis web di SMP Islam 13 Al Azhar Surabaya, sehingga proses absensi, proses rekap data absensi dan laporan absensi dapat dilakukan dengan lebih efisien.* 

*Berdasarkan metode action design research terdapat beberapa proses yang harus dilaakukan untuk melakukan penelitian. Hal utama yang harus dilakukan adalah iterasi pada tahap pengujian aplikasi sehingga peneliti mendapatkan hasil tentang perilaku siswa dalam menggunakan aplikasi absensi ini. Sehingga peneliti dapat membuat aplikasi senyaman mungkin untuk digunakn siswa maupun guru – guru di SMPI Islam Al Azhar 13 Surabaya.*

*Hasil dari penelitian ini adalah sebuah solusi yang menjawab permaslaahan yang dihadapi SMP Islam 13 Al Azhar Surabaya dalam melakukan rakap data absensi dan laporan absensi pada pihak orang tua dan wali kelas siswa SMP Islam 13 Al Azhar Surabaya.*

*Kata Kunci : Aplikasi Absensi, Action design research, aplikasi berbasis web, prtogressive web apps*

## **WEB BASED ATTENDANCE SYSTEM DEVELOPMENT BY APPLYING PROGRESSIVE WEB APPS AND ACTION DESIGN RESEARCH METHOD (CASE STUDY: SMP AL AZHAR 13 SURABAYA)**

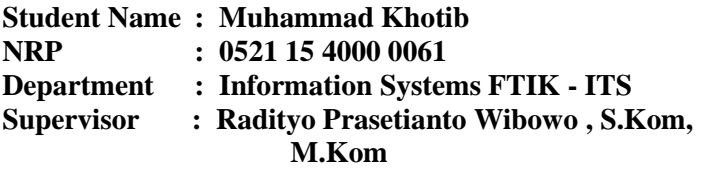

#### **ABSTRACT**

*This research aims to implement Action Design Research in developing web-based attendance applications at Al Azhar 13th Islamic Junior High School of Surabaya, so that the attendance process, attendance data recap process and attendance report can be done more efficiently. Based on the action design research methods there are several processes that must be carried out to conduct research. The main thing that must be done is the iteration at the application testing stage so that the researcher gets the results about student behavior in using this attendance application. So that researcher can make the application as comfortable as possible for students and teachers to use at Al Azhar 13th Islamic Junior High School of Surabaya.*

*The results of this research are a solution that answers the problems faced by Al Azhar 13th Islamic Junior High School of Surabaya in conducting absenteeism and attendance reports on parents and home room teacher of Al Azhar 13th Islamic Junior High School of Surabaya students.*

*Keywords: Attendance Application, Action design research, webbased application, progressive web apps*

### **KATA PENGANTAR**

Puji syukur penulis haturkan kepada Allah SWT yang telah melimpahkan rahmat dan hidayahnya sehingga penulis dapat menyelesaikan tugas akhir dengan judul "Pembuatan Sistem Absensi Berbasis Web Dengan Menerapkan Teknologi Progressive Web Apps Dan Metode Action Design Research (Studi Kasus : Smp Al Azhar 13 Surabaya)" sebagai salah satu syarat yang harus dipenuhi untuk mendapatkan gelar sarjana computer di departemen sistem informasi fakultas teknologi informasi dan komunikasi ITS.

Dalam penyusunan tugas akhir ini tentunya penulis tidak menyelesaikannya sendiri dengan mudah, terdapat banyak bantuan yang didaptkan dari berbagai pihak dalam bentuk doa, semangat, arahan, kritik, saran dan berbagai bantuan lainnya. Tanpa mengurangi rasa hormat, penulis ingin menyampaikan ucapan terima kasih kepada :

- 1. Allah SWT atas segala rahmat dan karunianya telah diberikan selama ini
- 2. Kedua orang tua penulis yang selalu memberikan dukungan material dan doa demi terselesaikannya pengerjaan tugas akhir ini.
- 3. Bapak Radityo Prasetianto Wibowo, S.Kom, M.Kom selaku pembimbing tugas akhir karena telah memberikan arahan mengenai penyusunan penelitian ini hingga selesai.
- 4. Bapak Bapak Faizal Johan Atletiko, S.Kom, M.T, dan Ibu Irmasari Hafidz, S.Kom, M.Sc selaku penguji yang memberikan semua masukan serta koreksi untuk menyempurnakan tugas akhir ini, serta ibu Renny Pradina Kusumawardani S.T, M.T, SCJP yang telah menjadi penguji proposal pengajuan tugas akhir ini sehingga proposal pengajuan tugas akhir ini dapat disetujui untuk dikerjakan.
- 5. Bapak Shifa selaku kepala sekolah SMP Islam Al Azhar 13 Surabaya karena telah memberikan izin untuk melakukan penelitian di SMP Islam Al Azhar 13

- 6. Surabaya.Bapak Hendro selaku pembimbing lapangan telah memberikan arahan selama penulis melaakukan penelitian di SMP Islam Al Azhar 13 Surabaya.
- 7. Tim pengembang Akuhadir.com Titis Adi dan Burhanudin Ahmed karena telah berkenan untuk berkolaborasi dalam melakukan penelitian ini.
- 8. Serta seluruh pihak pihak lain yang tidak dapat disebutkan satu per satu yang telah banyak membantu penulis selama perkuliahan hingga dapat menyelesaikan tugas akhir ini.

Penulis sadar bahwa tugas akhir ini sangat jauh dari kata sempurna, sehingga semua saran dan kritik yang bersifat membangun dari pembaca akan sangat dihargai oleh penulis untuk perbaikan kedepannya. Semoga tugas akhir ini bermanfaat bagi perkembangan ilmu pengetahuan ilmu pengetahuan dan teknologi semua pihak.

Surabaya, 16 Juli 2019

Penulis

# **DAFTAR ISI**

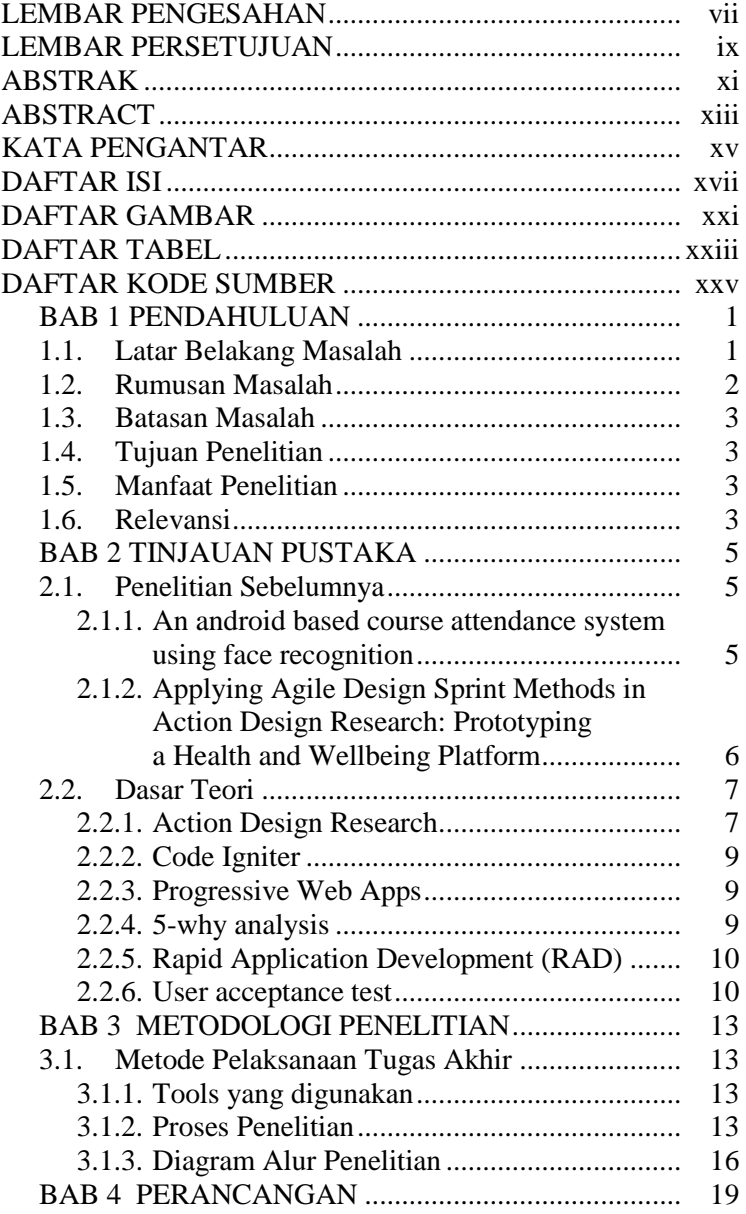

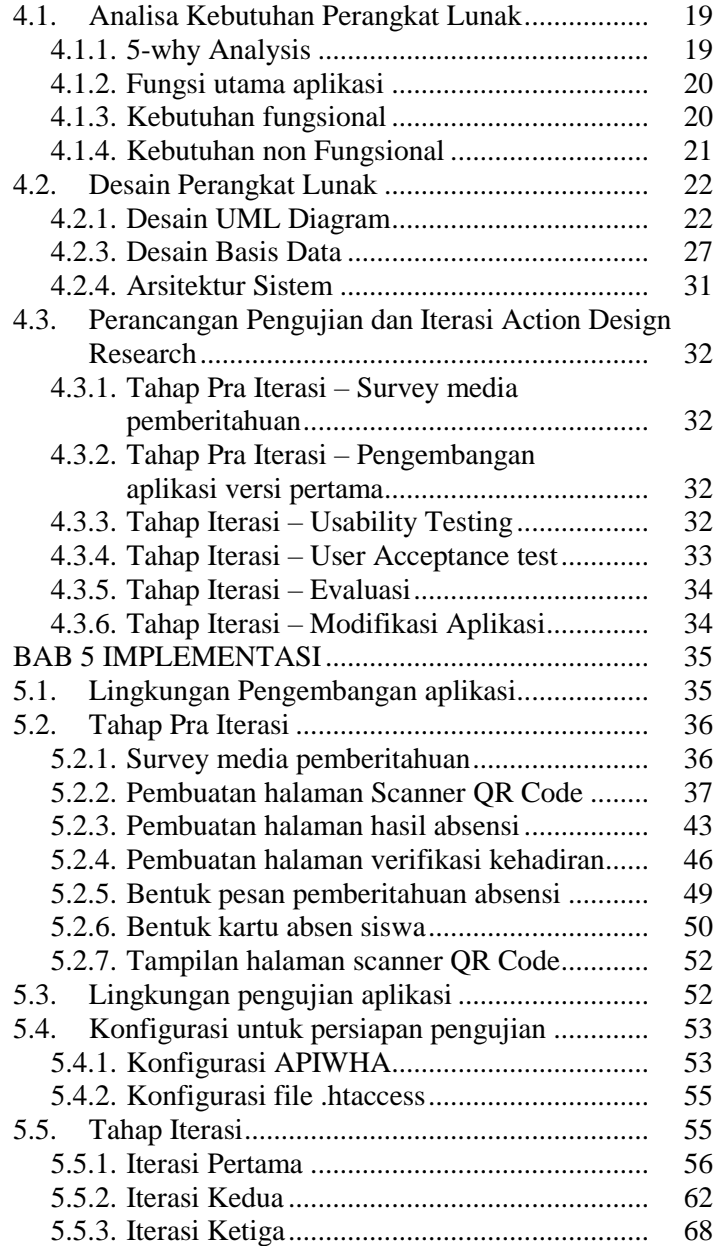

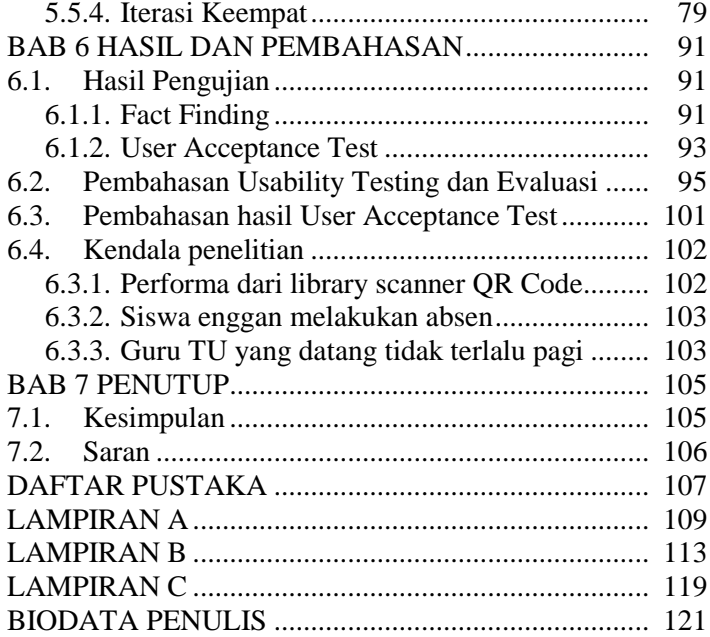

# **DAFTAR GAMBAR**

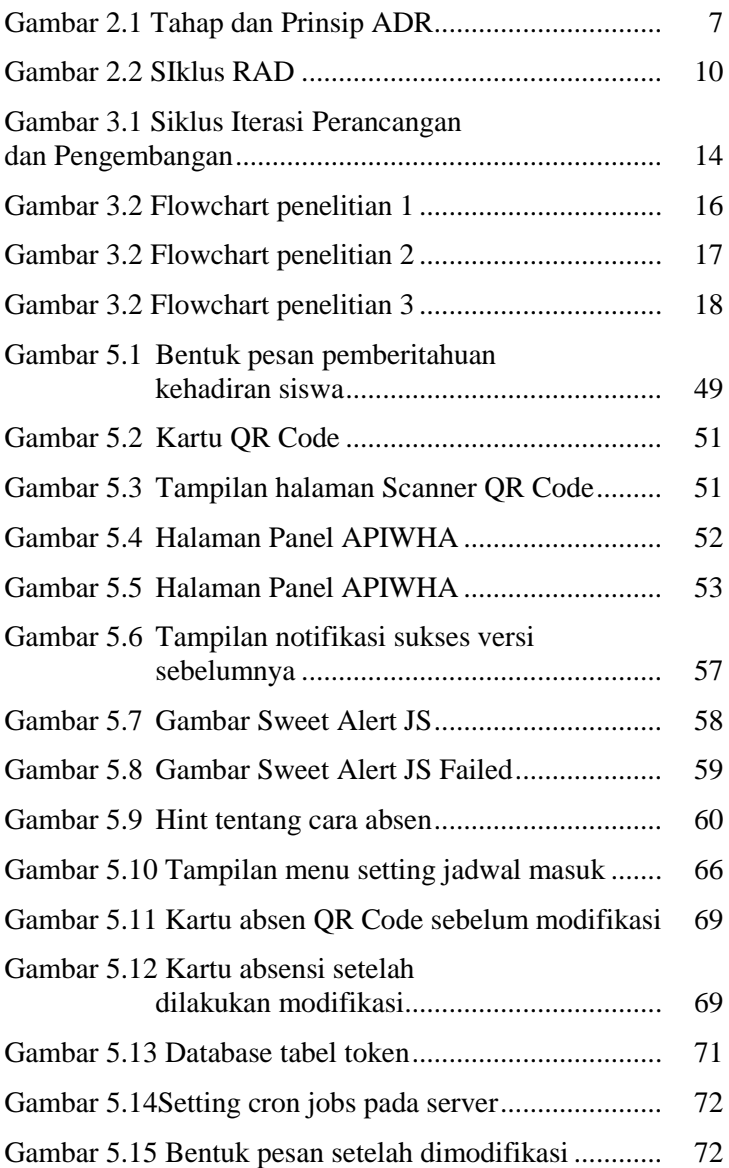

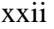

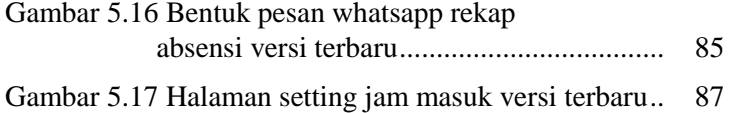

## **DAFTAR TABEL**

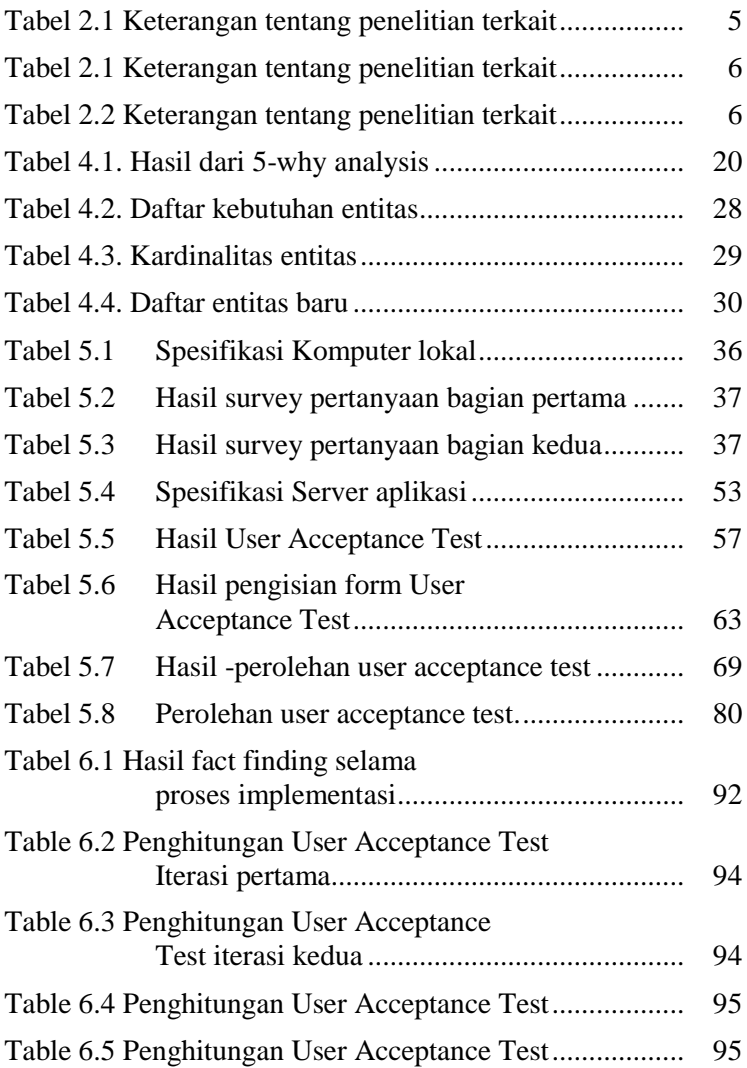

## **DAFTAR KODE SUMBER**

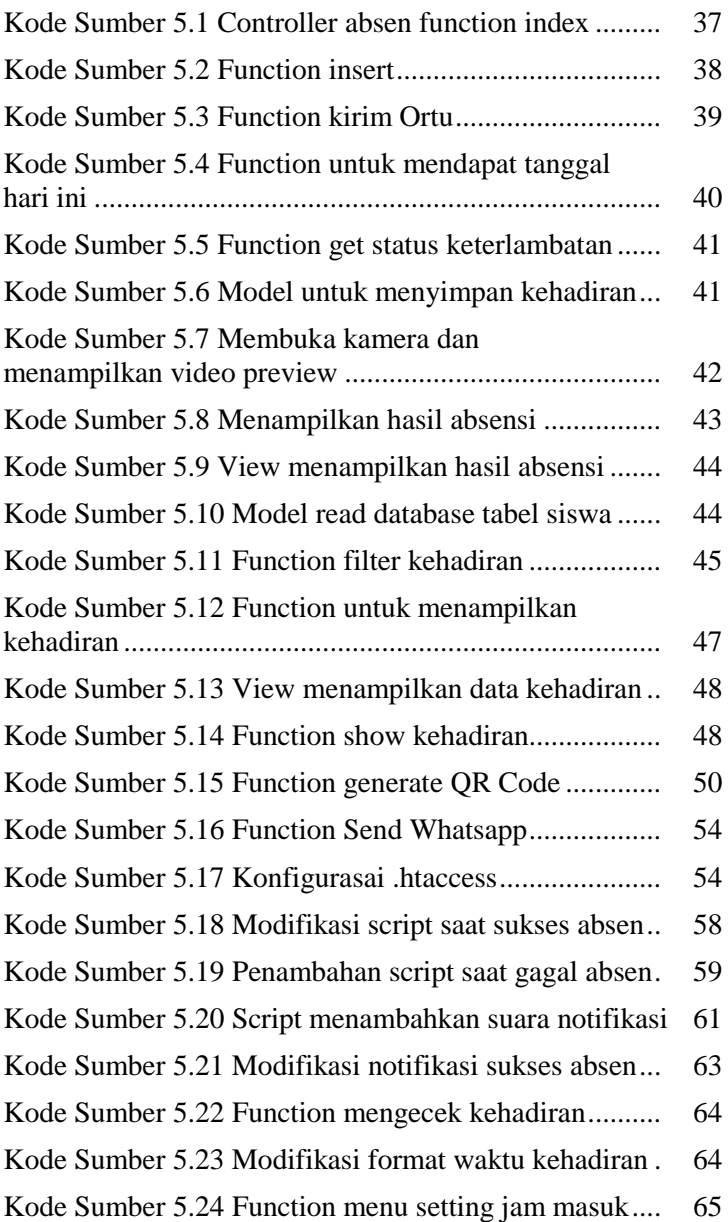

# xxvi

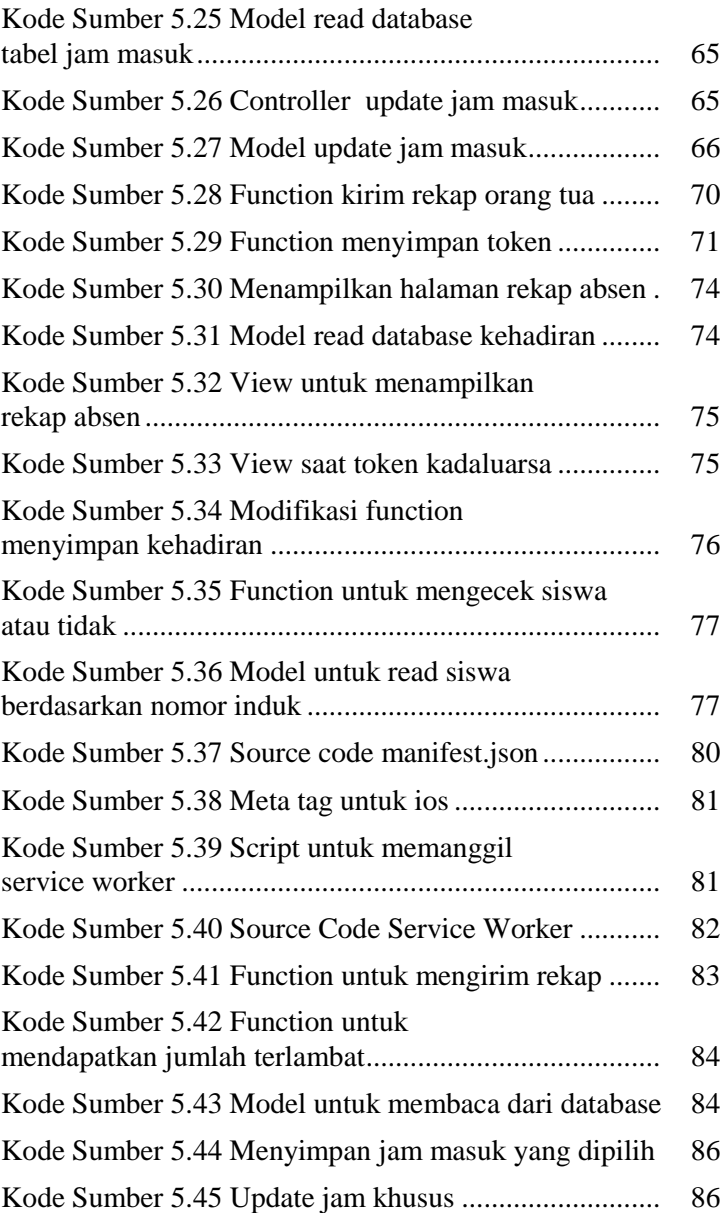

### **BAB I PENDAHULUAN**

Pada bab 1 akan dilakukan analisis masalah yang terjadi pada studi kasus SMP Islam Al Azhar 13 Surabaya. Bab 1 memuat latar belakang masalah, rumusan masalah, Berikut dijabarkan dari beberapa bahasan pada bab 1.

#### **1.1.Latar Belakang Masalah**

Absensi adalah sebuah kegiatan pengambilan data untuk mengetahui jumlah kehadiran pada suatu kegiatan. Setiap kegiatan yang membutuhkan informasi mengenai kehadiran peserta pastinya melakukan absensi. Hal ini juga terjadi pada proses belajar mengajar di sekolah. Kegunaan absensi ini terjadi pada pihak pelajar dan pihak pengada proses belajar mengajar. Salah satu kegunaan absensi ini ntuk pelajaran adalah melakukan perhitungan kemungkinan pelajar untuk mengikuti ujian dan salah satu kegunaan informasi absensi ini kepada pihak pengada kegiatan belajar mengajar antara lain untuk melakukan evaluasi kepada kepuasan pelajar terhadap suatu mata pelajaran dan pembuatan tolak ukur kedepan guna pemberian ilmu y ang lebih baik. Pengambilan data absensi ini sendiri dilakukan secara manual memiliki banyak kekurangan, seperti data yang tidak valid ketika data yang masuk salah. Kekurangan lain dari pengambilan data secara manual adalah hilang atau rusaknya data yang ada. Kekurangan lain adalah kurangnya efisiensi dan efektifitas pada pengolahan data. Seiring dengan perkembangan teknologi di dunia semakin pesat, khususnya kemajuan di bidang teknologi informasi dan internet. Penggunaan teknologi informasi dan internet dikatakan lebih efektif dan efisien karena adanya kemudahan dalam pengaksesan dan pengambilan informasi.

Absensi siswa memiliki peranan yang cukup penting disetiap sekolah sebagai tolak ukur kedisiplinan siswa yang bersangkutan. Dalam proses absensi siswa di SMP Al Azhar telah menggunakan teknologi *finger print* dimana setiap siswa mengantri untuk melakukan absen saat datang dan pulang.

SMP Al Azhar menggunakan mesin fingerprint untuk mencatat kehadiran siswa mereka dengan harapan dapat mempermudah pencatatan absensi mereka. Hal tersebut telah terjawab dengan adanya mesin fingerprint untuk proses absensi, tapi mereka menginginkan adanya pengiriman otomatis kepada pihaak orang tua siswa dan memberikan label pada siswa yang terlambat atau tidak. Dalam tahap rekap data absensi tersebut masih dilakukan secara manual dan belum ada *report* yang tersedia secara otomatis. Disamping itu, orangtua juga belum mendapatkan laporan mengenai kehadiran putra – putrinya di sekolah tersebut. Hal ini disebabkan karena banyaknya data yang harus diproses secara manual oleh guru dan tidak sempat dalam memberikan report harian secara akurat mengenaai kehadiran siswa tersebut.

Maka dari itu, diperlukan sebuah sistem terintegrasi yang dapat membuat proses absensi dan rekap data lebih efisien serta menyajikan laporan menjadi tepat waktu mengenai kehadiran siswa untuk orang tuanya. Hal ini sangat sulit dilakukan karena output dari mesin fingerprint yang hanya menyajikan keterangan jam hadir siswa siswi mereka, guru tetap harus melakukan cek satu per satu akan keterlambatan siswa. Hal ini cukup memakan waktu dan sangat membebani kinerja guru TU untuk melakukan rekap.

### **1.2.Rumusan Masalah**

Berdasasarkan latar belakang diatas, rumusan masalah dari tugas akhir ini adalah sebagai berikut :

- a. Bagaimana analisis permasalahan absensi yang terjadi pada SMP Al Azhar Surabaya?
- b. Bagaimana implementasi ADR pada permasalahan absensi tersebut?
- c. Bagaimana laporan absensi pada orang tua siswa tentang kedisiplinan siswa yang bersangkutan?

### **1.3. Batasan Masalah**

Batasan masalah dalam melaksanakan penelitian ini adalah sebagai berikut :

- a. Aplikasi absensi ini dikembangkan menggunakan Bahasa pemrograman PHP dan framework Codeigniter
- b. Objek penelitian ini adalah siswa siswi SMP 13 Al Azhar Surabaya kelas 7
- c. Penelitian ini hanya terbatas pada kehadiran dan keterlambatan siswa yang masuk secara normal tanpa izin ataupun sakit.

### **1.4. Tujuan Penelitian**

Berdasarkan rumusan masalah diatas, tujuan dari tugas akhir ini adalah sebagai berikut :

- a. Menerapkan ADR dalam pengembangan aplikasi absensi siswa SMP Al Azhar 13 Surabaya
- b. Membuat laporan kehadiran siswa secara tepat waktu kepada orang tua siswa

### **1.5. Manfaat Penelitian**

Dengan adanya tugas akhir ini diharapkan mampu membuat orang tua siswa mendaptkan laporan kedispilinan putra – putrinya dan meningkatkan kepuasan orang tua terhadap layanan yang diberikan sekolah.

### **1.6. Relevansi**

Tugas akhir ini memiliki keterkaitan dan menerapkan beberapa teori dari beberapa mata kuliah yaitu, Pemrograman Berbasis Web, Interaksi Manusia dan Komputer, Analisis dan Desain Perangkat Lunak dan Konstruksi dan Pengujian Perangkat Lunak.

## **BAB II TINJAUAN PUSTAKA**

Pada bab 2 dilakukan definisi dari teori yang mendukung dan mendasari penelitian ini serta istilah – istilah yang digunakan dalam melakukan penelitian ini untuk membantu pembaca memahami dalam membacanya. Berikut akan dijabarkan teori dan istilah apa saja yang digunakan dalam penelitian ini.

### **2.1. Penelitian Sebelumnya**

Penelitian sebelumnya digunakan sebagai bahan inspirasi untuk perancangan sistem. Berikut beberapa penelitian sebelumnya yang dijadikan acuan dalam pengerjaan tugas akhir :

*2.1.1. An android based course attendance system using face recognition*

> Penelitian yang pertama membahas tentang aplikasi absensi berbasis android di sebuah kelas menggunakan face recognition. Selengkapnya lihat pada tabe; 2.1 berikut ini.

| Nama Peneliti                                             | Judul.<br><b>Penelitian</b> | <b>Hasil Penelitian</b> |  |
|-----------------------------------------------------------|-----------------------------|-------------------------|--|
| Dwi Sunaryono,,                                           | An android                  | Mahasiswa               |  |
| Joko Siswantoro,                                          | based                       | mengambil               |  |
| Radityo Anggoro                                           | course                      | gambar wajah            |  |
|                                                           | attendance                  | mereka                  |  |
|                                                           | system                      | menggunakan             |  |
|                                                           | using face                  | aplikasi android        |  |
|                                                           | recognition                 | dan melakukan           |  |
|                                                           |                             | scan QR code            |  |
|                                                           |                             | yang tertera            |  |
|                                                           |                             | didepan kelas.          |  |
| ini<br>: Penelitian<br>Keterkaitan<br>membahas<br>tentang |                             |                         |  |
| penerapan absensi berbasis smartphone dengan metode       |                             |                         |  |
| QR code dan face recognition.                             |                             |                         |  |

**Tabel 2.1** Keterangan tentang penelitian terkait

| Nama Peneliti                                             | Judul.<br>Penelitian | <b>Hasil Penelitian</b> |  |
|-----------------------------------------------------------|----------------------|-------------------------|--|
| Dwi Sunaryono,,                                           | An android           | Sistem ini              |  |
| Joko Siswantoro,                                          | based                | dikembangkan            |  |
| Radityo Anggoro                                           | course               | berbasis android.       |  |
|                                                           | attendance           | Mahasiswa               |  |
|                                                           | system               | mengambil               |  |
|                                                           | using face           | gambar wajah            |  |
|                                                           | recognition          | mereka                  |  |
|                                                           |                      | menggunakan             |  |
|                                                           |                      | aplikasi android        |  |
|                                                           |                      | dan melakukan           |  |
|                                                           |                      | scan QR code            |  |
|                                                           |                      | yang tertera            |  |
|                                                           |                      | didepan kelas.          |  |
| ini<br>: Penelitian<br>Keterkaitan<br>membahas<br>tentang |                      |                         |  |
| penerapan absensi berbasis smartphone dengan metode       |                      |                         |  |
| QR code dan face recognition.                             |                      |                         |  |

**Tabel 2.1** Keterangan tentang penelitian terkait

*2.1.2. Applying Agile Design Sprint Methods in Action Design Research: Prototyping a Health and Wellbeing Platform*

| Nama Peneliti                                          | Judul<br><b>Penelitian</b> | <b>Hasil Penelitian</b> |  |
|--------------------------------------------------------|----------------------------|-------------------------|--|
| Keijzer-Broers,                                        | Applying                   | Penelitian ini          |  |
| Wally; de Reuver,                                      | <b>Agile Design</b>        | membahas tentang        |  |
| Mark                                                   | Sprint                     | bagaimana               |  |
|                                                        | Methods in                 | mengembangkan           |  |
|                                                        | <b>Action Design</b>       | software                |  |
|                                                        | Research:                  | menggunakan agile       |  |
|                                                        | Prototyping a              | dan sprint dalam        |  |
|                                                        | Health and                 | ADR.                    |  |
|                                                        | Wellbeing                  |                         |  |
|                                                        | Platform                   |                         |  |
| Perbedaan : Penelitian ini berfokuspada pengembangan   |                            |                         |  |
| kesehatan dan kesejahteraan menggunakan<br>platform    |                            |                         |  |
| metode agile dan sprint dengan menerapkan prinsip ADR. |                            |                         |  |

**Tabel 2.2** Keterangan tentang penelitian terkait

#### **2.2.Dasar Teori**

Dasar teori digunakan untuk menjelaskan beberapa metode, formula dan istilah yang dipakai untuk melakukan penelitian ini. Berikut beberapa teori yang akan mendukung pembaca dalam memahami penelitian ini dan mendukung untuk melakukan tugas akhir ini :

#### *2.2.1. Action Design Research*

*Action Design Research* atau ADR adalah sebuah metode penelitian yang menggabungkan Action Research (AR) dan Design Research (Design Research), dimana penelitian ini diinisasi oleh Matti Rossi. Saat ini DR sangat sering digunakan oleh beberapa organisasi, DR menggunakan pendekatan yang berisi aktifitas untuk mengembangkan dan mengevaluasi teknologi yang digunakan organisasi. Akan tetapi, DR dirasa kurang menyelasikan masalah secara nyata. Sedangkan, AR merupakan pendekatan yang memiliki dasar *change-oriented* yang berfokus pada masalah nyata [1].

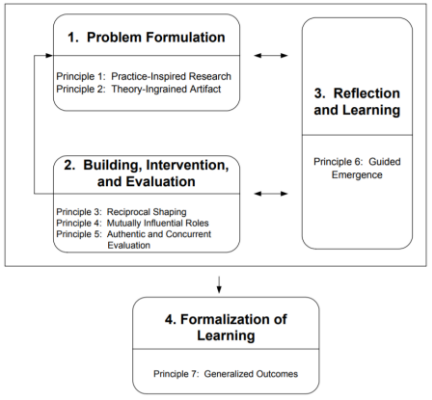

**Gambar 2.1** Tahap dan prinsip ADR

ADR menggunakan 4 tahap dan 7 prinsip yang digunakan untuk mendukung penelitian, yaitu : [1]

a. Problem Formulation

Tahap ADR yang pertama adalah melakukan perumusan masalah. Hal ini dapat dilakukan dengan cara observasi dan wawancara langsung ke organisasi. Prinsip pada tahap problem formulation :

- Practice-inspired research
	- Mencari permasalahn secara langsung pada organisasi dengan cara wawancara dan observasi.
- Theory-ingrained artefact
	- Artefak yang dibuat peneliti adalah harus berdasarkan teori
- b. Building, Intervention dan Evaluation

Pada tahap ini dilakukan pembentukan tim dan pembagian tugas – tugasnya yang terdiri dari tim peneliti, tim desainer dan tim developer. Dalam tahap ini juga dilakukan iterasi dalam pembuatan artefak IT dan evaluasi dari artefak tersebut. Prinsip pada tahap BIE adalah :

- Reciprocal shaping
	- Adalah proses membuat artefak dan dilakukan iterasi yang terdiri dari perencanaan, desain, pembuatan prototype dan melakukan impelemntasi. Disetiap iterasi dilakukan evaluasi dengan cara *user acceptance test*
- Mutually influential roles Prinsip ini dilakukan pembelajaran satu sama lain antar anggota tim
- Authentic and concurrent Menekankan bahwa disetiap iterasi harus ada evaluasi. Evaluasi harus dilakukan Bersama end-user bukan hanya tim internal.
- c. Reflection and Learning

Pada tahap ini dilakukan evaluasi terhadap apa yang telah dikerjakan. Tahap ini berjalan secara *continue* dan *parallel* dan dengan tahap 1 dan 2. Terdapat satu prinsip pada tahap ini yaitu :

Guided Emergence

Tim harus secara rutin melakukan diskusi sesama anggota mengenai proses ADR ynag telah dilakukan

d. Formalization of Learning

Adalah mengumpulkan semua hasil pembelajaran dari proses ADR dan dipublikasikan. Tahap ini dapat dilakukan dengan cara membuat publikasi jurnal, workshop. Pada tahap ini terdapat satu prinsip yaitu :

- Generalized Outcomes
Menjelaskan bahwa peneliti harus membuat simpulan dari proses ADR yang telah dilakukan.

## *2.2.2. Code Igniter*

*Code Igniter* adalah sebuah *framework php* yang bersfat open source dan menggunakan metode MVC (Model View Controller). Framework ini sangat membantu para developer untuk mengembangkan website yang sangat kompleks dengan cara yang sangat sederhana. Penjelasan dari model MVC diuraikan sebagai berikut [2]:

*a.* Model

Model merupakan bagian pada *codeigniter* yang menangani masalah database. Pada bagian ini dibuat query untuk membaca, menulis, mengubah dan menghapus database untu kemudian diproses lagi pada bagian controller.

*b.* View

View merupakan bagian pada *codeigniter* yang berhubungan dengan tampilan website. Pada bagian ini berisi file *user interface* web.

*c.* Controller

Bagian *controller* merupakan bagian terpenting dari *codeigniter,* dimana pada bagian ini dilakukan beberapa instruksi aksi untuk menampilkan view pada halaman web, mengambil hasil query database dari model untuk ditampilkan pada view.

## *2.2.3. Progressive Web Apps*

*Progressive Web Apps (*PWA) awalnya dkembangkan oleh Google dan PWA in bekerja layaknya aplikasi native pada smartphone berbasis android maupun iOs [4]. PWA merupakan aplikasi berbasis web yang memiliki kemampuan memuat secara instan dan tidak memerukan loading untuk berganti halaman, dan bersifat seperti aplikasi *native* pada *smartphone.* User juga dapat menginstall PWA di smartphone mereka dengan cara menambahkan ke home screen mereka. [3]

## *2.2.4. 5-why analysis*

5-why analysis merupakan sebuah Teknik untuk mendapatan sebab akbat dari sebuah permasalahan dengan cara tanay jawab sederhana. Teknik ii dilakukan sebanyak 5 kali, mengapa sebuah permasalahan terjadi. Teknik ini dikembangkan oleh Sakichi Toyota dan diterapkan dalam perusahaan Toyota Motor Corporationn pada tahun 1970 dalam melakukan produksi motor Toyota.

Teknik ini bukan hanya membuat pertanyaan yang diawali oleh kata mengapa, akan tetapi setiap pertanyaan harus berhubungan satu sama lain [5].

## *2.2.5. Rapid Application Development (RAD)*

RAD merupakan salah satu SDLC untuk mengembangkan aplikasi menjadi lebih cepat dengan hasil terbaik. RAD sangat cocok dengan project yang memiliki requirement yang terus berkembang seiring tahapan pengembangan aplikasi tersebut. Pada metode RAD dilakukan iterasi pada bagian Design, Building and Testing. Setiap akhir dari perulangan dilakukan testing dan pengembang akan mendapatkan penilaian dari klien terhadap hasil kerjanya. Iterasi berlanjut hingga terdapat kesepakatan bahwa sistem telah siap diimplementasikan. [6]

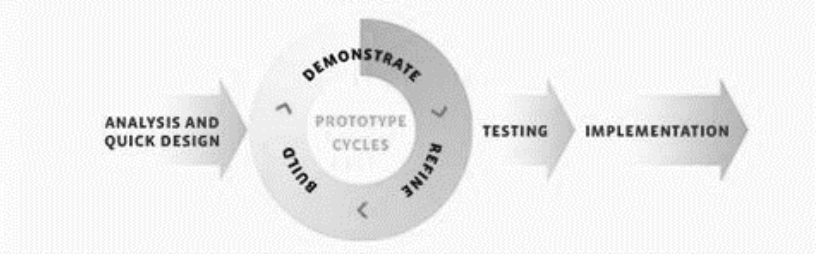

**Gambar 2.2** Siklus RAD

## *2.2.6. User acceptance test*

*User acceptance test* adalah sebuah pengujian dengan hasil berupa bukti bahwa aplikasi diterima atau tidak oleh pengguna. Cara untuk menghitung UAT ini adalah dengan memberikan bobot tiap pertanyaan. Dengan bobot sebagai berikut :

1 : Sangat (Sulit/Buruk/Tidak Sesuai/Tidak Jelas)

2: (Sulit/Buruk/Tidak Sesuai/Tidak Jelas)

3 : Netral

- 4 : (Mudah/Bagus/Sesuai/Jelas)
- 5 : Sangat (Mudah/Bagus/Sesuai/Jelas)

Selanjutnya tentukan jumlah user yang akan dijadikan objek pengujian. Setelah ditemukan jumlah user yang akan menjadi objek pengujian lakukan penghitungan dengan rumus sebagai berikut [7] :

$$
Skor = \frac{(a \times 1) + (b \times 2) + (c \times 3) + (d \times 4) + (e \times 5)}{jumlah objek pengujian}
$$
  
a = jumlah objek yang menjawab 1  
b = jumlah objek yang menjawab 2  
c = jumlah objek yang menjawab 3  
d = jumlah objek yang menjawab 4  
e = jumlah objek yang menjawab 5

*[Halaman ini sengaja dikosongkan]*

## **BAB III METODOLOGI PENELITIAN**

Pada bab 3 akan dibahas mengenai metode apa yang akan digunakan dan tahap – tahap untuk melakukan penelitian ini. Berikut akan dijabarkan mengenai metode beserta tahap – tahap penelitian ini.

# **3.1. Metode Pelaksanaan Tugas Akhir**

Dalam pengerjaan penelitian ini, akan melibatkan beberpa tools dan proses. Lebih lanjut akan diuraikan seperti berikut :

## 3.1.1. Tools yang digunakan

Alat penelitian merupakan segala yang akan digunakan untuk mengelola bahan yang telah dikumpulkan. Meliputi, Aplikasi, teori, persamaan dan alat survey. Alat penelitian ini sebagai berikut :

- a. Aplikasi MySQL sebagai penyimpanan data sebagai basis data aplikasi
- b. *Development tools* untuk bahasa pemrograman PHP dan framework *Code Igniter* dibangun dalam
- c. Metode pengembangan aplikasi yang digunakan adalah Rapid Application Development (RAD)
- *d.* Menggunakan teknologi *Progressive Web Apps* dalam pengembangan aplikasi ini agar memiliki sifat seperti *native apps*
- e. Komputer untuk mengelola data beserta melakukan *coding*

## 3.1.2. Proses Penelitian

Proses penelitian yang akan dilakukan sebagai berikut :

a. Studi literatur

Studi literatur dilakukan untuk pembekalan materi sebelum memulai penelitian ini. Pemantapan teori dan pemahaman konsep sangat diperlukan untuk melakukan penelitian yang sukses.

## b. Penggalian informasi

Penggalian informasi dilakukan untuk mengetahui seberapa kondisi terkini dari system yang ada dan masalah apa yang ada terkait system tersebut. Dalam melakukan

penggalian informasi, peneliti datang langsung ke sekolah SMP Al Azhar dan melakukan wawancara dengan pihak kepala sekolah, guru BK dan staff TU yang mengurus absensi siswa. Dalam menggali informasi peneliti menggunakan Teknik *5-why analysis* sehingga peneliti mendapatkan akar dari permasalahan yang dihadapi oleh pihak sekolah dalam menangani absensi.

#### c. Perancangan dan Pengembangan

Pada tahap ini merupakan tahap penting pada penelitian ini yaitu *coding* dan pembuatan aplikasi berdasarkan perancangan yang telah dilakukan sebelumnya. Metode pengembangan aplikasi yang digunakan adalah Rapid Application Development agar waktu pengembangan lebih cepat dengan hasil terbaik. Metode RAD dilakukan dengan cara melakukan iterasi yaitu, Analisis dan desain, Pengembangan, Pengujian. Berikut penjelasan masing – masing tahap :

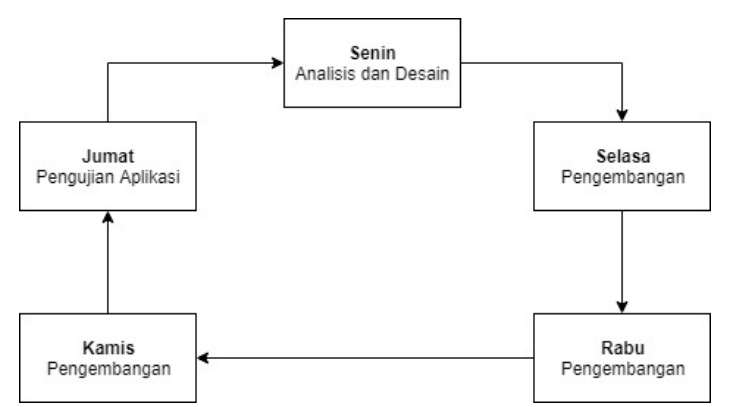

**Gambar 3.1** Siklus Iterasi Perancangan dan Pengembangan

Berdasarkan siklus iterasi diatas, berikut akan dijabarkan penjelasan masing – masing proses iterasi.

- Analisis dan desain

Pada tahap ini dilakukan identifikasi kebutuhan dari aplikasi absensi siswa dan membuat User requirement dan menggambarkan dalam bentuk UML diagram.

Pengembangan

Pada tahap pengembangan dilakukan coding aplikasi berbasis web menggunakaan Bahasa pemrograman PHP dan menerapkan teknologi *Progressive Web Apps* agar waktu memuat web bisa lebih efisien.

Pengujian aplikasi

Tahap pengujian aplikasi, dilakukan demonstrasi dan pengujian langsung bersama calon user dari aplikasi ini di setiap akhir periode iterasi. Tahap pengujian ini merupakan ujung dari iterasi tahap perancangan dan pengembangan. Pada akhir proses iterasi akan dilakukan keputusan, apabila memenuhi kebutuhan pengguna maka dilanjutkan pada tahapan implementasi, apabila tidak maka dilakukan iterasi lagi.

d. Evaluasi

Tahap evaluasi dari pengembangan berjalan secara parallel dengan perancangan dan pembangunan prototipe. Tahap evaluasi ini dilakukan di akhir setiap proses perancangan dan pengembangan. Pada tahap ini dilakukan pengamatan dan dokumentasi tenntang pola action dari siswa saat menggunakan sistem. Semua hal tersebut dicatat dan peneliti harus melakukan modifikasi agar siswa mendapatkan kemudahan dalam menggunakan sistem absensi ini.

e. Implementasi

Pada tahap ini dilakukan implementasi di SMP Al Azhar dan diterapkan secara langsung pada Siswa, Guru dan Orang tua.

f. Penulisan Buku

Tahap akhir pengerjaan penelitian ini adalah penulisanbuku. Buku ini berisi mengenai hasil yang didapat beserta laporan kinerja aplikasi yang telah dibuat.

## 3.1.3. Diagram Alur Penelitian

Pada poin sebelumnya telah dijabarkan mengenai proses – proses penelitian yang akan dilakukan. Pada poin ini akan dilakukan penggambaran proses tersebut dalam bentuk *flowchart* sesuai dengan proses penelitian yang telah dijabarkan pada poin sebelumnya. *Flowchart* alur penelitian terlihat pada gambar dibawah ini.

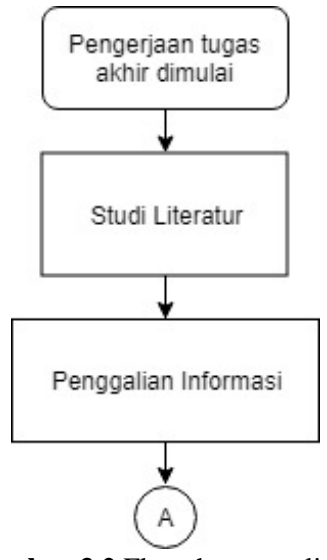

**Gambar 3.2** Flowchart penelitian

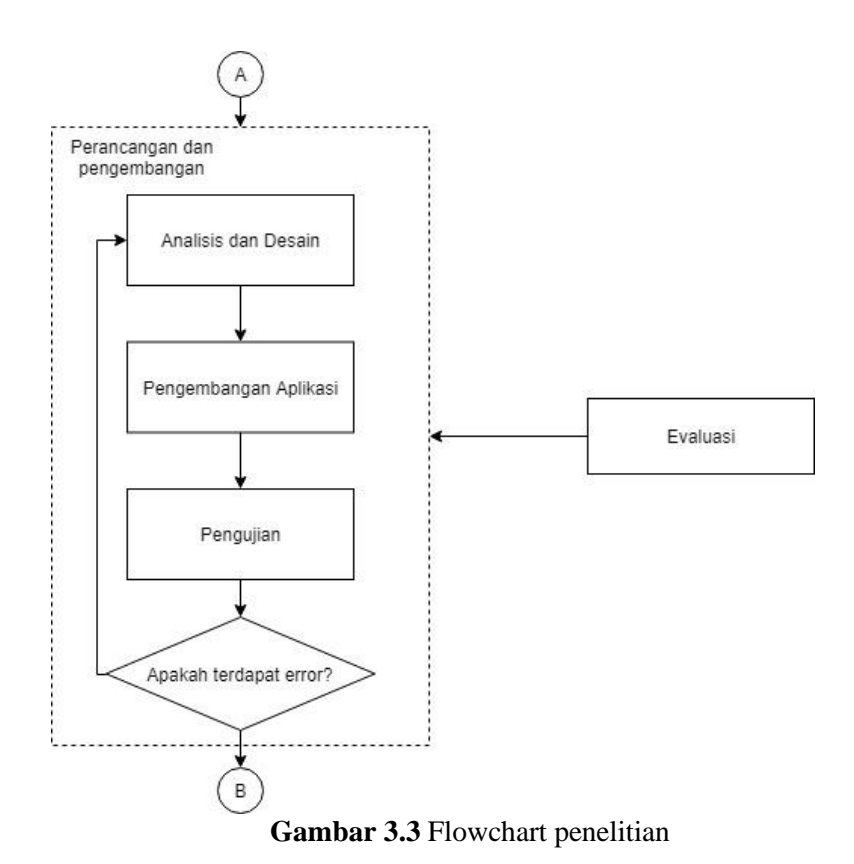

17

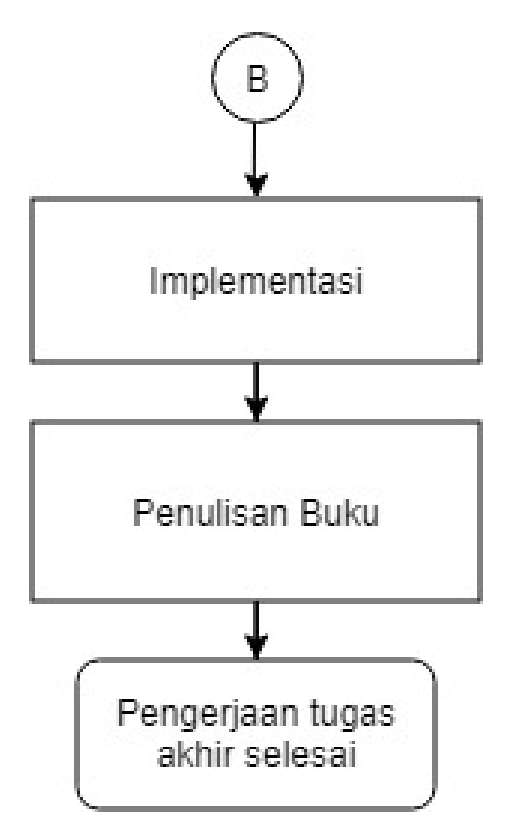

**Gambar 3.3** Flowchart penelitian

## **BAB IV PERANCANGAN**

Pada bab ini akan dilakukan Analisa kebutuhan dan Desain perangkat lunak serta perancangan Iterasi *Action Design Research* yang akan dilakukan. Pada bab 4 dilakukan *Problem formulation* dalam metode *Action Design Research* yaitu 5-why analisis dan Analisa kebutuhan perangkat lunak untuk menjawab solusi dari masalah yang didapatkan dari *5-why analysis.*

#### **4.1. Analisa Kebutuhan Perangkat Lunak**

Untuk melakukan Analisa kebutuhan perangkat lunak kami melakukan wawancara dengan Teknik 5-why analysis dan observasi langsung pada SMP Al Azhar 13 Surabaya. Tahap yang pertama ini merupakan tahap *Problem Formulation* dalam metode *Action design research.* Berikut penjabaran masing – masing untuk tahap Analisa kebutuhan perangkat lunak.

#### 4.1.1. 5-why Analysis

Dalam metode *action design research,* langkah pertama adalah *problem formulation* yaitu melakukan formulasi dan analisis dari permasalahan yang mungkin dihadapi oleh SMPIA 13 Surabaya. Peneliti menggunakan *5-why analysis* untuk mendapatkan pokok masalah yang dihadapi oleh pihak Al Azhar. Pertanyaan pertama, kami bertanya tentang masalah utama yang dihadapi saat ini di SMPI Al Azhar 13 Surabaya. Masalah utama yang terjadi adalah guru TU menghadapi beban yang berat dalam memberikan laporan tentang kedisiplinan siswa pada orang tua siswa. Selanjutnya adalah dilakukan pertanyaan 5 mengapa hingga mendapatkan akar permasalahan dari masalah yang dihadapi. Berikut poin poin penting yang didapatkan dari *5-why analysis.* 

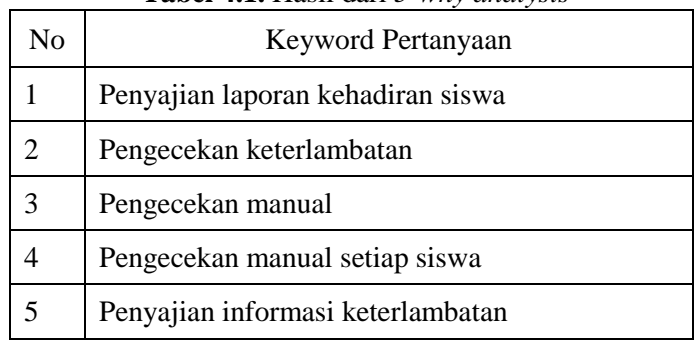

#### **Tabel 4.1.** Hasil dari *5-why analysis*

Berdasarkan analaisis *5-why,* peneliti dapat menyimpulkan bahwa SMPI Al Azhar 13 Surabaya membutuhkan sebuah sistem absensi yang dapat merekap kehadiran siswa dan menyajikan informasi tentang status keterlambatan siswa secara otomatis. Dengan adanya sistem tersebut diharapkan guru TU tidak lagi dibebankan dengan rekapitulasi absensi tersebut dan dapat meningkatkan kinerjanya dalam layanan lainnya.

#### 4.1.2. Fungsi utama aplikasi

Pada poin 4.1.1 telah dilakukan analisis masalah menggunakan metode *5-why* analysis, berdasarkan analisis terseut, peneliti membuat fungsi utama aplikasi yang dapat menjawab semua masalah yang didapatkan pada analisis tersebut. Fungsi utama aplikasi ini adalah sebagai berikut.

- a. Melakukan rekam absensi siswa setiap hari
- b. Menyajikan laporan keterlambatan siswa pada pihak manajemen dan orang tua

#### 4.1.3. Kebutuhan fungsional

Berdasarkan poin 4.1.2 tentang fungsi utama aplikasi, maka dapat dibuat kebutuhan fungsional yang akan mendukung fungsi utama aplikasi ini. Kebutuhan fungsional dari aplikasi absensi ini adalah :

- a. Aplikasi ini dapat melakukan rekam absensi. Peneliti menggunakan sistem absensi menggunakan QR code dan multi factor yaitu diverifikasi oleh guru di kelas. Hal ini dilakukan agar meminimalkan risiko titp absen siswa.
- b. Aplikasi ini dapat menyajikan laporan mengenai kedisiplinan siswa pada pihak manajemen
- c. Aplikasi ini dapat melakukan pengiriman laporan absensi pada orang tua siswa
- 4.1.4. Fitur aplikasi

Fitur aplikasi adalah kemampuan aplikasi untuk melakukan sebuah tugas dan proses agar dapat digunakan user untuk menjawab kebutuhan user. Berikut beberapa fitur aplikasi yang akan menjawab setiap kebutuhan fungsional dari aplikasi :

- a. Fitur *scan QR Code* Fitur ini digunakan untuk menyimpan kehadiran siswa dalam database. *Scanner* akan membaca *QR Code* yang berisikan nomor induk dari siswa terkait. Fitur ini menjawab kebutuhan fungsional dari sub bab 4.1.3 poin a.
- b. Fitur menampilkan hasil kehadiran Fitur ini digunakan untuk menampilkan hasil dari absensi untuk pihak top manajemen SMP Al Azhar. Fitur ini menjawab kebutuhan fungsional poin b.
- c. Fitur kirim rekap absensi ke orang tua Fitur ini digunakan untuk mengirimkan rekap absensi setiap siswa pada orang tua mereka masing – masing. Fitur ini menjawab kebutuhan fungsional poin a
- d. Fitur verifikasi absen Fitur ini berfungsi untuk melakukan verifikasi kehadiran siswa oleh guru di kelas. Fitur ini menjawab kebutuhan fungsional dari poin c.

## 4.1.5. Kebutuhan non Fungsional

Kebutuhan non fungsional adalah kebutuhan aplikasi untuk dapat dijalankan dengan lancer dan mendukung kebutuhan fungsional. Berikut akan dijabarkan kebutuhan non fungsional dari aplikasi ini.

- a. Platform apapun yang dapat menjalankan browser, dalam kasus ini peneliti menggunakan platform mobile untuk halaman scanner QR Code dan platform PC untuk pengelolaan data siswa dan kehadiran siswa oleh admin sekolah.
- b. Browser segala jenis yang mendukung javascript dan HTML5
- c. Platform yang memiliki kamera *built-in* atau bisa diganti dengan *web cam* eksternal
- d. Spesifikasi minimal untuk kamera dengan resolusi minimal 640x480 px
- e. Server untuk penyimpanan aplikasi harus memiliki spesifikasi sebagai berikut :
- Ram 512 MB
- Storage 2GB
- Server harus terinstall sertifikat *SSL (Secure Socket Layer),* agar web dapat diberikan akses untuk menggunakan kamera pada perangkat

## **4.2. Desain Perangkat Lunak**

Setelah mendapatkan kebutuhan fungsional dari aplikasi ini, peneliti akan membuat desain perangkat lunak yang terdiri dari desain UML, desain *user interface,* dan desain database dari aplikasi ini untuk mempermudah dalam mendefinisikan fungsi aplikasi dan kebutuhaan data dari aplikasi ini.

### *4.2.1. Desain UML Diagram*

Desain *UML Diagram* digunakan untuk mempermudah peneliti dalam mendefinisikan fungsi dan alur aplikasi sesuai dengan analisis kebutuhan perangkat lunak. Hal ini dilakukan agar sesuai dengan requirement yang kompleks.

a. Usecase Diagram

Usecase diagram digunakan untuk mendefinisikan actor atau user yang terlibat dan akan menggunakan aplikasi ini. Usecase diagram dari aplikasi ini adalah sebagai berikut 4.1 berikut ini.

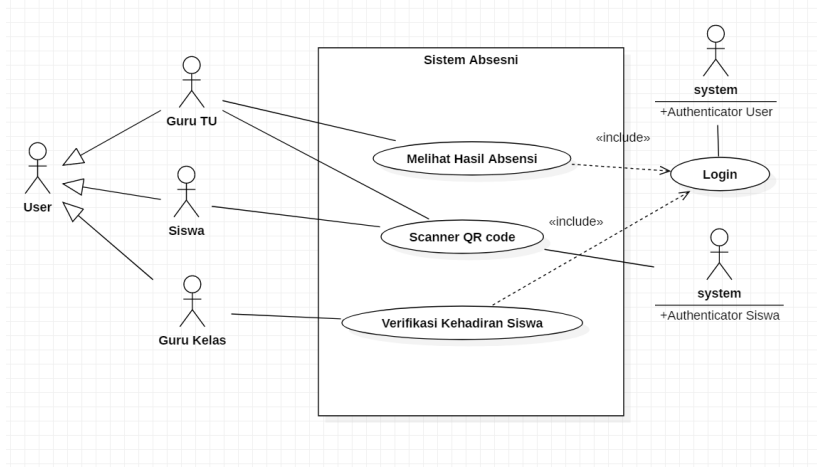

### **Gambar 4.1.** *Usecase* diagram

b. Sequence Diagram

Sequence diagram menunjukan alur aplikasi untuk setiap use case. Terdapat beberapa sequence diagram yang akan menggambarkan alur proses aplikasi ini.

Berdasarkan hasil observasi peneliti didapatkan bahwa di SMP Al Azhar tidak diperbolehkan membawa HP, jadi peneliti memutuskan untuk menggunakan tab di TU dan siswa diberikan QR Code mereka masing – masing untuk melakukan absensi. Proses absensi siswa dgambarkan dalam sequence diagram pada gambar 4.2 berikut.

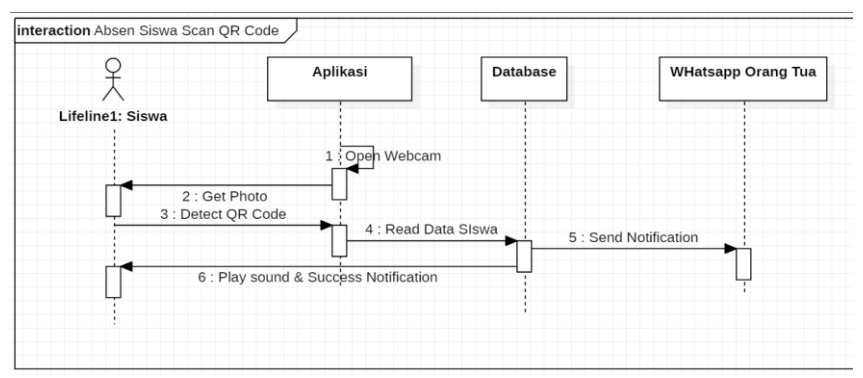

**Gambar 4.2.** *Sequence* diagram proses Absensi Siswa Selanjtunya adalah proses verifikasi kehadiran siswa oleh guru dikelas digambarkan dalam *sequence diagram* pada gambar 4.2 berikut.

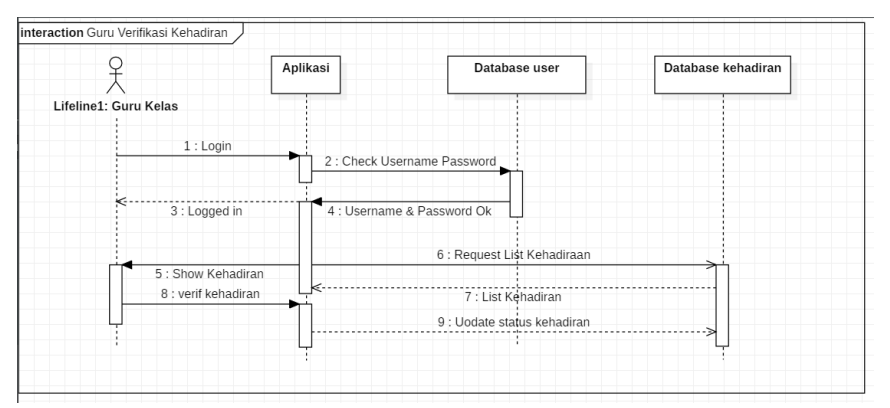

**Gambar 4.2.** *Sequence* diagram proses Veriifikasi kehadiran siswa

Proses selanjutnya adalah admin melakukan view rekap kehadiran pada halaman rekapitulasi absensi siswa berdasarkan hasil absen QR Code. Untuk lebih jelas dapat dilihat pada gambar 4.3 berikut

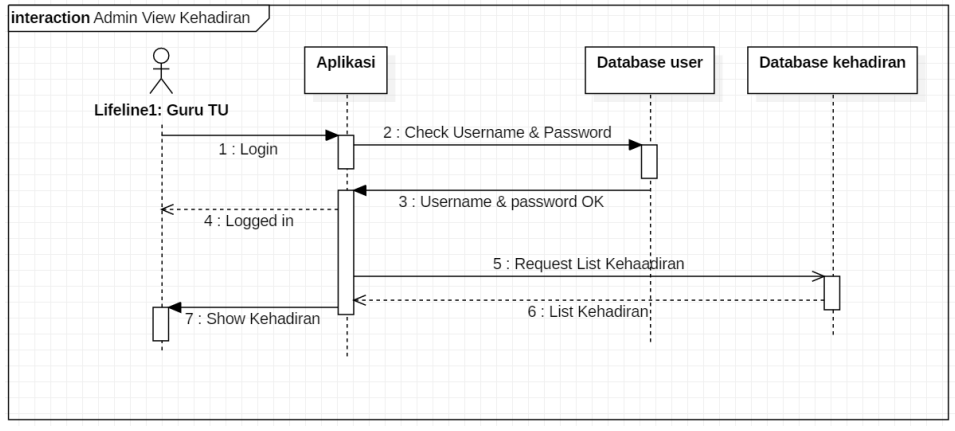

**Gambar 4.3.** *Sequence* diagram proses view kehadiran

## 4.2.2. Desain *User Interface*

*User interfase* adalah bagaimana tampilan muka aplikasi ketika diakses user. Desain user interface ini juga digunakan peneliti untuk acuan dalam mengembangkan *user interface* dari aplikasi ini. Desain tampilan dari aplikasi ini akan ditampilkan sebagai berikut.

## a. Halaman Scanner siswa

Halaman scanner siswa merupakan halaman yang berisi scanner dan meminta akses kamera pada perangkat yang menjalankan aplikasi ini. Terdapat juga *video preview* dari camera sacanner. Desain user interface untuk halaman absen siswa dapat dilihat pada gambar 4.4 barikut.

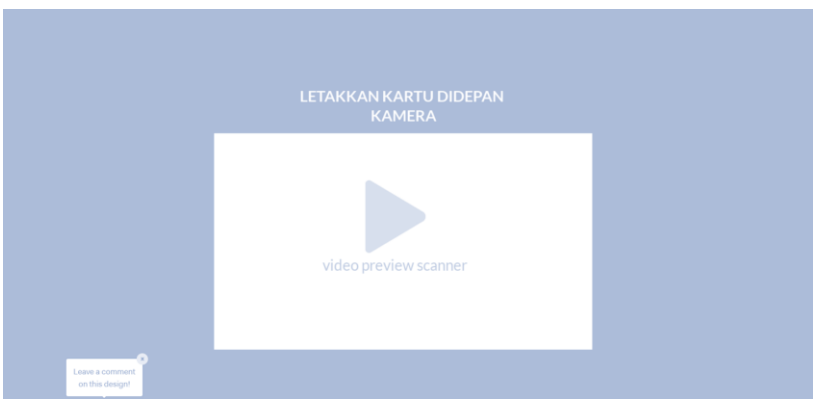

**Gambar 4.4.** *Sequence* diagram proses view kehadiran

b. Halaman hasil absensi siswa

Pada halaman ini ditampilkan hasil rekap absensi berdaasarkan database table kehadiran siswa dari hasil scan QR Code. Ditamilkan nama siswa, nomor induk, jam siswa tersebut melakukan absen dan status keterlambatan dari siswa yang bersangkutan.

Desain *user interface* untuk halaman view kehadiran siswa oleh admin sekolah dapat dilihat pada gambar 4.5 berikut ini.

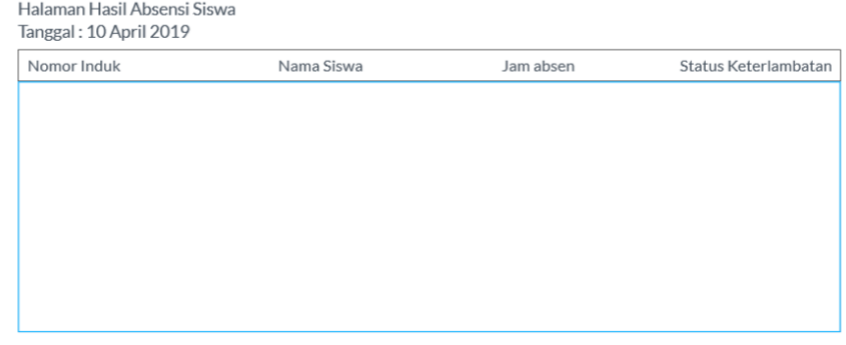

**Gambar 4.5.** Desain *user interface* halaman view kehadiran

#### c. Halaman Verifikasi guru kelas

Halaman verifikasi kehadiran oleh guru dikelas ini digunakan agar guru dapat melakukan verifikasi bahwa siswa yang tercatat dalam database kehadiran telah memasuki kelas. Desain *user interface* untuk halaman verifikasi siswa oleh guru dikelas dapat dilihat pada gambar 4.6 berikut ini.

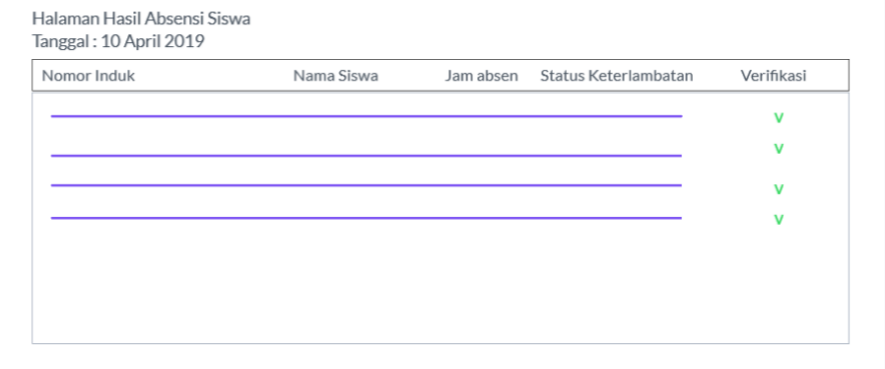

# **Gambar 4.6.** Desain *user interface* halaman verifikasi kehadiran siswa

### *4.2.3. Desain Basis Data*

Kebutuhan basis data dibuat berdasarkan analisis kebutuhan yang telah dilakukan pada bagian 4.1 tentang kebutuhan perangkat lunak. Berikut penjabaran masing – masing proses untuk analisis kebutuhan basis data.

a. Analisis kebutuhan entitas

Langkah pertama adalah menentukan entitas apa saja yang akan digunakan untuk mendukung kebutuhan data dari aplikasi yang akan dirancang. Daftar entitas akan dijabarkan pada tabel 4.2 berikut ini

| <b>Nama Entitas</b> | Keterangan                                            |
|---------------------|-------------------------------------------------------|
| Pengguna            | Berdasarkan<br>analisis                               |
|                     | kebutuhan perangkat lunak                             |
|                     | pada subbab 4.1 dibutuhkan                            |
|                     | data pengguna baik itu guru                           |
|                     | maupun siswa. Entitas ini                             |
|                     | berisi data tentang informasi                         |
|                     | dari<br>akan<br>yang<br>user                          |
|                     | menggunakan<br>aplikasi<br>ini                        |
|                     | sesuai peran<br>masing                                |
|                     | masing. Guru<br>dan<br>siswa                          |
|                     | sama - sama dapat terdaftar                           |
|                     | di banyak kelas. Misalkan                             |
|                     | seorang siswa tahun 2018                              |
|                     | terdaftar di kelas 7A dan                             |
|                     | tahun selanjutnya terdaftar di                        |
|                     | kelas 8B. Sedangakan untuk                            |
|                     | guru, mereka dapat mengajar<br>lebih dari satu kelas. |
| Kelas               |                                                       |
|                     | Berdasarkan fakta yang ada<br>di sekolah SMP Islam Al |
|                     | Azhar 13 Surabaya setiap                              |
|                     | siswa pasti terdaftar masing                          |
|                     | - masing dalam satu kelas                             |
|                     | dengan satu atau lebih guru                           |
|                     | setiap kelasnya. Setiap kelas                         |
|                     | berisikan banyak guru dan                             |
|                     | banyak siswa                                          |
| Kehadiran           | Entitas ini dibutuhkan untuk                          |
|                     | mendukung kebutuhan data                              |
|                     | kehadiran untuk menyimpan                             |

**Tabel 4.2.** Daftar kebutuhan entitas

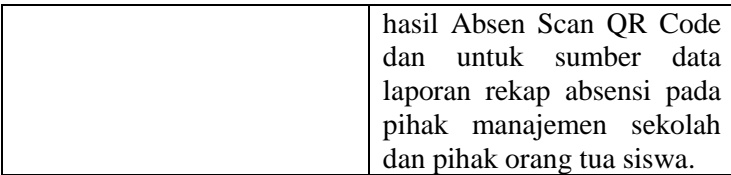

### b. Kardinalitas tabel

Berdasarkan pada poin a dapat ditentukan kardinalitas dari entitas yang telah didapatkan. Kardinalitas menggambarkan hubungan dan rasio jumlah antar masing – masing entitas. Output dari tahap ini adalah Conceptual Model. Untuk kardinalitas dari tiap entitas dapat dilihat pada tabel berikut ini.

| <b>Nama Entitas</b> | Rasio jumlah dengan entitas lain      |  |  |
|---------------------|---------------------------------------|--|--|
| Pengguna            | Setiap pengguna pasti terdaftar       |  |  |
|                     | setidaknya dalam satu kelas           |  |  |
|                     | Setiap pengguna dapat terdaftar       |  |  |
|                     | dalam banyak kelas                    |  |  |
|                     | Setiap pengguna dapat melakukan       |  |  |
|                     | absen setiap hari, sehingga dapat     |  |  |
|                     | setiap pengguna dapat memiliki        |  |  |
|                     | banyak kehadiran                      |  |  |
| Kelas               | Setiap kelas setidaknya memiliki satu |  |  |
|                     | atau banyak pengguna (Siswa dan       |  |  |
|                     | guru)                                 |  |  |
| Kehadiran           | Setiap kehadiran memiliki banyak      |  |  |
|                     | yang terdaftar<br>setiap<br>pengguna  |  |  |
|                     | harinya.                              |  |  |

**Tabel 4.3.** Kardinalitas entitas

Selanjutnya adalah penggambaran kardinalitas tersebut dalam sebuah diagram entitas conceptual model. Conceptual data model dapat dilihat seperti gambar 4.7 berikut.

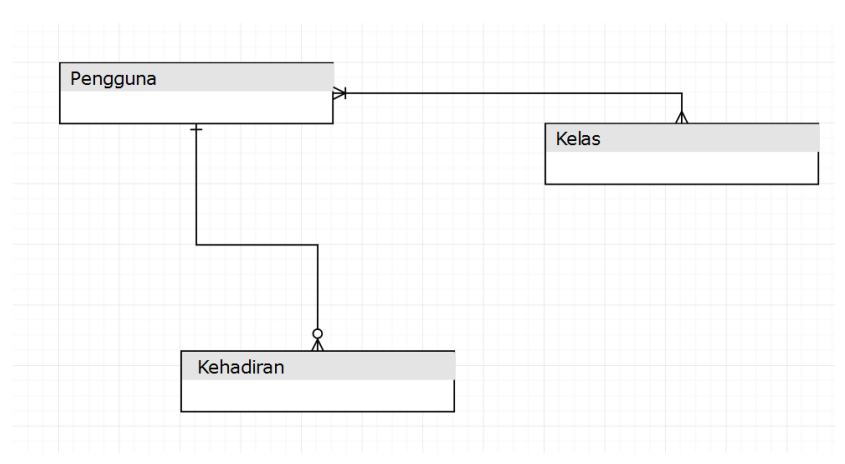

**Gambar 4.7.** *Conceptual data model*

c. Analisis Atribut table dan tipe data masing masing atribut

Berdasarkan poin a dan b telah didapatkan beberapa entitas. Pada tahap ini akan dilakukan analisis atribut dari setiap entitas dan entitas pendukung pada entitas yang memiliki cardinality many-to-many. Entitas baru yang dibuat akan dijelaskan melalui tabel 4.4 berikut ini.

| <b>Nama Entitas</b> | Rasio jumlah dengan entitas lain           |
|---------------------|--------------------------------------------|
| Role                | Tabel ini dibutuhkan untuk membedakan      |
|                     | peran dari masing masing user pada tabel   |
|                     | pengguna. Terdapat user yang berperan      |
|                     | sebagai siswa ataupun sebagai guru yang    |
|                     | mana hak akses masing – masing user        |
|                     | tersebut berbeda - beda. Untuk kardi       |
| Kelas Siswa         | Kelas siswa dibutuhkan untuk menampung     |
|                     | relasi antara tabel pengguna dan tabel     |
|                     | kelas, karena relasi antara tabel pengguna |
|                     | dan tabel kelas memiliki cardinality many- |
|                     | to-many                                    |

**Tabel 4.4.** Daftar entitas baru

Selanjtunya adalah menganalisis atribut apa saja yang dibutuhkan untuk setiap tabel. Untuk lebih jelasnya atribut yang akan ditambahkan telah dilampirkan pada bagian lampiran B.

## *4.2.4. Arsitektur Sistem*

Arsitektur sistem adalah diagram untuk menyatakan alur dari sistem secara terstruktur. Berikut arsitektur sistem dari aplikasi absensi yang melibatkan Web server, Client yang berupa Komputer Admin, Tablet untuk absen siswa dan Whatsapp orang tua siswa serta server database dari aplikasi ini. Untuk lebih memahami dapat dilihat pada gambar berikut.

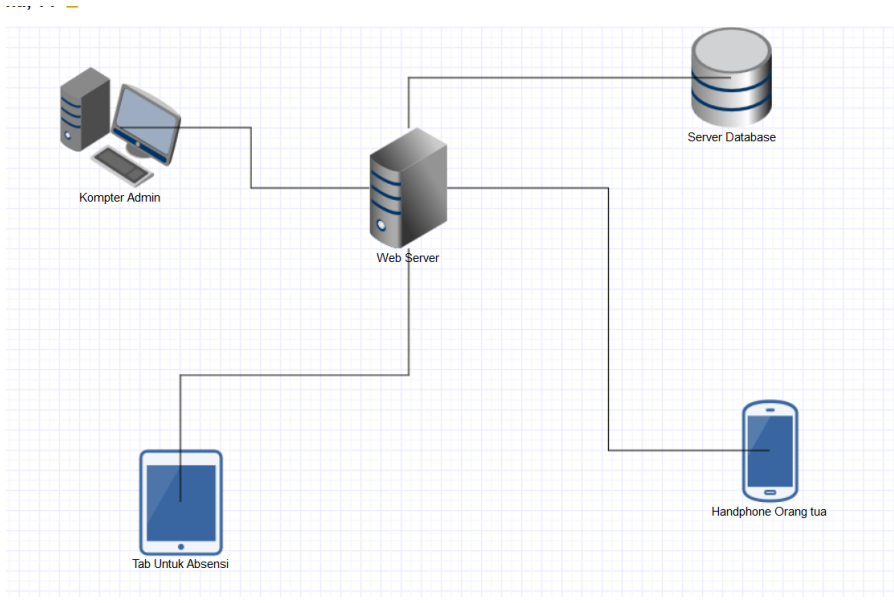

**Gambar 4.8.** Arsitektur Sistem

## **4.3. Perancangan Pengujian dan Iterasi Action Design Research**

Untuk melakukan Action Design Research diperlukan beberapa iterasi sehingga menemukan model yang tepat dan dapat digunakan user dengan mudah. Pada tahap ini merupakan tahap *Building and Intervention*  dalam metode *Action design research.* Penjelasan mengenai berbagai iterasi sebagai berikut.

# 4.3.1. Tahap Pra Iterasi – Survey media pemberitahuan

Pada tahap pra iterasi peneliti akan membuat *mini questioner* untuk survey kepada orang tua tentang media penyampaian pemberitahuan laporan absensi dan kedisiplinan siswa. Dan peneliti ingin menggali apakah dengan mengirimkan pemberitahuan tersebut akan mengganggu orang tua siswa. Bentuk kuisioner dari survey media pemberitahuan ini dapat dilihat pada lampiran A. Tahap ini termasuk pada tahap Problem formulation dalam metode *Action Design Research.*

## 4.3.2. Tahap Pra Iterasi – Pengembangan aplikasi versi pertama

Tahap selanjutnya adalah pengembangan aplikasi versi pertama berdasarkan *UML Diagram* yang telah dibuat. Pengembangan ini dilakukan sebagai bahan untuk dilakukan pengujian pada iterasi.

Pada tahap ini termasuk dalam tahap *Building*  dalam metode *Action design research.* Dimana peneliti akan membangun aplikasi berdasarkan analisis kebutuhan dan design dari aplikasi untuk selanjutnya dilakukan pengujian di tahap selanjutnya.

## 4.3.3. Tahap Iterasi – Usability Testing

Tahap *usability testing* dilakukan tahap *intervention* dalam metode *action design research.*  Pada tahap testing dilakukan User acceptance test dan usability test aplikasi absensi langsung di SMP Al Azhar bersama beberapa siswa. Peneliti akan melakukan pengamatan terhadap bagaimana perilaku user saat menggunakan aplikasi tersebut. Penliti mencatat seluruh hasil observasi dalam bentuk Artifak sebagai bahan untuk modifikasi aplikasi dan dilanjutkan di pengujian selanjutnya.

## 4.3.4. Tahap Iterasi – User Acceptance test

Pada tahap *user acceptance test* dilakukan pengujian untuk mendapatkan dokumen bukti bahwa pengguna telah menerima aplikasi tersebut dan menilai aplikasi tersebut. Untuk melaakukan *user acceptance test* peneliti membuat beberapa pertanyaaan pada pengguna untuk mengetahui kualitas dari aplikasi. Berikut merupakan garis besar yang akan ditanyakan peneliti pada pengguna :

- Bagaimana kualitas dari aplikasi versi pertama setelah dikembangkan pada tahap pra iterasi
- Apakah aplikasi layak diterapkan di sekolah?
- Apakah siswa paham menggunakan aplikasi tersebut?
- Bagaimana kualitas dari aplikasi setelah dilakukan modifikasi disetiap iterasi?

Selanjutnya peneliti akan membuat kriteria penilaian dari tiap pertanyaan yang dibuat. Berikut kriteria penilaiannya.

- 1 : Sangat (Sulit/Buruk/Tidak Sesuai/Tidak Jelas)
- 2: (Sulit/Buruk/Tidak Sesuai/Tidak Jelas)
- 3 : Netral
- 4 : (Mudah/Bagus/Sesuai/Jelas)
- 5 : Sangat (Mudah/Bagus/Sesuai/Jelas)

Selanjutnya akan dilakukan penghitungan untuk tiap perolehan nilai dari tiap – tiap pertanyaan. Berikut cara untuk menghitungnya.

## $Skor =$  $(a \times 1) + (b \times 2) + (c \times 3) + (d \times 4) + (e \times 5)$ jumlah objek pengujian  $a =$ iumlah siswa yang menjawab 1  $b =$ iumlah siswa yang menjawab 2  $c =$ jumlah siswa yang menjawab 3  $d =$ jumlah siswa yang menjawab 4  $e =$  jumlah siswa yang menjawab 5

Formula diatas digunakan untuk mendapatkan nilai rata – rata dari tiap pertanyaan. Setelah didapatkan rata – rata nilainya, peneliti akan membahas pada bagian hasil dan pembahasan bab 6.

4.3.5. Tahap Iterasi – *Evaluasi*

Tahap evaluasi merupakan tahap *evaluation*  dalam metode *action design research.* Peneliti akan melakukan evaluasi Bersama dengan tim pengembang aplikasi dan pihak SMP Al Azhar.

Pada tahap evaluasi, peneliti melakukaan diskusi bersama pihak al – azhar setelah dilakukaan pengujian di akhir minggu. Peneliti mencatat semua hasil diskusi dan dirangkum untuk dibuat modifikasi aplikasi versi selanjutnya yang kemudian akan dilakukan pngujian pada itersi selanjutnya. Tahap evaluasi ini merupakan tahap *evaluation* dalam metode *action design research.* 

## 4.3.6. Tahap Iterasi – Modifikasi Aplikasi

Tahap modifikasi termasuk dalam tahap *Building*  dalam metode *action design research.* Peneliti akan melakukan modifikasi terhadap aplikasi sesuai dengan hasil pengujian yang telah dilakukan sebelumnya. Pada tahap modifikasi aplikasi dilakukan perubahan pada aplikasi berdasarkan hasil observasi dan hasil user acceptance test. Setiap masalah yang terjadi dan menghambat user dalam menggunakan aplikasi akan diperbaiki dengan menambah atau merubah cara kerj, tampilan dari fitur tersebut. Setelah dialkukan modifikasi, peneliti akan melnjutkan pada iterasi selanjutnya untuk melakukan pengujian.

## **BAB 5 IMPLEMENTASI**

Bab ini berisi tentang proses implementasi dari penelitian ini berdasarkan perencanaan yang telah dilakukan pada bab sebelumnya. Implementasi pada bab ini berupa iterasi dari *Action Design Research* yang dilakukan dalam pembuatan aplikasi absensi QR Code. Pada bab 5 ini dilakukan tahap *Building intervention and evaluation* dan tahap *implementation*  dalam metode *Action design research.* Iterasi yang dilakukan berjalan parallel bersama tahapan impelementasi. Setiap kali dilakukan implementasi, peneliti akan mencatat hasil dari pengujian dan evaluasi dan melakukan modifikasi terhadap aplikasi untuk menjawab masalah yang terjadi pada setiap iterasi.

### **5.1. Lingkungan Pengembangan aplikasi**

Lingkungan pengembangan aplikasi disiapkan untuk melakukan pengembangan aplikasi ini agar berjalan dengan lancer. Untuk melakukan pengembangan aplikasi berbasis web ini diperlukan beberapa spesifikasi komputer standar. Dalam mengembangkan aplikasi absensi ini menggunakan computer local dengan spesifikasi dan software seperti pada tabel 5.1 berikut.

| <b>Prosesor</b>                | AMD A10-7300 Quad         |  |
|--------------------------------|---------------------------|--|
|                                | Core 1.9 GHz              |  |
| <b>Memory</b>                  | 4 GB                      |  |
| <b>Sistem Operasi</b>          | Windows 10 Pro            |  |
|                                | 64-bit                    |  |
| <b>Web Server</b>              | Apache 2.4                |  |
| <b>Database Server</b>         | MySQL                     |  |
| <b>Browser</b>                 | Google Chrome             |  |
| IDE                            | <b>Visual Studio Code</b> |  |
| <b>Bahasa Pemrograman</b>      | $-$ PHP $7.1$             |  |
|                                | - Javascript              |  |
|                                | - SQL                     |  |
| <b>Library &amp; Framework</b> | - Codeigniter 3.1.10      |  |
|                                | - JQuery                  |  |
|                                | - Instascan JS            |  |
|                                | - APIWHA                  |  |
|                                | - Notify JS               |  |
|                                |                           |  |
|                                |                           |  |
|                                |                           |  |
|                                |                           |  |

**Tabel 5.1** Spesifikasi Komputer lokal

# **5.2.Tahap Pra Iterasi**

Pada tahap ini dilakukan persiapan berupa survey pada orang tua, media apakah yang akan digunakan dalam menyampaikan pemberitahuan absensi siswa kepadanya. Selain itu, pada tahap ini juga dialakukan pembuatan aplikasi sesuai dengan perencanaan yang telah dilakukan. Pada tahap pra iterasi dilakukan tahap *Building* berdasarkan metode dalam *Action design research.* 

# 5.2.1. Survey media pemberitahuan

Tahap pertama pra iterasi adalah peneliti melakukan survey kepada orang tua siswa sebagai bahan pendukung keputusan, melalui media apakah pemberitahuan absensi siswa akan dikirimkan. Kuisioner disebar sebanyak 200

lembar, dengan kuisioner yang diisi hanya sebanyak 130 lembar. Pertanyaan bisa diisi lebih dari satu jawaban. Bentuk dari kuisioner ini terlampir pada bagian Lampiran B, sedangkan hasil dari survey akan dijabarkan pada tabel berikut 5.2 dan 5.3.

| Pertanyaan                                | <b>Tidak</b><br><b>Pernah</b> | <b>Jarang</b> | <b>Sering</b> |
|-------------------------------------------|-------------------------------|---------------|---------------|
| anda<br>Seberapa sering<br>membuka email? |                               | 54            | 71            |
| anda<br>Seberapa sering                   |                               | 13            | 117           |
| membuka Whatsapp?                         |                               |               |               |

**Tabel 5.2** Hasil survey pertanyaan bagian pertama

**Tabel 5.3** Hasil survey pertanyaan bagian kedua

| Pertanyaan                                                                          | <b>Terganggu</b>         | <b>Tidak</b><br><b>Terganggu</b> |
|-------------------------------------------------------------------------------------|--------------------------|----------------------------------|
| Apakah anda terganggu apabila<br>pemberitahuan<br>terdapat<br>whatsapp setiap hari? | $\overline{\mathcal{L}}$ | 125                              |
| Apakah anda tidak terganggu<br>dengan adanya pemberitahuan<br>email setiap hari?    | 22                       | 108                              |

Pada tabel diatas didapatkan bahwa orang tua siswa menginginkan whatsapp sebagai media pemberitahuan yang akan digunakan untuk mengirimkan laporan absensi dan kedisiplinan putra – putri mereka, dan mereka juga tidak merasa terganggu dengan adanya pemberitahuan setiap harinya.

### 5.2.2. Pembuatan halaman Scanner QR Code

Pembuatan halaman scanner QR Code melalui tiga tahap sesuai dengan arsitektur codeigniter, yaitu controller, model dan view. Untuk lebih jelasnya dijabarkan pada poin berikut ini.

a. Controller Absensi

Controller merupakan pusat logika dari aplikasi. Semua algoritma dan logika dari aplikasi ditulis pada bagian controller. Termasuk dalam memuat view, memuat model dan menampilkan hasil dari model ke dalam view untuk ditampilkan pada user. *Source code* dibawah ini merupakan controller Absen QR Code function index().

```
1. public function index(){ 
2. $this->load->view('layout/auth/header'); 
3. $this->load->view('page/ceklog'); 
4. $this->load->view('layout/auth/footer'); 
\vert 5. \vert
```
## **Kode Sumber 5.1** *Controller absen function index*

Pada source code diatas dilakukan load view header untuk menu header dan load css, view ceklog untuk view halaman absen dan footer untuk load javascript. Pada function index hanya dilakukan load view dari front-end untuk scanner QRCode. Pembuatan view akan dibahas pada poin selanjutnya.

Setelah itu akan dibuat function insert pada controller absen. Function ini digunakan untuk di eksekusi oleh ajax pada view halaman scan QR Code. Function insert memanggil model insert untuk menyimpan kedalam database tabel kehadiran. Berikut source code untuk function insert.

```
1. public function insert() 
2. { 
3. date default timezone set("Asia/Jakarta");
4. $siswa = $this->input->post('content');
```

```
5. $time stamp = date('Y-m-d Hi:is');6. $tel = $this - \gt{today()}:7. $status = $this->getStatus(); 
8. $data = array('kehadiran_timestamp' => $timesta
 mp, 'kehadiran_siswa'=>$siswa); 
9. if ($this>sendWhatsapp($phone, $nama, $tgl, $st
   atus) ==0) {
10. echo json_encode($this->absen_model-
   >simpanKehadiran($data)); 
11. } 
12. }
```
#### **Kode Sumber 5.2** *Function insert*

Pada *source code* diatas dikirm pada whatsapp orang tua pada line ke 9. Selanjutnya dilakukan insert pada database dan memanggil model absen function simpan kehadiran pada line 10.

Selain itu, pada controller absensi juga terdapat function kirim Whatsapp ke orang tua. Function ini digunakan untuk melakukan pengiriman whatsapp secara otomatis sesaat setelah siswa melakukan absen ke nomor whatsapp orang tua. Untuk source code dapat dilihat pada gambar dibawah ini.

```
1. public function kirimOrtu() 
2. { 
3. $getSiswa = $this->siswa->readSiswa()-
    > result_array(); 
4. foreach ($getSiswa as $gs) { 
5. $token = $this->storeToken($gs['nomor_induk']);
6. $hp = $gs['no hp'];
7. $nama = $gs['nm pengguna'];
8. $tg1 = $this->today();
9. $status = $this->getStatus(); 
10. 
11. if ($token == FALSE) { 
12. $this->session-
    >set_flashdata('msg', "<script>swal('Gagal!', '
   Terjadi kesalahan', 'warning')</script>"); 
13. 
14. echo '<script>window.history.back()</script>';
```

```
15. }else{ 
16.<br>17.
    17. if ($this->sendRekap($hp, $nama, $token)==0) { 
18. $this->session-
   >set_flashdata('msg', "<script>swal('Sukses!', 'R
   ekap absensi telah terkirim ke orang tua', 'succe
   ss')</script>"); 
19. echo '<script>window.history.back()</script>';
20.    }
21. } 
22. }}
```

```
Kode Sumber 5.3 Function kirim Ortu
```
*Source code* diatas merupakan *function* untuk mengirimkan pesan bahwa siswa yang berkaitan telah hadir di sekolah.

Untuk mengirim pesan whatsapp pada orang tua dibutuhkan tanggal dan waktu absen siswa. Maka dari itu dibuat function today() seperti source code berikut ini.

```
1. public function today(){ 
2. $hair = date ("D");<br>3. $with ($hari) {3. switch($hari){ 
4. case 'Sun': 
5. $hari_ini = "Minggu";
             6. break; 
7. case 'Mon': 
                8. $hari_ini = "Senin"; 
9. break; 
10. case 'Tue': 
11. $hari_ini = "Selasa";<br>12. break:
             12. break; 
13. case 'Wed': 
14. $hari_ini = "Rabu"; 
             15. break; 
16. case 'Thu': 
17. $hari_ini = "Kamis";<br>18. break:
             18. break; 
19. case 'Fri': 
20. $hari_ini = "Jumat"; 
             21. break; 
22. case 'Sat': 
23. $hari ini = "Sabtu";
24. break;
```
40

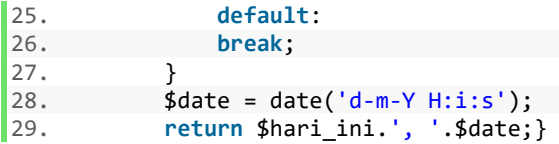

**Kode Sumber 5.4** *Function* untuk mendapat tanggal hari ini

*Source code* diatas digunakan untuk mendapatkan hari dan menkonversi menjadi format Indonesia. Untuk mendapatkan waktu dan tanggal local maka dibuatlah function get today(). Function ini berfungsi untuk mengubah hasil return dari function date() bawaan PHP yang dipanggil di line 2 dan diubah menjadi format hari dalam Bahasa Indonesia. Untuk lebih memahami mengenai function ini telah dijabarkan sebagai berikut.

Setelah mendapatkan waktu dan tanggal untuk isi pesan laporan pada orang tua siswa, selanjutnya adalah membuat function get status. Function ini berfungsi untuk mendapatkan status keterlambatan kehadiran siswa. Pada line 4 dilakukan inisiasi jam masuk yang dijadikan acuan apakah siswa terlambat atau tidak dan diberikaan kondisi pada line 5 – 10 untuk mendapatkan return terlambat atau tepat waktu. Apakah siswa tersebut datang tepat waktu atau tidak berdasarkan *timestamp* kehadiran.

```
1. public function getStatus() 
2. { 
3. $jam = date('H');4. $jamMasuk = 7; 
5. if ($jam>$jamMasuk) { 
6. return 'Terlambat'; 
7. } 
8. else{ 
9. return 'Tepat Waktu'; 
10. } 
11. }
```
**Kode Sumber 5.5** Function get status keterlambatan

b. Model insert database table kehadiran

Model dalam arsitektur codeigniter berfungsi untuk berhubungan dengan database. Model untuk read simpan kehadiran dijabarkan dalam *source code* berikut ini.

```
1. public function simpanKehadiran($data){
```

```
2. return $this->db-
```

```
>insert('kehadiran', $data);}
```
**Kode Sumber 5.6** Model untuk menyimpan kehadiran

*Source code* diatas berfungsi untuk menjalankan qury INSERT kedalam database tabel kehadiran. Pada line 2 dilakukan pemanggilan method query builder dari codeigniter dengan parameter yang dimasukkan pada controller.

c. View Absensi

Dalam arsitektur codeigniter, view berfungsi untuk menampilkan website kepada user. View berisi code HTML, CSS dan Javascript. Untuk lebih jelas telah diajabarkan *source code* javascript untuk halaman scanner QR Code dan kamera scanner QR Code pada sebagai berikut.

Gambar diatas merupakan script utama dari HTML halaman Scanner QR Code absensi. Selain itu juga melibatkan code Javascript untuk membuat kamera scanner QR Code seperti gambar berikut ini.

```
1. <script> 
2. $(document).ready(function(){ 
3. let scanner = new Instascan.Scanner({ 
4. video: document.getElementById('preview') 
5. } 
6. ); 
7. scanner.addListener('scan', function(content) { 
8. $.ajax({ 
9. type : "POST", 
10. url : "<?php echo base_url('absen/insert')?
  >", \sim11. dataType : "JSON",
```

```
12. data : {content:content},<br>13. success: function(){
13. success: function(){ 
        14. notify('Selamat datang. Anda telah melakukan
 absen', 'success'); 
15. } 
16. }):
17. return false; 
18. }); 
19. Instascan.Camera.getCameras().then(cameras => 
20. { 
21. if(cameras.length > 0){ 
22. scanner.start(cameras[0]); 
23. } else { 
        swal("Perhatian", "Berikan applikasi ini untu
   k mengakses Kamera", "Warning"); 
25. } 
26. });
27. }); 
28. </script>
```
**Kode Sumber 5.7** Membuka kamera dan menampilkan video preview

*Source code* javascript diatas digunakan untuk menampilkan video preview, membuka kamera dan mengeksekusi controller absensi function simpanKehadiran dengan data berupa hasil scan QR Code pada saat siswa melakukan absen.

5.2.3. Pembuatan halaman hasil absensi

Untuk membuat halaman hasil absensi berdasarkan arsitektur Codeigniter dibutuhkan Controller, View dan Model seperti pembahasan berikut ini.

a. Controller hasil absensi

Controller hasil absensi berfungsi untuk mengeksekusi model read tabel kehadiran dan view halaman absensi. Dengan controller ini hasil absensi pada database akan dimuat pada halaman HTML view hasil kehadiran. *Source code* controller hasil absensi dapat dilihat sebagai berikut.

1. **public function** hasilAbsenSiswa()

```
2. { 
3. $read = $this->absen_model->read()-
   >result array();
4. $data = array('read' => $read); 
5. $this->load->view('layout/header'); 
6. $this->load-
   >view ('page/hasilAbsensi/header'); 
7. $this->load->view('layout/navigationbar'); 
     8. $this->load-
   >view ('page/hasilAbsensi/kedatanganSiswa', $data
  ); 
9. $this->load->view('layout/footer');
10. $this->load-
   >view ('page/hasilAbsensi/footer'); 
|11. \rangle
```
## **Kode Sumber 5.8** Menampilkan hasil absensi

b. View hasil absensi siswa

Selanjutnya adalah membuat halaman view hasil absensi untuk menampilkan hasil absensi kepada admin sekolah. Dengan script HTML dan kombinasi code PHP maka hasil dari database dapat ditampilkan pada sebuah tabel. Cuplikan *Source code* berikut ini merupakan *view* untuk menampilkan hasil absensi

```
1. <tbody id="tbody" > 
2. <?php foreach ($read as $r) { ?> 
3. <tr> 
4. <td><?php echo $r['kehadiran_id'] ?></td> 
5. <td><?php echo $r['kehadiran_timestamp'] ?></
   td> 
6. <td><?php echo $r['nm_pengguna'] ?></td> 
7. <td class="<?php if (substr($r['kehadiran_tim
   estamp'], 11,2) > 7) { 
8. echo 'red';} else{echo 'green';} ?>" ><?php
    if (substr($r['kehadiran_timestamp'], 11,2) > 7)
    { 
9. echo 'Terlambat';} else{echo 'Tepat';} ?></
   td> 
10. <td><a href="#" class="btn btn-
   success" >Edit</a></td> 
11. </tr> 
12. <?php } ?>
```
44
## 13. **</tbody>**

**Kode Sumber 5.9** *View* menampilkan hasil absensi

c. Model read database table kehadiran

Model merupakan code php untuk mlakukan eksekusi kueri database. Pada model ini dilakukan eksekusi kueri select dari database tabel kehadira dan dilakukan inner join dengan tabel pengguna. Model ini telah akan dipanggil pada controller pada poin a dan akan dimuat pada view dalam bentuk tabel pada poin b. Berikut cuplikan *source code* dari model untuk melakukan query tersebut.

```
1. public function read() 
2. { 
3. return $this->db-
   >query("SELECT * FROM kehadiran, pengguna WHERE 
4. kehadiran.kehadiran siswa = pengguna.nomor in
   duk "); 
5. }
```
## **Kode Sumber 5.10** Model *read database* tabel siswa

d. Function javascript untuk filter

Pada dasarnya function ini merupakan bagian dari view dalam arsitektur codeigniter. Function ini merupakan code javascript yang digunakan untuk melakukan filter kehadiraan siswa berdasarkan tanggal dan status keterlambatan. Berikut *source code* untuk filter kehadiran.

```
1. $('#search').click(function(){ 
2. var start = $('#start').val() 
3. var end = $('#end').val() 
4. var status = $('input[name="status"]').val();
5. 
6. $('#tbody tr').each(function(){ 
7. var row = $(this) 
8. var dateLong = row.find('td').eq(1).text(
   \lambda9. var statusTb = row.find('td').eq(3).text(
   )
```
46

```
10. var dateTxt = dateLong.substr(0,10)<br>11. var show = true
11. var show = true 
           12. if (statusTb != status) { 
13. show = false 
14. }<br>15. i
           if(status == 'Semua' || status == '')16. show = true 
\begin{matrix} 17. & 18. \end{matrix}18. if (dateTxt < start || dateTxt > end) { 
19. show = false 
20. } 
21. 
22. if (show==true) { 
               row.show()
24. } 
25. else{ 
26. row.hide() 
27. } 
28. }) 
(29. )
```
# **Kode Sumber 5.11** *Function* filter kehadiran

5.2.4. Pembuatan halaman verifikasi kehadiran

Halaman verifikasi kehadiran digunakan untuk melakukan verifikasi apakah siswa telah hadir dan mengikuti pelajaran. Verifikasi ini dilakukan oleh guru di kelas. Berdasarkan arsitektur dari codeigniter terdapat controller, view dan model. Berikut ini telah dijabarkan masing – masing pembuatannya.

a. Controller daftar hadir

Controller merupakan pusat logika aplikasi, pada controller daftar hadir dilakukan load model untuk mendapatkan data dari database dan load view untuk menampilkannya pada browser. Berikut *source code* untuk controller daftar hadir.

```
1. public function showDaftarHadir($id_jurnal) 
2. \int3. date default timezone set("Asia/Jakarta");
4. $now = date('Y-m-d');5.
```

```
6. $user = $this->Karyawan-
    >getKaryawanById($this->session-
   >userdata('sess id'));
7. $jurnal = $this->Jurnal-
    >getJurnal(null,$id_jurnal); 
8. $kelas = $this->Jurnal-
    >getKelasById($jurnal->id_kelas); 
9.<br>10.
        $siswa = $this->Jurnal->showKehadiranSiswa($jurnal->id_kelas, $now); 
11. 
12. $siswaMasuk = array(); 
13. foreach ($siswa as $key ) { 
            array push($siswaMasuk, $key-
    >kehadiran_siswa); 
15. } 
\frac{16}{17}.
        17. $siswaTidakMasuk = $this->Jurnal-
    >siswaTidakAbsen($jurnal-
    >id_kelas,$siswaMasuk); 
18. 
19. $data = [<br>20. 'id jurnal'
20. 'id_jurnal' => $id_jurnal,<br>21. 'kelas' => $kelas.
                          \Rightarrow $kelas,
22. 'siswa' => 'siswa',<br>
23. 'iumnal' => 'siumnal23. 'jurnal' => $jurnal, 
24. 'siswaTidakMasuk'
25. ]; 
26. 
27. $this->load->view('page/jurnal/header'); 
28. $this->load-
    >view('page/jurnal/navbar' ,array('user' => $user
    )); 
29. $this->load->view('page/jurnal/daftar-hadir-
    kelas',$data); 
30. $this->load->view('page/jurnal/footer'); 
31.}
```
### **Kode Sumber 5.12** *Function* untuk menampilkan kehadiran

b. View daftar hadir siswa

Halaman view berisi *script* HTML untuk menampilkan hasil controller dalam bentuk tabel di

browser. View daftar hadir akan diload di controller ada poin a agar dapat dirender di browser dan menampilkan data kehadiran dari database. Berikut *source code* untuk view daftar hadir siswa di kelas.

```
1. <?php 
2. \sin = 1:
3. foreach ($siswaTidakMasuk as $d) { ?> 
4. <tr> 
5. <td> 
6. <?php echo $i; 
7. $i++;<br>8. 2>
       8. ?> 
9. </td> 
10. <td><?= $d->nm_pengguna ?></td> 
11. <td><?= $d->nomor_induk ?></td> 
12. c!-- <td><br>13. c?nhn
13. <?php if ($d->kehadiran_id === null): ?> 
           14. <span class="badge badge-
   danger"> Belum Absen</span> 
15. <?php else: ?> 
16. <span class="badge badge-
   primary"> Sudah Absen</span> 
17. <?php endif; ?> 
18. </td> --> 
19. <td> 
20. <?php if ($d-
   >kehadiran_id === null): ?> 
21. - 
22. <?php else: ?> 
23. <?= substr($d-
   >kehadiran_timestamp, 11) ?> 
24. <?php endif; ?> 
25. 
26. </td> 
27. </tr> 
28. <?php } ?>
```
#### **Kode Sumber 5.13** *View* menampilkan data kehadiran

c. Model get kehadiran siswa

Model merupakan code php untuk melakukan eksekusi kueri dari database. Pada model get kehadiran siswa dilakukan query select dari database tabel siswa, tabel kelas dan kelas siswa. Ketiga tabel tersebut dilakukan join untuk mendapatkan informasi siswa di masing – masing kelas. Berikut *source code* dari model untuk menampilkan daftar hadir siswa.

```
1. public function showKehadiranSiswa($id_kelas, $no
   w){ 
2. $this->db-
    >where('kelas siswa.id kelas', $id kelas);
3. $this \rightarrow db->like('kehadiran timestamp', $now, 'after');
4. $this->db->from('kelas siswa');
5. $this \rightarrow db->join('pengguna', 'kelas_siswa.id_siswa = penggun
   a.id pengguna');
6. $this \rightarrow db->join('kelas', 'kelas_siswa.id_kelas = kelas.id_k
    elas'); 
7. $this->db-
    >join('kehadiran', 'kehadiran.kehadiran_siswa = p
   engguna.nomor_induk','left'); 
8. return $this->db->get()->result(); 
9. }
```
## **Kode Sumber 5.14** *Function show* kehadiran

Pada *source code* diatas dilakukan pemanggilan method query builder dari codeigniter untuk melakukan melakukan query SELECT dari database kehadiran untuk ditampilkan.

### 5.2.5. Bentuk pesan pemberitahuan absensi

Pesan whatsapp ini berisi tentang pemberitahuan mengenai jam siswa hadir di sekolah, nama lengkap siswa yang bersangkutan dan status kehadiran siswa apakah terlambat atau tidak sesuai peraturan jam hadir di SMP Islam Al Azhar 13 Surabaya. Pesan ini dikirimkan ke orang tua siswa. Pesan tersebut di *generate* secara otomatis pada function send whatsapp pada nomor 5.3.1 poin a bagian controller absensi. Gambar 5.3 berikut ini merupakan bentuk pesan dari pemberitahuan absensi via whatsapp ke orang tua.

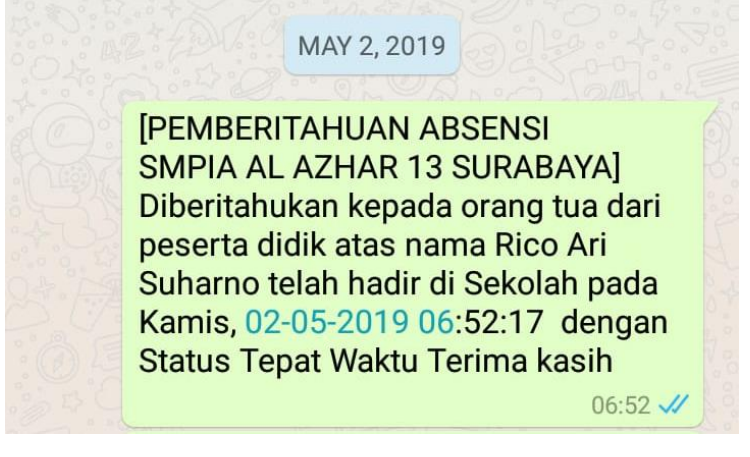

**Gambar 5.1** Bentuk pesan pemberitahuan kehadiran siswa

### 5.2.6. Bentuk kartu absen siswa

Berdasarkan sequence diagram proses absensi siswa adalah dengan melakukan scan QR Code masing – masing siswa pada kamera tab yang ada di TU untuk dapat melakukan proses absensi. Kartu QR Code degenerate berdasarkan nomor induk mereka dengan menggunakan program php dengan bantuan library QR Codeigniter. Berikut *source code function* untuk *generate QR Code*.

```
1. public function generateQR() 
2. { 
3. $read = $this->siswa->readSiswa()-
   >result array();
4. foreach ($read as $r) { 
5. $id = $r['nomor induk'];
6. $nim = $id;<br>7. $name = 'ar7. $name = 'qrsiswa'.$nim; 
8. $config['cacheable'] = true; 
9. $config['cachedir'] = './assets/';
```

```
10. $config['errorlog'] = './assets/';<br>11. $config['imagedir'] = './assets/qr/';
           11. $config['imagedir'] = './assets/qr/'; 
12. $config['quality'] = true;<br>13. $config['size'] = '1024':13. $config['size']<br>14. $config['black']
                                        = array(224,255,255
    ); 
15. $config['white'] = array(70,130,180)
    ; 
16. $this->ciqrcode->initialize($config); 
17. 
18. $image name=$name.'.png';
\frac{19}{20}.
20. $params['data'] = $nim;<br>21. $maxm[s']even'] = 'H':$params['level'] = 'H';22. $params['size'] = 10;23. $params['savename'] = FCPATH.$config['image
    dir'].$image name;
24. $this->ciqrcode->generate($params); 
25. } 
26. 
27.}
```
**Kode Sumber 5.15** *Function generate QR Code*

Setelah dilakukan generate QR Code peneliti mencetak QR Code tersebut agar dapat dibagikan ke masing – masing siswa, peneliti juga menambahkan identitas berupa nama dan nomor induk siswa agar lebih mudah dalam membagikannya. Bentuk dari kartu QR Code setelah dicetak dapat dilihat pada gambar 5.4 berikut ini.

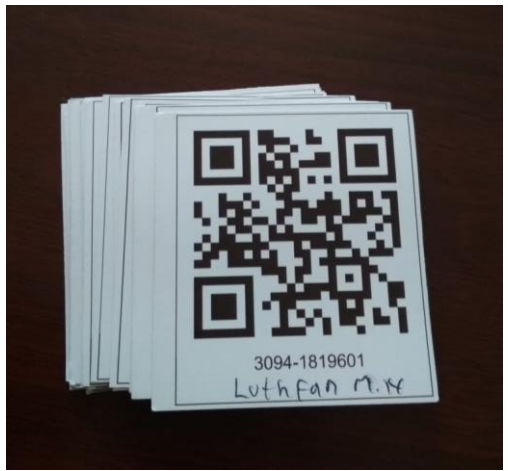

**Gambar 5.2** Kartu QR Code

# 5.2.7. Tampilan halaman scanner QR Code

Setelah melalui proses 5.3.2 tentang pembuatan halaman scanner QR Code, maka setelah dijalankan di browser akan tampak seperti pada gambar 5.5 berikut ini.

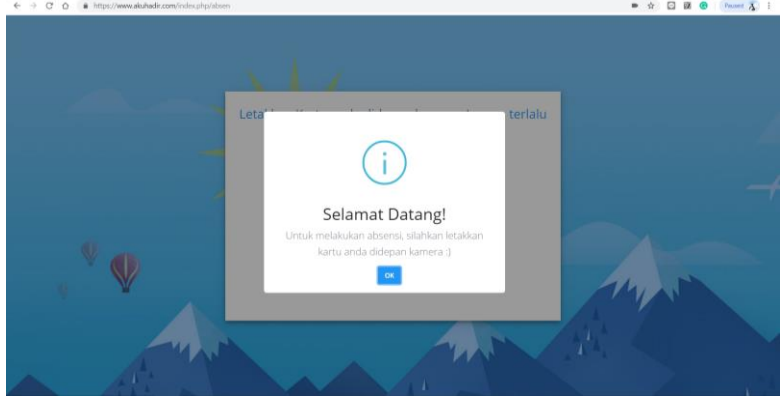

**Gambar 5.3** Tampilan halaman Scanner QR Code

# **5.3. Lingkungan pengujian aplikasi**

Sedangkan untuk lingkungan pengujian menggunakan layanan hosting dari Jagoan hosting dengan spesifikasi seperti pada tabel 5.2 berikut.

| <b>Web Server</b>     | Apache 2.4.3            |
|-----------------------|-------------------------|
| <b>PHP</b>            | 72                      |
| <b>MySQL</b>          | 10.1.38-MariaDB-cll-lve |
| <b>Sistem Operasi</b> | Linux                   |
| Package               | <b>SG</b> Superstar     |
| <b>Lokasi Server</b>  | SG (Singapore)          |

**Tabel 5.4** Spesifikasi Server aplikasi

### **5.4. Konfigurasi untuk persiapan pengujian**

Konfigurasi dilkukan untuk persiapan yang mendukung pengembangan aplikasi berdasarkan pada lingkungan implementasi. Berikut akan dijabarkan beberapa konfigurasi yang akan dilakukan

### 5.4.1. Konfigurasi APIWHA

Konfigurasi ini digunakan untuk mendapatkan api key dari APIWHA agar dapat mengirimkan pesan whatsapp secara real time dari website sesaat setelah siswa melakukan absen. Berikut langkah – langkahnya :

a. Pertama buka halaman apiwha di url <https://panel.apiwha.com/> dan login sesuai dengan akun yang telah dibuat dan klik **"LINK NUMBER"** lalu akan muncul halaman seperti gambar dibawah ini

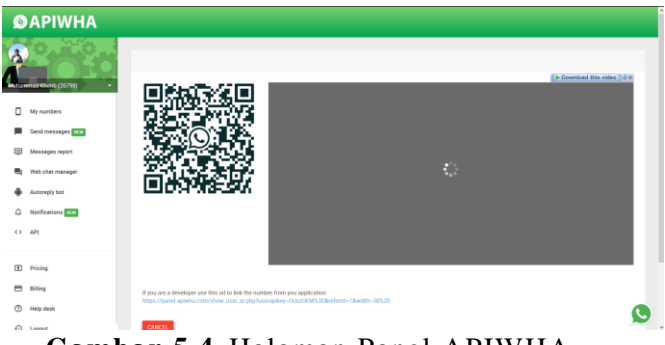

**Gambar 5.4** Halaman Panel APIWHA

b. Selanjutnya scan QR Code pada gambar 5.1 untuk menghubungkan nomor sekaligus memberikan izin APIWHA untuk mengakses dan melakukan pengiriman Whatsapp pada smartphone. Setelah berhasil maka akan didapatkan kode API untuk dimasukkan pada code php agar website dapat mengirim whatsapp otomatis. Untuk lebih jelas dapat dilihat paada gambar 5.2 berikut ini

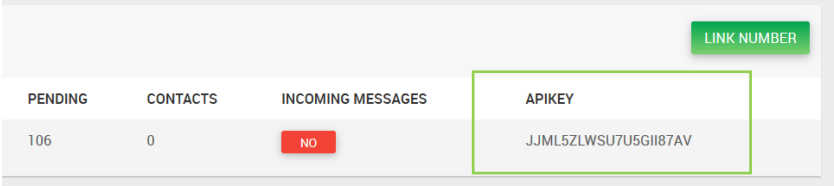

**Gambar 5.5** Halaman Panel APIWHA

c. Langkah selanjutnya adalah menyalin kode API tersebut dan paste di controller Absensi function sendWhatsapp seperti pada *source code* berikut ini.

```
1. public function sendWhatsapp($des, $nama, $date,
   $status){ 
2. $destination = $des;
```

```
4. $message = "[PEMBERITAHUAN ABSENSI SMPIA AL AZHAR
     13 SURABAYA] Diberitahukan kepada orang tua dari
     peserta didik atas nama ".$nama." telah hadir di
    Sekolah pada ".$date." dengan Status ".$status.
    " Terima kasih"; 
5. 
6. $api_url = "http://panel.apiwha.com /send_mes
   sage.php":
7. $api_url .= "?apikey=". urlencode ($my_apikey); 
8. $api url .= "&number=". urlencode ($destination);
9. $api url .= "&text=". urlencode ($message);
10. \text{Im}y result object = json decode(file get contents
    ($api_url, false)); 
11. return $my_result_object->result_code; 
12. }
```
**Kode Sumber 5.16** *Function Send Whatsapp*

## 5.4.2. Konfigurasi file .htaccess

Konfigurasi ini dilakukan agar website otomatis *redirect* menggunakan https sehingga website secure dan memungkinkan untuk meminta akses kamera pada perangkat untuk melakukan scanner QR Code. File .htaccess terletak di root directory dengan nama .htacces. Source code .htacces dapat dilihat seperti berikut ini.

```
1. RewriteEngine On 
2. 
3. RewriteCond %{REQUEST_FILENAME} !-f 
4. RewriteCond %{REQUEST_FILENAME} !-d 
5. RewriteRule \land(.*)$ index.php/$1 [L]
```
## **Kode Sumber 5.17** Konfigurasai *.htaccess*

## **5.5. Tahap Iterasi**

Pada tahap ini akan dijelaskan setiap iterasi yang dilakukan di SMP Islam Al Azhar 13 Surabaya setiap harinya. Setiap iterasi berdurasi 5 hari pengujian dan 2 hari untuk modifikasi aplikasi. Pada tahap iterasi ini dilakukan tahap *Intervention* dan *Evaluation* dalam metode *Action design*  *research. Intervention* adalah melakukan penelitian terhadap perilaku pengguna saat menggunakan aplikasi ini dan *Evaluation* yaitu melakukan evaluasi terhadap beberapa hasil pengujian yang dilakukan. *Evaluation* ini dilakukan Bersama pihak pengembang dan pihak SMP Al Azhar setiap akhir minggu tahap iterasi.

## 5.5.1. Iterasi Pertama

Iterasi pertama dilakukan setelah selesai melakukan pembuatan aplikasi pada tahap pra iterasi. Pada tahap iterasi dilakukan beberapa proses yaitu Pengujian, Evaluasi bersama pemangku kepentingan dan modifikasi berdasarkan hasil dari observasi dan pengujian.

a. Tahap Pengujian

Tahap pengujian dilakukan bersama dengan calon user aplikasi absensi ini. Calon user diambil secara acak dari siswa kelas 7 sebanyak 30 orang. Sebelum memulai pengujian peneliti membagikan kartu QR code kepada semua siswa dan setiap siswa langsung melakukan absensi. Pengujian pertama adalah usability testing dimanaa siswa akan langsung mencoba aplikasi absensi dengan kartu QR yang telah dibagikan.

Hal pertama yang ditemukan peneliti adalah bahwa siswa mengalami kebingungan bagaimana harus melakukan absen tersebut. Dan siswa bertanya sebelum melakukan absen tentang bagaimana menggunakannya.

Peneliti menemukan siswa mengalami kesusahan untuk memastikn apakah mereka telah berhasil melakukan absensi atau belum dikarenakan notifikasi yang terlalu kecil dan kurang terlihat oleh siswa. Siswa juga tidak melihat notifikasi pada aplikasi apabila gagal. Berikut beberapa pertanyaan yang ditanyakan siswa pada pengujian iterasi pertama :

- Bagaimana csra menggunakan aplikasi ini ?
- Apakah absen saya sudah berhasil ?

Hasil observasi ini telah dicatat oleh peneliti dan terlampir pada bagian Lampiran C dan akan dibahaas lebih lanjut pada bagian hasil dan pembahasan bab 6.

Setiap di akhir minggu peneliti melkakukan *user acceptance test.* Dari hasil user acceptance test didapatkan banyak user yang menilai tampilan aplikasi sangat kurang. Hal ini disebabkan adanya ketidakjelasan alur notifikasi dari aplikasi ini. Maka pneliti perlu melakukan modifikasi yang akan dijabarkan pada poin c tentang modifikasi aplikasi.

Berikut hasil dari form *user acceptance test.* Bentuk form akan dilampirkan pada Lampiran C dengan hasil akan dibahas pada bagian hasil dan pembahasan pada bab6.

| N <sub>0</sub> | Pertanyaan                                                                | 1  | $\overline{2}$ | 3  | 4  |    |
|----------------|---------------------------------------------------------------------------|----|----------------|----|----|----|
| 1              | Apakah Untuk<br>melakukan absen sangat<br>mudah?                          | 1  | 15             | 11 | 2  |    |
| 2              | Apakah Respon scanner<br>cepat?                                           | 10 | 12             | 6  | 2  |    |
| 3              | Apakah Tampilan<br>aplikasi sudah bagus?                                  | 2  | 1              | 7  | 7  | 13 |
| 3              | Apakah sistem absensi<br>berbasis web ini dapat<br>dijadikan absen utama? | 2  | 1              | 2  | 20 |    |
| 4              | Apakah siswa sudah<br>paham untuk melakukan<br>absensi?                   | 8  | 14             | 2  | 4  |    |

**Tabel 5.5** Hasil *User Acceptance Test*

b. Tahap Evaluasi

Tahap evaluasi setelah pengujian dilakukan bersama para pemangku kepentingan di akhir minggu iterasi pertama ini. Disini peneliti berbagi pendapat bersama para pemangku kepentingan yang waktu itu telah ahdir pak Shifa sebagai kepala sekolah, ibu agung Yuliana, bu rossa guru TU, pak hendro dan pak agus. Para guru banyak memberikan komentar mengenai notifikasi yang tidak jelas dan setiap siswa mengalami gagal paham apakah absensi mereka telah tersimpan atau belum. Mereka juga memberikan saran bahwa sebaiknya aplikasi diberikan suara saat sukses untuk meyakinkan bahwa proses absensi mereka telah berhasil.

Peneliti mencatat hasil evaluasi bersama orang tersebut dan akan dilampirkan pada bagian Lampiran C. Serta akan dibahas lebih lanjut pada bagian hasil dan pembahasan bab 6.

c. Tahap Modifikasi

Pada tahap modifikasi dilakukan beberapa peerubahan untuk menjawab semua masalah yang muncul ketika pengujian pada poin sebelumnya. Peneliti juga melakukan modifikasi berdasarkan saran dari para guru pada tahap evaluasi.

Berikut merupakan modifikasi aplikasi berdasarkan pengujian dan evaluasi pada tahap sebelumnya.

Perubahan pada notifikasi

Hal pertama yang dilakukan peneliti adalah melakukan perubahan pada tampilan notifikasi agar menjadikannya lebih besar dan lebih terlihat oleh siswa. Berikut tampilan notifikasi sebelum dilakukan modifikasi yang menggunakan library notify js.

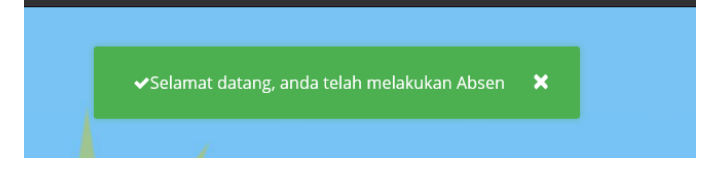

## **Gambar 5.6** Tampilan notifikasi sukses versi sebelumnya

Berdasarkan pada pengujian didapatkan bahwa notifikasi dengan model tersebut susah untuk dilihat siswa. Maka dari itu peneliti melakukan modifikasi untuk notifikasi sukses menggunakan Sweet Alert JS. Library ini memiliki tampilan yang cukup besar. Berikut *source code* dan tampilan untuk Notifikasi Setelah dilakukan modifikasi.

```
1. success: function(){ 
2. //notify('Selamat datang. Anda telah melakuka
n absen', 'success'); 
3. swal("Selamat Datang!", 
4. "Untuk melakukan absensi, silahkan letakkan k
  artu anda didepan kamera :)" 
5. , "info"); 
6. },
```
**Kode Sumber 5.18** Modifikasi *script* saat sukses absen

Sedangkan untuk tampilannya di browser dapat dilihat pada gambar 5.7 berikut ini.

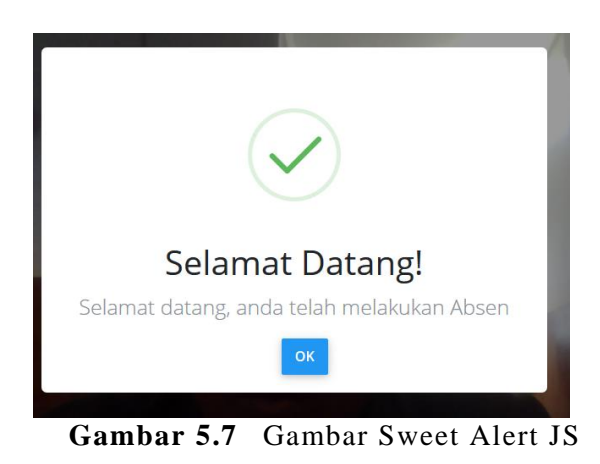

Penambahan notifikasi gagal absen

Berdasarkan proses pengujian pada poin a didapar bahwa siswa juga mengalami kendala dalam menentukan apakah absennya gagal. Maka dari itu, peneliti juga menambahkan notifikasi apabila proses absensi mengalami kegagalan. Berikut *source code* ajax setelah dilakukan penambahan pesan gagal saat absen.

```
1. $.ajax({ 
2. type: "POST",<br>3 url: "c?nhn"url : "<?php echo base url('absen/insert')?>
    ", 
4. dataType : "JSON", 
5. data : {content:content}, 
6. success: function(){ 
7. //notify('Selamat datang. Anda telah mela
    kukan absen', 'success'); 
8. swal("Selamat Datang!", 
9. "Untuk melakukan absensi, silahkan letakk
    an kartu anda didepan kamera :)" 
10. , "info"); 
\begin{matrix} 11. & 1 \end{matrix}, \begin{matrix} 12. & 1 \end{matrix}12. error: function(){ 
13. swal("Gagal!", 
14. "Maaf anda tidak dapat melakukan absen :)
    " 
15. , "error"); 
16. } 
|17. \};
```
**Kode Sumber 5.19** Penambahan *script* saat gagal absen

Setelah code tersebut dijalankan di browser maka akan tampak seperti gambar 5.8 berikut. Untuk menampilkannya adalah user harus gagal dalam proises absen, dengan cara menggunakan QR Code sembarangan ataupun melakukan absen sebanyak dua kali.

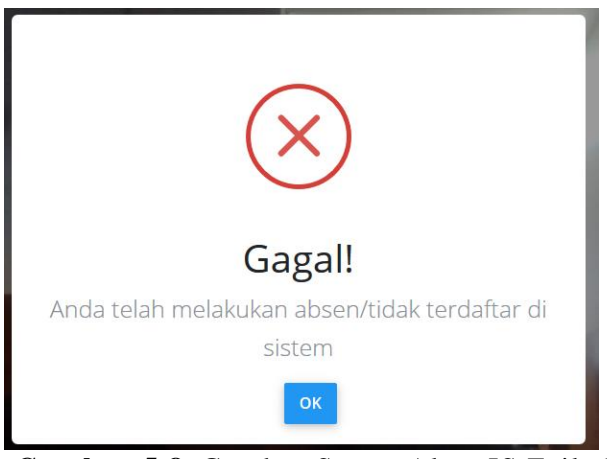

**Gambar 5.8** Gambar Sweet Alert JS Failed

- Penambahan informasi cara melakukan absensi

Pada tahap pengujian, peeliti mendapatkan banyak sekali pertanyaan tentang cara menggunakan aplikasi ini. Maka peneliti memutuskan untuk menambahkan *hint* tentang cara menggunakan aplikasi pada elemen desain aplikasi. *Hint* tersebut terlihat pada gambar 5.9 berikut ini.

Letakkan Kartu anda didepan kamera, Jangan terlalu dekat ya  $\cdot$ 

## **Gambar 5.9** *Hint* tentang cara absen

- Penambahan fitur suara notifikasi

Berdasarkan hasil evaluasi pada poin b peneliti mendapat saran dari guru disana adalah menaambahkan suara agar lebih jelas pemberitahuan yang muncul apakah sukses atau gagal. Berikut *source code* pemutaran suara

saat siswa suskes dan gagal melakukan absen. Untuk file suara terlampir dalam CD Tugas akhir

```
1. var success_sound = new Audio( 
2. '<?php echo base_url("assets/success.wav") ?>');
3. var error_sound = new Audio( 
4. '<?php echo base_url("assets/error.wav") ?>'); 
5. \frac{1}{2}, \frac{1}{2}, \frac{1}{2}6. type : "POST", 
7. url : "<?php echo base url('absen/insert')?>
    ", 
8. dataType : "JSON", 
9. data : {content:content},<br>10. success: function(){
       10. success: function(){ 
11. swal("Selamat Datang!", 
12. "Untuk melakukan absensi, silahkan letakk
   an kartu anda didepan kamera :)" 
13. \qquad \qquad "info");
14. success_sound.play(); 
15. }, 
16. error: function(){ 
17. swal("Gagal!", 
            "Maaf anda tidak dapat melakukan absen :)
    " 
19. , "error"); 
            success sound.play();
21. } 
|22. \}:
```
**Kode Sumber 5.20** *Script* menambahkan suara notifikasi

## 5.5.2. Iterasi Kedua

Iterasi kedua dilakukan pada minggu selanjutnya setelah dilakukan iterasi pertama. Berikut penjabaran mengenai proses iterasi kedua.

a. Pengujian

Pengujian dilkukan setiap hari dan seperti pada iterasi pertama, peneliti melakukan observasi untuk melakukan usability testing dan memberikan form untuk user *acceptance test* di akhir setiap minggu iterasi.

Pada saat pengujian usability testing, penguji menggunakan user berbeda dari iterasi sebelumnya. Hal ini dimaksudkan untuk menguji keberhasilan dari iterasi pertama. Pada pengujian iterasi kedua ini peneliti menemukan bahwa banyak siswa mengalami kejadian notifikasi sukses mereka tertumpuk dengan notifikasi gagal setelah notifikasi gagal ditambahkan. Selain itu, peneliti juga tidak menemukaan keluhan pada iterasi pertama terulang. Hasil observasi dari iterasi kedua terlampir pada Lampiran C. Untuk user *acceptance test* peneliti membuat form baru yaitu melkukan pengujian pada hasil modifikasi pada iterasi tahap pertama. Form user acceptance test untuk iterasi kedua telah terlampir pada Lampiran C dan hasil pengujian baik usability maupun *user acceptance test* akan dibahas pada bagian hasil dan pembahasan bab 6. Berikut hasil dari pengisian form *user acceptance test.* 

| N <sub>o</sub> | Pertanyaan                                                                   | $\mathbf{1}$ | $\overline{2}$ | 3              | 4  |                       |
|----------------|------------------------------------------------------------------------------|--------------|----------------|----------------|----|-----------------------|
| $\mathbf{1}$   | Apakah Notifikasi<br>sukses terlihat jelas?                                  | 0            | $\theta$       | 2              | 9  | 19                    |
| $\overline{2}$ | Apakah suara absensi<br>terdengar jelas?                                     | 1            | 1              | 8              | 16 | 4                     |
| 3              | Apakah tampak pesan<br>saat gagal absen?                                     | 0            | $\theta$       | $\Omega$       | 5  | 25                    |
| 3              | Apakah sistem<br>absensi berbasis web<br>ini dapat dijadikan<br>absen utama? | 0            | $\overline{2}$ | 7              | 17 | $\mathcal{D}_{\cdot}$ |
| 4              | Apakah siswa sudah<br>paham untuk<br>melakukan absensi?                      | 1            | 0              | $\overline{2}$ | 7  | 20                    |

**Tabel 5.6** Hasil pengisian form *User Acceptance Test* 

b. Evaluasi

Pada akhir minggu setiap iterasi juga dilakukan evaluasi bersama pemangku kepentingan SMP Al Azhar. Evaluasi kali ini dihadiri oleh bapak shifa, bapak agus, ibu agung Yuliana dan bu rossa.

Peneliti mendapatkan beberapa komentar tentang halaman rekap absensi yang mana waktu untuk kehadirannya diminta agar diganti format agar mudah dipahami pengguna. Selain itu pihak al azhar juga meminta agar terdapat menu untuk setting jadwal masuk sekolah. Karena mereka memaparkan bahwa jadwal akan berubah pada bulan Ramadhan. Peneliti telah mencatat komentar dan saran dari pihak al azhar dan telah terlampir pada Lampiran  $\mathcal{C}$ 

c. Modifikasi

Proses selanjutnya adalah proses modifikasi setelah dilakukan pengujian dan evaluasi berdasarkan pada poin a dan b. Beberapa modifikasi dilakukan seperti yang akan dijabarkan pada beberapa poin dibaawah ini.

- Modifikasi notifikasi sukses absen

Berdasarkan hasil observasi pada poin a yaitu banyak siswa yang notifikasi sukses nya tertumpuk dengan notifkasi gagal. Berikut source code untuk modifikasi pemberitahuan sukses.

```
1. if ($this->isExist($siswa) == TRUE) { 
           svar = sthis->absen model-
     >readWhereSiswa($siswa)->result_array(); 
3. foreach ($var as $v) { 
4. $phone = $v['no_hp'];
5. \frac{1}{2} \frac{1}{2} \frac{1}{2} \frac{1}{2} \frac{1}{2} \frac{1}{2} \frac{1}{2} \frac{1}{2} \frac{1}{2} \frac{1}{2} \frac{1}{2} \frac{1}{2} \frac{1}{2} \frac{1}{2} \frac{1}{2} \frac{1}{2} \frac{1}{2} \frac{1}{2} \frac{1}{2} \frac{1}{2} \frac{1}{2} \frac{1}{2}6. } 
7. $tel = $this->today();
8. $status = $this - | { 1 | }9. $data = array('kehadiran_timestamp' => $times
     tamp, 'kehadiran siswa'=>$siswa);
```

```
10. if ($this-
   >sendWhatsapp($phone, $nama, $tgl, $status)==0) {
11. echo json_encode($this->absen_model-
   >simpanKehadiran($data)); 
12. } 
13. } 
14. else{ 
15. echo json_encode("Sukses") //tidak menyimpan
   kehadiran 
16.}
```
### **Kode Sumber 5.21** Modifikasi notifikasi sukses absen

Function isExist() digunakan untuk mengecek pada database apakah siswa yang bersangkutan telah melakukan absen atau tidak. Untuk versi terbaru ini, walaupun siswa telah melakukan absen, notifikasi yang muncul tetaplah sukses akan tetapi tidak melakukan insert ke database table kehadiran.

```
1. public function isExist($id) 
2. { 
3. $today = date('Y-m-d');4. $query = $this->absen model-
   >readWhere($today, $id); 
5. $read = $this->absen_model-
   >readWhereSiswa($id); 
6. if ($read->num_rows()==0) { 
7. return false; 
8. } 
9. else{ 
10. if ($query->num_rows()>0) { 
11. return false; 
\begin{array}{ccc} 12. & & & \end{array}<br>13. e
13. else{ 
               return true;
15. } 
16. } 
17.}
```
### **Kode Sumber 5.22** *Function* mengecek kehadiran

- Modifikasi format waktu kehadiran

Berdasarkan diskusi yang dilakukan penelit mendapatkan saran dar pihak al azhar untuk mengganti format tanggal menjadi lebih mudah dipahami. Peneliti hanya melakukan modifikasi menjadi format tanggal indonesa yaitu Hari, tgl, bulan, tahun. Berikut modifikasi *source code* dari function get today dan tampilan halaman kehadiran setelah dilakukan modifikasi pada format waktu kehadiran sesuai hasil pengujian.

```
1. $date = date('d-m-Y H:i:s');
2. return $hari_ini.', '.$date;
```
**Kode Sumber 5.23** Modifikasi format waktu kehadiran

Penambahan setting jadwal masuk

Berdasarkan saran dan evaluasi dari pihak al azhar pada poin b, berikut penambahan menu untuk setting jadwal masuk siswa oleh admin. *Source code* berikut merupakan controller untuk halaman setting jadwal amsuk siswa. Pada controller ini dilakukan load file view pada folder view.

```
1. public function menuSettingJamMasuk() 
2. { 
3. $data = $this->JamPelajaran->getJamMasuk()-
   >result_array(); 
4. $this->load->view('layout/header'); 
5. $this->load->view('layout/navigationbar'); 
6. $this->load-
   >view('page/jadwal/jadwalMasuk', array('data' =>
   $data)); 
7. $this->load->view('layout/footer'); 
8. }
```
## **Kode Sumber 5.24** *Function menu setting jam masuk*

Berikut merupakan *source code* dari model untuk read jadwal masuk dari database tabel tb\_jadwal\_masuk. Pada model ini dilakukan query SELECT dari tabel tb\_jadwal\_masuk.

```
1. public function getJamMasuk(){ 
2. return $this->db->get('tb_jadwal_masuk'); 
3. }
```
**Kode Sumber 5.25** *Model read database* tabel jam masuk

Berikut merupakan controller untuk update jam masuk siswa. Kontroller ini berfungsi untuk menyimpan hasil perubahan jadwal masuk dengan memanggil model updateJam().

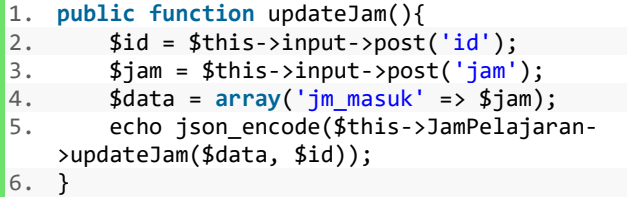

**Kode Sumber 5.26** *Controller* update jam masuk

Berikut merupakan model untuk update database tabel tb\_jadwal masuk siswa. Model ini menjalankan query UPDATE tabel tb\_jadwal\_masuk

```
1. public function updateJam($data, $id) { 
2. $this->db->where('id_jm', $id); 
3. return $this->db-
   >update('tb_jadwal_masuk', $data); 
4. }
```
**Kode Sumber 5.27** *Model* update jam masuk

Setelah dilakukan coding maka saat dijalankan pada browser akan tamppak seperti gambar 5.10 berikut ini.

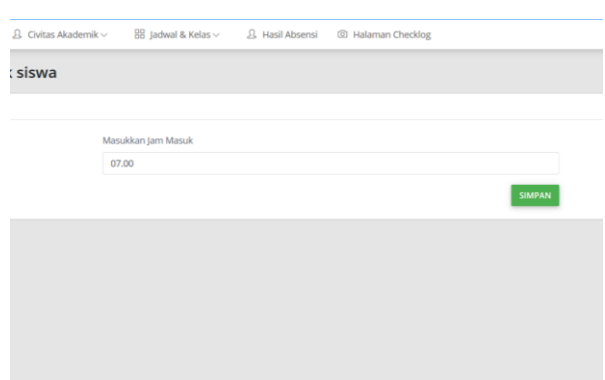

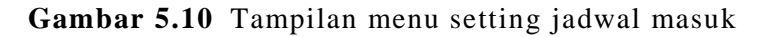

### 5.5.3. Iterasi Ketiga

Tahap iterasi ketiga dilakukan minggu selanjutnya setelah dilakukan modifikasi aplikasi sesuai pada pengujian iterasi kedua. Hasil dari iterasi ketiga ini akan dibahas pada bab 6. Berikut proses modifikasi dari iterasi ketiga.

a. Pengujian

Pada iterasi ketiga dilakukan pengujian usability dan *user acceptance test* seperti yang telah dilakukan sebelumnya. Terdapat bug saat penguji melakukan usability test sendiri yaitu bug terjadi saat QR code denga nisi sembarang dan tidak terdaftar di database siswa tetap menunjukkan notifikasi sukses. Hal ini terjadi karena efek samping dari iterasi kedua pada tahap modifikasi saat siswa sudah absen, maka absen tersebut tetap sukses. Hal ini terjadi karena kelalaian peneliti dalam memberikan *catch* disaat QR Code yang discan tidak terdaftar dalam database.

Masalah selanjutnya yang terjadi adalah masalah teknis saat pembagian kartu, sejak iterasi pertama peneliti kesusahan dalam membagikan kartu bahkan sudah dibantu pihak al azhar. Peneliti bingung menemukan kartu untuk siswa. Hal ini terjadi karena peneliti tidak mengurutkannya dan siswa yang dating untuk pengujian selalu berubah tiap kali iterasi. Untuk pengujian usability testing pada iterasi ketiga ini tidak mendpatkan banyak maslah. Hasil dari observasi elah terlampir pada Lampiran C dan akan dibahas pada bagian hasil dan pembahasan bab 6.

Selanjutnya peneliti memberikan form penilaian aplikasi dalam bentuk *user acceptance test.* Form ini berisi tentang penilaian modifikasi pada tahap iterasi pertama. Bentuk form dari *user acceptance test* telah terlampir dalam Lampiran C dan akan dibahas pada bagian hasil dan pembahasan bab 6. Berikut merupakan hasil perolehan form *user acceptance test.*

| N <sub>0</sub> | Pertanyaan                                                                      | 1        | 2              | 3        | 4 |    |
|----------------|---------------------------------------------------------------------------------|----------|----------------|----------|---|----|
| 1              | Apakah notifikasi<br>absen sudah jelas?                                         | $\Omega$ | $\theta$       | $\theta$ |   | 23 |
| 2              | Apakah respon<br>absen sudah cepat?                                             | 5        | 18             | 5        |   |    |
| 3              | Apakah sistem<br>absensi berbasis<br>web ini dapat<br>dijadikan absen<br>utama? | $\theta$ | $\overline{2}$ | 18       | 7 |    |
| 4              | Apakah siswa<br>sudah paham untuk<br>melakukan absensi?                         | $\Omega$ | 0              | 13       | 9 | 8  |

**Tabel 5.7** Hasil -perolehan *user acceptance test*

#### b. Evaluasi

Tahap selanjutnya adalah evaluasi, evaluasi dilakukan di hari terakhir saat minggu iterasi. Peneliti mendapatkan banyak koreksi dan saran tentang sistem aplikasi ini.

Evaluasi yang pertama adalah saat peneliti memaparkan tentang biaya menggunakan APIWHA seperti yang telah dijelaskan pada bagian perancangan. APIWHA yang digunakan pada iterasi sebelumnya adalah versi trial dan hampir melebihi

batas. Ternyata setelah diterapkan disekolah selama 2 pekan pengujian, biaya yang akan digunakan terlalu besar apabila akan diterapkan pada 3 kelas yaitu kelas 8 dan kelas 9. Maka dari itu, peneliti mengambil jalan tengah dengan hanya mengirimkan hasil rekap absensi di setiap akhir pekan setiap hari jumat.

Selanjutnya, pihak al azhar juga memberikan saran untuk membuat kartu baru dengan identitas nama serta kelas dalam kartunya.. Selain itu, sekolah juga memberikan saran agar kartu dibuat lebih praktis agar mudah dipegang dan disimpan oleh siswa. Hal ini dimaksudkan agar dalam proses pembagian kartu saat pengujian menjadi lebih cepat. Hasil evaluasi telah terlampir pada Lampiran C dan akan dibahas lebih lanjut pada bab 6.

c. Modifikasi

Setelah melakukan pengujian dan evaluasi, peneliti melakukn modifikasi berdasarkan hasil dari pengujian dan evaluasi yang telah dilakukan. Berikut akan dijabarkan proses tiap modifikasi.

- Modifikasi kartu untuk absensi

Berdasarkan saran dari pihak ala azhar, diperlukan adanya perubahan bentuk kartu menjadi lebih praktis. Agar siswa tidak kesusahan dalam menyimpan ataupun saat melakukan absen. Selain itu dibutuhkan penambahan identitas kelas pada kartu agar pada saat pengujian, pembagian dapat dilakukan lebih cepat.

Bentuk akrtu sebelum dilakukan modifikasi telah ditampilkan pada tahap pra iterasi atau lebih jelas terlihat seperti gaambar 5.11 berikut ini.

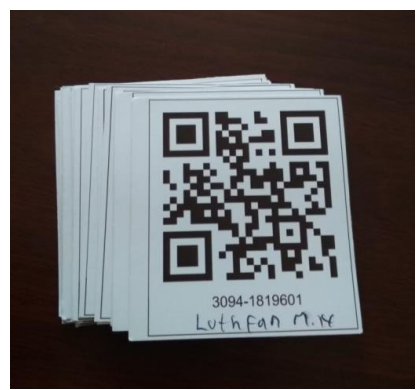

**Gambar 5.11** Kartu absen QR Code sebelum modifikasi

Berikut bentuk kartu absen setelah dilakukan modifikasi untuk memenuhi kebutuhan user dan berdasarkan hasil evaluasi pada poin b agar memuat informasi kelas dan lebih praktis saat dipegang.

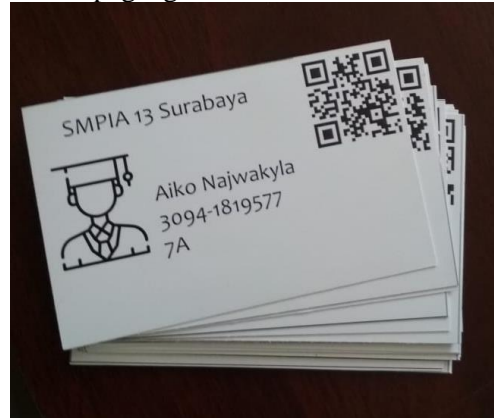

**Gambar 5.12** Kartu absensi setelah dilakukan modifikasi

- Modifikasi bentuk pesan dan frekuensi pengiriman pemberitahuan orang tua

Berdasarkan pada hasil evaluasi yang dibahas pada poin b, diperlukan adanya modifikasi bentuk pesan dan frequensi pengiriman pesan menjadi satu kali dalam satu minggu. Berikut source code dan tampilan dari pengiriman pemberitahuan rekap absen.

*Source code* berikut merupakan controller untuk mengirim pesan whatsapp ke nomor whatsapp orang tua siswa.

```
1. public function sendRekap($des, $nama, $link){ 
        68 destination = 60es;
3. $my_apikey = "JJML5ZLWSU7U5GII87AV";<br>4. $message = "[REKAP_ABSENSI_SISWA_SMP
        4. $message = "[REKAP ABSENSI SISWA SMPIA AL AZH
  AR 13 SURABAYA] 
5. Diberitahukan kepada orang tua siswa SMPIA 13
     Surabaya. Berikut 
6. rekap absensi ananda ".$nama." anda bisa klik
     link berikut : ".$link; 
7. $api_url = "http://panel.apiwha.com/send_mess
    age.php"; 
8. $api url .= "?apikey=". urlencode ($my apikey
    \mathcal{C}:
9. $api url .= "&number=". urlencode ($destinati
    on); 
10. $api url .= "&text=". urlencode ($message);
11. \sharpmy result object = json decode(file get cont
   ents($api_url, false)); 
12. return $my result object->result code;
13.}
```
### **Kode Sumber 5.28** *Function* kirim rekap orang tua

*Souce code* berikut merupakan controller untuk generate token yang akan dijadikan link. Token tersebut akan expired selama 7 hari setelah dikirim ke whatsapp orang tua.

```
1. public function storeToken($id){ 
2. $siswa = $id;3. $token = md5($siswa); 
4. $exp = date('d', time()) + 7;5. $data = array('token_code' => $token, 'token_si
swa' =>$siswa, 'token_exp' =>$exp ); 
     if ($this->absen model->insertToken($data)) {
7. return base_url('/rekapAbsensi/index/').$toke
   n;
```

```
8. }<br>9. e]
9. else{ 
    10. return false; 
11. } 
12.}
```
### **Kode Sumber 5.29** *Function* menyimpan token

Gambar berikut merupakan database token yang baru ditambahkan untuk memenuhi kebutuhan dari modifikasi iterasi ketiga ini

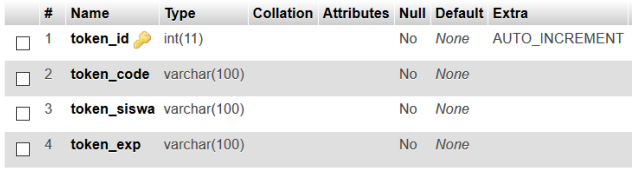

## **Gambar 5.13** Database tabel token

Selanjutnya adalah melakukan setting ccron jobs. Cron jobs berfungsi untuk mengeksekusi sebuah function dalam interval waktu tertentu tanpa harus dilakukan oleh user. Gambar 5.45 berikut merupakan setting untuk cron jobs pada server agar bisa mengeksekusi controller sendRekap() secara periodic setiap minggunya.

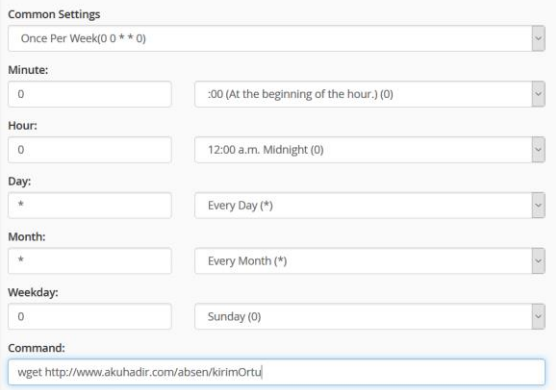

**Gambar 5.14** *Setting cron jobs* pada server

Gambar 5.15 dibawah merupakan screenshot dari pesan whatsapp untuk pengiriman link rekap pada orang tua siswa. Orang tua dapat klik link yang tertera pada pesan untuk mengakses halaman rekap absensi siswa.

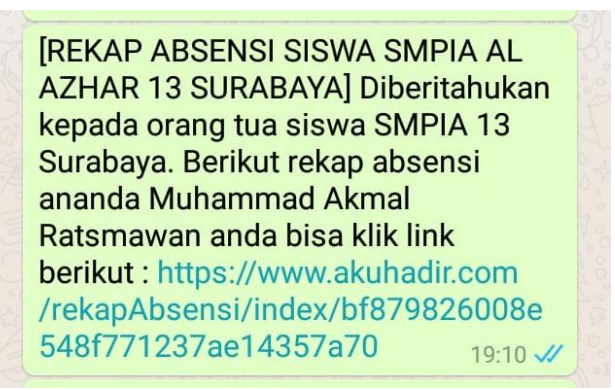

**Gambar 5.15** Bentuk pesan setelah dimodifikasi

Penambahan halaman rekap absensi untuk orang tua

Untuk mendukung modifikasi sebelumnya, maka dilakukan penambahan halaman untuk menampilkan rekap absensi saat link pada pesan whatsapp diklik.

*Source code* berikut merupaakan controller untuk halaman rekap absensi. Pada controller dilakukan pengecekan kondisi. Yang pertama apakah token sudah kadaluarsa disaat link tersebut diakses, apabila belum kadaluarsa maka view yang dimuat adalah view rekap absensi, akan tetapi apabila telah kadaluarsa view yang dimuat adalah view expRekap. Pada controller ini juga dilakukan load model untuk mendapatkan data kehadiran tiap siswa sesuai dengan token code.

```
1. public function index($token){ 
2. $current = date('d', time());
3. $dbToken = $this->absen_model-
   >readToken($token)->result_array(); 
4. foreach ($dbToken as $t) { 
5. $siswa = $t['token siswa'];
6. $expDB = $t['token exp'];
```

```
7. } 
8. if ($current \langle 5 \rangle = 8 ($exp = $exp = 30
         $exp = $expDB-30;10. } 
11. else{ 
12. $exp = $expDB;13. } 
14. if ($current<$exp) { 
       $read = $this -> absen model -> getKehadiranById($siswa)->result_array(); 
16. foreach ($read as $r) { 
17. \sin \theta = \frac{1}{2} \cdot \sin \theta18. $kelas = $r['kelas_siswa']; 
19. } 
20. $data = array('read' => $read, 'nama_siswa'=
  > $nama, 'kelas_siswa'=>$kelas); 
21. $this->load->view('layout/header'); 
22. $this->load-
   >view ('page/hasilAbsensi/header'); 
23. $this->load-
   >view ('page/hasilAbsensi/rekapOrtu', $data); 
24. $this->load->view('layout/footer'); 
25. $this->load-
   >view ('page/hasilAbsensi/footer'); 
26. } 
27. else{ 
28. $this->load->view('layout/header'); 
29. $this->load-
   >view ('page/hasilAbsensi/header'); 
30. $this->load-
   >view ('page/hasilAbsensi/expRekap'); 
31. $this->load->view('layout/footer'); 
32. $this->load-
   >view ('page/hasilAbsensi/footer'); 
33. } 
34.}
```
**Kode Sumber 5.30** Menampilkan halaman rekap absen

*Source code* dibawah merupakan model untuk mengeksekusi query SELECT dari database tabel th kehadiran

1. **public function** getKehadiranById(\$id){

```
2. return $this->db-
>query("SELECT * FROM kehadiran, pengguna 
3. WHERE kehadiran_siswa = '$id' 
4. AND kehadiran.kehadiran siswa = pengguna.nomor i
   nduk"); 
5. }
```
## **Kode Sumber 5.31** *Model read* database kehadiran

Setelah itu adalah menampilkannya dalam bentuk view agar dapat data dapat disajikan melalui browser. Gambar 5.49 berikut merupakan *source code view* dari halaman rekap absensi.

```
1. <tbody id="tbody" > 
2. <?php foreach ($read as $r) { 
3. \frac{1}{2} $jam = substr($r['kehadiran timestamp'], 11,2
   ); 
4. $min = substr($r['kehadiran_timestamp'], 14,2
  )*0.01; 
5. $mask = $jam+$min;6. ?> 
7. <tr> 
8. <td><?php echo $r['kehadiran_id'] ?></td> 
9. <td><?php echo $r['kehadiran_timestamp'] ?></
   td> 
10. <td><?php echo $r['nm_pengguna'] ?></td> 
11. <td class="<?php if ($masuk > 7.05) { 
        12. echo 'red';} else{echo 'green';} ?>" ><?php
    if ($masuk > 7.05) { 
13. echo 'Terlambat';} else{echo 'Tepat';} ?></
   td> 
14. <td><a href="#" class="btn btn-
  success" >Edit</a></td> 
15. </tr> 
16. <?php } ?> 
17. </tbody>
```
**Kode Sumber 5.32** *View* untuk menampilkan rekap absen

Selain itu, pada controller telah dilakukan kondisi apakah kode token sudah kadaluarsa atau belum. *Source code* dibawah ini merupakan view untuk halaman rekap yang memiliki token kadaluarsa. *Script* HTML untuk menampilkan pesan bahwa token telah expired dapat dilihat pada *source code* berikut ini.

```
1. <div class="col-sm-12"> 
2. <center><h1>Your token code has been Expired</
  h1></center> 
3. </div>
```
### **Kode Sumber 5.33** *View* saat token kadaluarsa

### Perbaikan bug Absen QR Code

Berdasarkan hasil pengujian pada poin a didapatkan adanya bug yaitu pada scanner QR Code yang mana apabila user mencoba menggunakan QR Code apapun yang tidak tercatat dalam database siswa, notifikasi sukses absen akan tetap muncul, akan tetapi tidak tercatat dalam database tabel kehadiran. Maka dari itu peneliti menambahkan catch saat gagal dengan manggunakan function php.

Peneliti menambahkan pengecekan kondisi yaitu dengan menjalankan fungsi isSiswa(). Function ini berguna untuk mengecek apakah variable \$siswa tercatat dalam database tabel siswa. Variabel \$siswa sendiri merupakan nomor induk siswa yang didapat dari scan QR Code. *Source code* lengkap dapat dilihat seperti berikut ini.

```
1. public function insert(){ 
2. date default timezone set("Asia/Jakarta");
3. $siswa = $this - yinput - ypost('content');
4. $time stamp = date('Y-m-d Hi.is');5. 
6. if ($this->isSiswa($siswa)) { 
7. if ($this->isExist($siswa)) { 
8. $var = $this->absen model-
   > readWhereSiswa($siswa)->result_array(); 
9. foreach ($var as $v) { 
10. $phone = $v['no hp'];
11. \text{Shama} = \text{Sv}[\text{'}nm\text{ pengguna'}];12. } 
13. $tgl = $this - xtoday();
14. $status = $this->getStatus();
```

```
15. $data = array('kehadiran_timestamp' =
   > $timestamp, 'kehadiran_siswa'=>$siswa, 'kehadir
   an verification'=>$status);
16. 
17. echo json_encode($this->absen_model-
   > simpanKehadiran($data)); 
18. } 
19. else{ 
             echo json_encode('Sukses !!');
21. } 
22. } 
23. else{ 
24. die(header("HTTP/1.0 404 Not Found")); 
25. } 
26.}
```
## **Kode Sumber 5.34** Modifikasi *function* menyimpan kehadiran

Selanjutnya dibuat function untuk mengecek QR Code yang discan apakah siswa atau bukan. Function ini mengecek dari database apakah nomor induk yang diamsukkan pada scan QR Code terdaftar dalam tabel siswa atau tidak. Selengkapnya dapat dilihat pada *source code* berikut ini.

```
1. public function isSiswa($id){ 
2. $read = $this->absen model->readWhereSiswa ($id); 
3. 
4. if ($read->num_rows()==0) { 
5. return false; 
6. } 
7. else{ 
8. return true; 
9. } 
10. }
```
# **Kode Sumber 5.35** *Function* untuk mengecek siswa atau tidak

Source code diatas pada melakukan load pada model absen\_model function readWhereSiswa() yang mana mengeksekusi query SELECT dari database tabel siswa dengan parameter \$id. \$id merupakan nomor induk siswa. Setelah itu dilakukan pengecekan kondisi apakah terdapat nomor induk siswa dalam database dengan value \$id, apabila tidak ada maka akan direturn false, apabila ada maka akan direturn true. Berikut source code model untuk melakukan query tersebut.

```
1. public function readWhereSiswa($id){ 
2. return $this->db-
   >query("SELECT * FROM pengguna WHERE nomor_induk
 = '$id' AND id role ='1'");
3. }
```
## **Kode Sumber 5.36** *Model* untuk *read* siswa berdasarkan nomor induk

## 5.5.4. Iterasi Keempat

Tahap iterasi keempat dilakukan minggu selanjutnya setelah dilakukan modifikasi aplikasi sesuai pada pengujian iterasi ketiga. Iterasi keempat dilakukan pengujian bagi sekolah agar admin sekolah terbiasa menggunakan dan menyiapkan untuk absen saat akan diterapkan nantinya. Hasil dari iterasi keempat ini akan dibahas pada bab 6. Berikut proses modifikasi dari iterasi ketiga.

a. Pengujian

Pada pengujian iterasi keempat ini peneliti tidak mendapatkan masalah pada saat melakukan observasi saat pengujian usability testing. Hal ini terjadi karena user telah terbiasa dan semua modifikasi telah menjawab semua masalah yang dihadapi saat melakukan absen.

Untuk user acceptance test, peneliti menambahkan beberapa poin yang ditanyakan pada pesert untuk menilai aplikasi yang telah dibuat. Bentuk form dari user acceptance test ini telah terlampir pada Lampiran C dan akan dibahas lebih lanjut pada bagian hasil dan pembahasan bab6. Berikut hasil perolehan *user acceptance test.*

| N <sub>0</sub> | Pertanyaan                                                                | 1        |          | 3  | 4  |    |
|----------------|---------------------------------------------------------------------------|----------|----------|----|----|----|
|                | Apakah bentuk kartu sudah<br>nyaman digunakan?                            | 0        | $^{(1)}$ | 6  | 21 |    |
|                | Apakah untuk melakukan<br>absen tidak terdapat kendala?                   | 0        | 1        | 19 | 7  | 3  |
| 3              | Apakah sistem absensi<br>berbasis web ini dapat<br>dijadikan absen utama? | 0        | $\Omega$ |    | 20 |    |
|                | Apakah siswa sudah paham<br>untuk melakukan absensi?                      | $\Omega$ | 0        | 12 | 8  | 10 |

**Tabel 5.8** Perolehan *user acceptance test.*

#### b. Evaluasi

Peneliti tidak menghadapi masalah saat melakukan pengujian usability, tetapi peneliti menerima beberapa keluhan dari sekolah saat menjalankan aplikasi ini. Yang pertama adalah saat guru TU ingin menyiapkan aplikasi harus melewati banyak step termasuk membuka browser dan mengetikkan url [https://akuhadir.com/absen.](https://akuhadir.com/absen) Selain itu juga terdapat guru TU yang tidak mengetahui alamat url untuk melakukan absen sehingga aplikasi absensi terlambat untuk dibuka dan siswa tidak dapat absen.

Selain itu, peneliti juga mendapatkan saran dan masukan berup penambahan jumlah terlambat siswa yng bersangkutan pada pesan pengiriman rekap absensi pada orang tua.

Evaluasi yang terakhir adalah pihak al azhar meminta agar dalam mengganti jadwal lebih mudah lagi. Pada tahap iterasi kedua peneliti membuat setting jam amsuk hanya berupa form biasa. Pihak al azhar meminta agar terdapat dua pilihan
yaitu jam sekolah regular dan jam sekolah *custom* jadi, admin TU hanya tinggal klik dan memilih jadwal yang mana yang berlaku untuk hari tersebut.

Hasil dari evaluasi ini telah dicatat dan dilampirkan pada Lampiran C dan akan dibahas lebih lanjut pada bagian hasil dan pembahasan BAB 6.

```
c. Modifikasi
```
Tahap modifikasi dilakukan berdasarkan evaluasi yang telah dilakukan pada poin b. Terdapat beberapa modifikasi untuk menjawab permasalahan yang terjadi pada pengujian maupun evaluasi pada poin sebeleumnya. Telah dijabarkan masing – masing proses modifikasi seperti dibawah ini.

- Modifikasi website menjadi Progressive Web Apps

Untuk membuat *Progressive Web Apps* hal pertama yang dilakukan adalah membuat manifest.json yang berisikan tentang data json tentang deskripsi identitas aplikasi berupa logo, start\_url dan lain - lain. File manifest.json dapat dilihat seperti berikut ini.

```
1. { 
2. "name": "Akuhadir Lite", 
3. "short_name": "Akuhadir",<br>4. "icons": [{
4. "icons": [{<br>5. "src": "i5. "src": "images/icons/icon-128x128.png", 
6. "sizes": "128x128", 
          "type": "image/png"
8. }, { 
9. "src": "images/icons/icon-144x144.png", 
          "sizes": "144x144",
11. "type": "image/png" 
12. }, {<br>13. \frac{12.6}{13.}13. "src": "images/icons/icon-152x152.png", 
14. "sizes": "152x152", 
15. "type": "image/png" 
16. }, { 
17. "src": "images/icons/icon-192x192.png", 
18. "sizes": "192x192", 
19. "type": "image/png"
```

```
20. }, {<br>21. \frac{1}{5}21. "src": "images/icons/icon-256x256.png", 
          "sizes": "256x256",
23. "type": "image/png" 
24. }, {
          25. "src": "images/icons/icon-512x512.png", 
26. "sizes": "512x512", 
27. "type": "image/png" 
        31.29. "start_url": "https://www.akuhadir.com/absen",
30. "display": "standalone", 
31. "background_color": "#2196F3", 
      "theme_color": "#2196F3"
33. }
```
### **Kode Sumber 5.37** *Source code manifest.json*

Setelah manifest.json dibuat, selanjutnya adalah include kedalam halaman view checklog dan tambahkan meta tag dan icon untuk Apple iOS. Hal ini dilakukan agar website juga menjadi PWA pada platform dengan sistem operasi iOS. Source code untuk menambahkannya terlihat seperti *source code* berikut.

```
1. <meta name="apple-mobile-web-app-
   capable" content="yes"> 
2. <meta name="apple-mobile-web-app-status-bar-
   style" content="black"> 
3. <meta name="apple-mobile-web-app-
   title" content="Absen Akuhadir.com"> 
4. <meta name="description" content="Sistem Absensi
   berbasis web dari akuhadir.com"> 
5. <meta name="theme-color" content="#2196F3" /> 
6. <link rel="apple-touch-
   icon" href="<?php echo base_url('images/icons/ico
   n-152x152.png')?>">
```
#### **Kode Sumber 5.38** Meta tag untuk ios

Setelah menambahkan identitas PWA untuk web tersebut, selanjutnya adalah menambahkan service worker agar website menjadi installable.

*Source code* dibawah digunakan untuk memasukan service worker kedalam dokumen.

```
1. <script> 
2. if ('serviceWorker' in navigator) { 
       window.addEventListener('load', () => {
4. navigator.serviceWorker.register('assets/ser
  vice-worker.js') 
5. then((reg) \Rightarrow \{6, \text{console}, \text{log}(\text{'Serv})\}console.log('Service worker registered.', reg
     ); 
\begin{matrix} 7. & & \end{matrix} });<br>8.    }):
      8. }); 
9. } 
10. </script>
```
#### **Kode Sumber 5.39** *Script* untuk memanggil service worker

Selanjutnya adalah membuat file service-worker.js dan diletakkan di root directory. Berikut *source code* dari servceworker.is.

```
1. const CACHE NAME = 'static-cache-v1';
2. const FILES TO CACHE = [
3. '/pwa/offline.html', 
4. '/pwa/styles.less', 
5. '/pwa/less.min.js' 
6. 
7. ]; 
8. self.addEventListener('install', (evt) => { 
9. console.log('[ServiceWorker] Install');
10. evt.waitUntil( 
11. caches.open(CACHE_NAME).then((cache) => {<br>12. console.log('[ServiceWorker] Pre-
            12. console.log('[ServiceWorker] Pre-
 caching offline page'); 
13. return cache.addAll(FILES TO CACHE);
14. }) 
15. ); 
\frac{16}{17}.
      self.skipWaiting();
18. }); 
19. self.addEventListener('activate', (evt) => { 
20. console.log('[ServiceWorker] Activate');
```
84

```
21. evt.waitUntil( 
22. caches.keys().then((keyList) => {<br>23. ceturn Promise.all(keyList.man(
            23. return Promise.all(keyList.map((key) => {
24. if (key !== CACHE_NAME) {<br>25. console.log ('[ServiceWor
                 25. console.log('[ServiceWorker] Removing
     old cache', key); 
26. return caches.delete(key); 
\frac{27}{28}\});
29. })
30. ); 
31. self.clients.claim(); 
32. }); 
33. self.addEventListener('fetch', (evt) => { 
34. console.log('[ServiceWorker] Fetch', evt.reques
   t.url); 
35. if (evt.request.mode !== 'navigate') { 
36. return; 
37. }<br>38. e
      evt.respondWith(
39. fetch(evt.request) 
40. .catch(() => { 
41. return caches.open(CACHE_NAME)<br>42. then((cache) => {
                     .then((cache) => {
43. return cache.match('offline.htm
    1<sup>'</sup>);
44. }); 
45. }) 
46. ); 
47. });
```
## **Kode Sumber 5.40** *Source Code Service Worker*

Selanjutnya jalankan audit menggunakan google lighthouse yang telah terintegrasi bersama inspect elemnt google chrome. Hasil dari audit Google Lighthouse terlampir pada Lampiran D.

- Modifikasi perubahan isi pesan rekap absensi

Berdasarkan hasil evaluasi pada poin b maka akan dilakukan modifikasi perubahan isi pesan rekap absensi. Peneliti mmodifikasi function untuk mengirim pesan ke orang tua dengan penambahan jumlah keterlambatan siswa yang berkaitan.

```
1. public function sendRekapBaru($des, $nama, $link,
     $amtTelat) 
2. { 
3. $destination = $des; 
4. $my_apikey = "JJML5ZLWSU7U5GII87AV";<br>5. $message = "[REKAP_ABSENSI_SISWA_SMP
        5. $message = "[REKAP ABSENSI SISWA SMPIA AL AZH
    AR 13 SURABAYA] 
6. Diberitahukan kepada orang tua siswa SMPIA 13
     Surabaya. 
7. Berikut rekap absensi ananda ".$nama." dengan
     jumlah 
8. keterlambatan = ".$amtTelat." anda bisa klik
    link berikut : ".$link; 
9. $api url = "http://panel.apiwha.com/send mess
    age.php"; 
10. $api url .= "?apikey=". urlencode ($my apikey
    ); 
11. $api url .= "&number=". urlencode ($destinati
    on); 
12. $api url .= "&text=". urlencode ($message);
13. $my result object = json decode(file get cont
ents($api_url, false));<br>14. return $my result o
        return $my result object->result code;
15.}
```
#### **Kode Sumber 5.41** *Function* untuk mengirim rekap

Selanjutnya membuat function untuk mendapatkan jumlah keterlambatan siswa yang berkaitan dengan cara menghitung pada database kehadiran dengan status terlambat. Selengkapnya lihat *source code* berikut ini.

```
1. public function getJumlahTelat($id) 
2. { 
3. $jam = substr($r['kehadiran_timestamp'], 11,2
   ); 
4. $min = substr($r['kehadiran_timestamp'], 14,2
   )*0.01; 
5. $masuk = $jam+$min;
```

```
6. $amtTelat = $this->absen model-
>getTelat($id)->num_rows(); 
7. return $amtTelat; 
8. }
```
## **Kode Sumber 5.42** *Function* untuk mendapatkan jumlah terlambat

*Source code* berikut merupakan model untuk function getTelat() untuk mendapatkan mengeksekusi kueri pada database untuk mendapatkan jumlah row dengan kondisi siswa yang berkaitan dengan status terlambat.

```
1. public function getTelat($id) 
2. { 
3. return $this->db-
   >query("SELECT * FROM kehadiran, pengguna 
4. WHERE kehadiran.kehadiran_siswa = pengguna.no
   mor_induk 
5. AND kehadiran.kehadiran siswa = '$id'
6. AND kehadiran.kehadiran_verification = 3 ");
   //status kehadiran 3 = terlambat 
7. }
```
### **Kode Sumber 5.43** *Model* untuk membaca dari *database*

Gambar 5.16 dibawah ini merupakan tampilan bentuk pesan dari whatsapp yang dikirimkan ke orang tua setelah dilakukan modifikasi iterasi keempat dan ditambahkan jumlah keterlambatan.

```
Akuhadir.com
www.akuhadir.com
IREKAP ABSENSI SISWA SMPIA AL
AZHAR 13 SURABAYAl Diberitahukan
kepada orang tua siswa SMPIA 13
Surabaya. Berikut rekap absensi
ananda Tazkia Sabina dengan jumlah
keterlambatan = 2anda bisa klik link berikut: https://
www.akuhadir.com/rekapAbsensi
/index/c17a76ee5ff34c7ddc21dd24e
1eb3b3c
                             23:03 \checkmark
```
## **Gambar 5.16** Bentuk pesan whatsapp rekap absensi versi terbaru

- Perubahan tampilan dan cara mengganti jam masuk

Perubahan ini dilakukan berdasarkan hasil evaluasi yang dibahas pada poin b tentang saran dan masukan dari pihak al azhar bahwwa ingin membuat penggantian jam masuk menjadi lebih mudah. Peneliti membuat setting jadwal masuk menjadi lebih mudah untuk digunakan dan diganti. Perubahan hanya dilakukan pada bagian view, karena hanya user interface dan user experience saja yang dilakukan modifikasi.

*Source code* berikut ini merupakan source code javascript dengn dengan library jQuery untuk membuat setting jadwal masuk.

```
1. $('.boxJadwal').click(function(e){ 
2. if( $(e.target).closest('#editJD, #saveJam').leng
   th == 0 ) {
3. $('.boxJadwal').not(this).removeClass('aktif'
   ) 
4. $(this).addClass('aktif') 
5. var id = $(this).find('#idJadwal').text() 
6. \frac{1}{2}, \frac{1}{2}, \frac{1}{2}7. url : "<?php echo base_url('JadwalControl
   ler/updateJamMasuk')?>", 
8. type: "POST", 
9. dataType: "JSON", 
10. data: {id:id} , 
11. success: function(data) 
12. { 
13. alert('successs') 
14. }, 
15. error: function () 
16.17.alert('Error saving data');
18. } 
\{19. \} \}
```
**Kode Sumber 5.44** Menyimpan jam masuk yang dipilih

Setelah membuat tampilan, maka dibuat function untuk menyimpan dengan ajax agar melakukan eksekusi code php untuk mengupdate jam masuk yang berlaku. Selengkapnya dapat dilihat pada gambar 5.63 berikut.

```
1. $('#saveJam').click(function(){ 
2. var jam = $('#editJD').val(); 
        $. aiax(4. url : "<?php echo base_url('JadwalControl
   ler/updateJam')?>", 
5. type: "POST", 
6. dataType: "JSON",<br>7. data: {id:2. iam:
7. data: {id:2, jam:jam} , 
8. success: function(data) 
9. { 
10. alert('successs') 
11. },<br>12. er
           12. error: function () 
13. { 
14. alert('Error saving data'); 
\begin{array}{c} 15. \\ 16. \end{array} }):
       \};
|17. \}
```
## **Kode Sumber 5.45** *Update* jam khusus

Gambar 5.17 dibawah ini merupakan tampilan baru halaman untuk setting jadwal masuk siswa setelah dialkukan modifikasi.

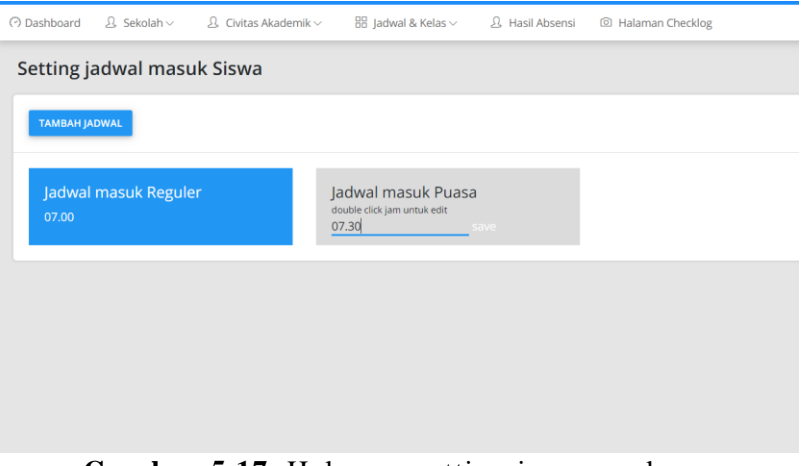

89

# **Gambar 5.17** Halaman setting jam masuk versi terbaru

*[Halaman ini sengaja dikosongkan]*

#### **BAB 6 HASIL DAN PEMBAHASAN**

Pada bab 6 dilakukan pembahasan hasil dari pengujian dan evaluasi setiap iterasi yang telah dilakukan pada tahap implementasi bab 5. Berikut hasil dan pembahasan masing – masing dari iterasi yang telah dilakukan. Pada bab 6 akan dilakukan tahap *Refkection and Learning* dalam metode *Action design research.* Yang mana akan menjabarkan semua hasil *fact finding* dan akan membahas semua *fact finding* tersebut serta kendala yang menghambat penelitian.

#### **6.1. Hasil Pengujian**

Pada bagian hasil pengujian akan dijabarkan mengenai hasil yang didapat saat melakukan pengujian aplikasi dan evaluasi bersama pihak al azhar dari masing – masing iterasi yang telah dilakukan. Berikut penjabaran *fact finding* masing – masing iterasi.

#### *6.1.1. Fact Finding*

Pada bab 5 telah dibahas mengenai implementasi dari penelitian ini. Dalam setiap tahap di bab 5 peneliti menemukan beberapa *fact finding* yang akan dibahas pada bagian pembahasan subbab 6.2. Semua *fact finding* dan masalah yang didapatkan telah dijawab melalui modifikasi yang dilakukan peneliti pada aplikasi agar aplikasi menjadi lebih mudah digunakan oleh siswa dan guru di sekolah. Peneliti telah mencatat semua *fact finding* yang didapat pada saat implementasi.

| N <sub>o</sub> | <b>Fact Finding</b>                                                                                      | Fitur yang<br>dibuat/dimodifikasi                                                                 |
|----------------|----------------------------------------------------------------------------------------------------|---------------------------------------------------------------------------------------------------|
| 1              | User banyak memberikan pertanyaan<br>kepada peneliti karena minimnya<br>petunjuk untuk melakukan absensi | Hint untuk<br>melakukan absen<br>(Iterasi pertama)                                                |
| $\overline{2}$ | User banyak mengalami kebingungan<br>apakah absen mereka telah berhasil                                  | a. Modifikasi<br>bentuk notifikasi<br>sukses absen<br>b. Penambahan<br>suara saat sukses<br>absen |
| 3              | User tidak mengetahui apabila absen<br>mereka gagal atau ganda                                           | Notifikasi gagal<br>absen (Iterasi<br>pertama)                                                    |
| 4              | Terjadi masalah pesan sukses absen<br>tertumpuk dengan pesan gagal absen.                                | Mengabaikan absen<br>kedua dan<br>seterusnya. Tetap<br>memunculkan<br>pesan sukses saat<br>absen  |
| 5              | Format tanggal sulit dipahami oleh<br>admin maupun guru                                                  | Mengganti format<br>tanggal sesuai<br>format Indonesia                                            |
| 6              | Jadwal masuk yang berubah – ubah                                                                         | Fitur menu setting<br>jam masuk                                                                   |
| 7              | Pesan sukses absen tidak terlihat jelas                                                                  | a. Modifikasi<br>bentuk notifikasi<br>sukses absen<br>b. Penambahan<br>suara saat sukses<br>absen |

**Tabel 6.1** Hasil *fact finding* selama proses implementasi

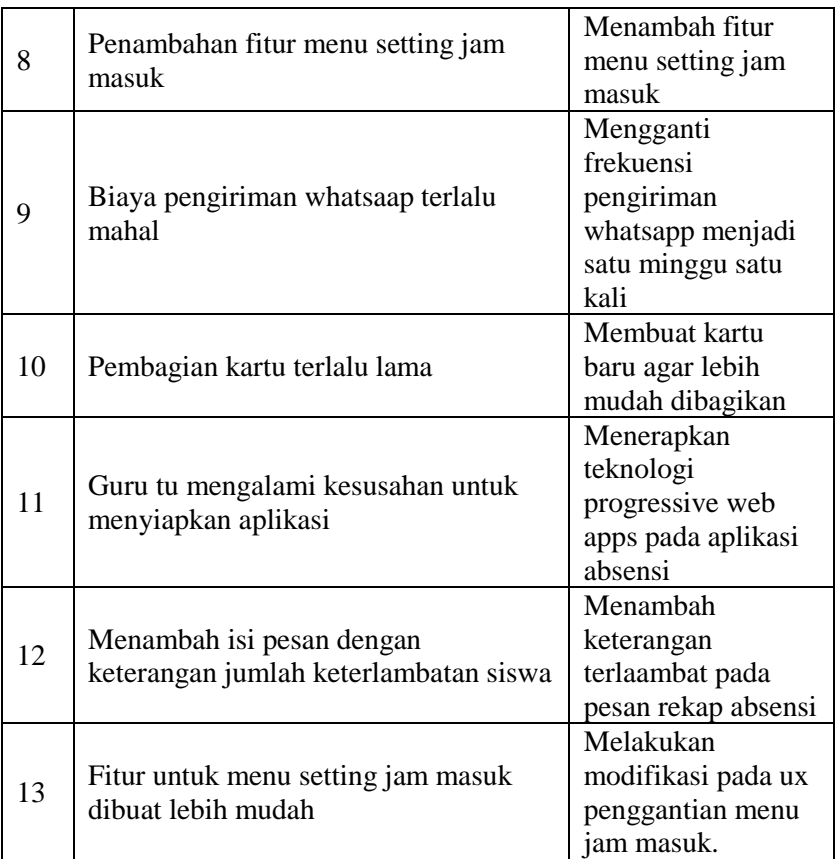

## *6.1.2. User Acceptance Test*

*User acceptance test* dilakukan dengan cara memberikan formulir mengenai penilaian siswa terhadap aplikasi. Pembobotan dapat dilihat pada bagian dasar teori bab 2. Berikut hasil dari penilaian siswa pada iterasi pertama dan penghitungan hasil *user acceptance test.* 

| Pertanyaan     | x1             | x2             | x3 | x4 | x5 | <b>Total</b> | $Hasil =$<br>Total/30 |
|----------------|----------------|----------------|----|----|----|--------------|-----------------------|
| $\mathbf{1}$   | $\mathbf{1}$   | 30             | 33 | 8  | 5  | 85           | 2,83                  |
| $\overline{2}$ | 10             | 24             | 18 | 8  | 5  | 65           | 2,16                  |
| 3              | $\overline{2}$ | $\overline{2}$ | 21 | 28 | 65 | 146          | 4,86                  |
| 3              | $\overline{2}$ | 2              | 6  | 80 | 25 | 115          | 3,83                  |
| 4              | 8              | 28             | 6  | 16 | 10 | 68           | 2,26                  |

**Table 6.2** Penghitungan *User Acceptance Test* Iterasi pertama

**Table 6.3** Penghitungan *User Acceptance Test*  iterasi kedua

| Pertanyaan     | x1               | x2             | x3             | x4 | $\mathbf{x}$ 5 | <b>Total</b> | $Hasil =$<br>Total/30 |
|----------------|------------------|----------------|----------------|----|----------------|--------------|-----------------------|
| $\mathbf{1}$   | $\boldsymbol{0}$ | $\overline{0}$ | 6              | 36 | 95             | 137          | 4,57                  |
| $\overline{2}$ | 1                | 2              | 24             | 64 | 20             | 111          | 3,70                  |
| 3              | $\boldsymbol{0}$ | $\overline{0}$ | $\overline{0}$ | 20 | 125            | 145          | 4,83                  |
| 3              | $\boldsymbol{0}$ | 4              | 21             | 68 | 10             | 103          | 3,43                  |
| 4              | 1                | 0              | 6              | 28 | 100            | 135          | 4,50                  |

| Pertanyaan     | x1             | x2             | ▱<br>x3        | $\circ$<br>x4 | x5  | <b>Total</b> | $Hasil =$<br>Total/30 |
|----------------|----------------|----------------|----------------|---------------|-----|--------------|-----------------------|
| 1              | 0              | $\overline{0}$ | $\overline{0}$ | 28            | 115 | 143          | 4,77                  |
| $\overline{2}$ | 5              | 36             | 15             | 4             | 5   | 65           | 2,16                  |
| 3              | $\overline{0}$ | 4              | 54             | 28            | 5   | 91           | 3,03                  |
| 4              | $\overline{0}$ | $\overline{0}$ | 39             | 36            | 40  | 115          | 3,83                  |
| 5              | $\overline{0}$ | $\overline{0}$ | $\overline{0}$ | 28            | 115 | 143          | 4,77                  |

**Table 6.4** Penghitungan *User Acceptance Test*

**Table 6.5** Penghitungan *User Acceptance Test*

| Pertanyaan     | x1             | x2       | x3 | ັ<br>x4 | x5 | <b>Total</b> | $Hasil =$<br>Total/30 |
|----------------|----------------|----------|----|---------|----|--------------|-----------------------|
|                | $\overline{0}$ | 0        | 18 | 84      | 15 | 117          | 3,90                  |
| $\overline{2}$ | $\theta$       | 1        | 57 | 28      | 15 | 100          | 3,33                  |
| 3              | $\theta$       | $\theta$ | 12 | 80      | 30 | 122          | 4,06                  |
| 4              | 0              | 0        | 36 | 32      | 50 | 118          | 3,93                  |

#### **6.2. Pembahasan Usability Testing dan Evaluasi**

Pada bagian ini dilakukan pembahasan mngnai hasil yang telah didapatkan dari masing – masing iterasi beserta solusi yang diberikan peneliti saat menghadapi masalah dalam menggunakan aplikasi ini. Berdasarkan hasil penelitian yang telah dibahas pada bagian 6.1 mengenai iterasi pertama, berikut pembahasan mengenai hasil dari penelitian tersebut.

a. User banyak memberikan pertanyaan kepada peneliti untuk menggunakan aplikasi absensi

Hasil yang pertama didapatkan peneliti adalah bahwa user banyak mengajukan pertanyaan mengenai cara mennggunakan aplikasi ini dan bagaimana cara agar mereka melakukan absen. Peneliti menambahkan pesan pada elemen desain interface aplikasi yang berisi tentang cara menggunakan aplikasi dengan singkat.

b. User baanyak mengalami kebingungan apakah absen berhasil atau tidak

Berdasarkan hasil pengujian dan evaluasi pada bagian 6.1 notifikasi sukses absen siswa terlalu kecil dan kurang terlihat oleh user. Penenliti melakukan modifikasi untuk menjawab masalah yang dihadapi user. Peneliti membuat tampilan notifikasi sukses absen agar lebih terlihat oleh user sehingga user dapat mengerti apakah absensi mereka telaah berhasil atau tidak.

Pada awalnya peneliti menggunakan library notify.js untuk notifikasi sukses absen, setelah dilakukan modifikasi, peneliti memutuskan untuk menggunakan sweetalert.js agar noitifikasi sukses dapat lebih terlihat. Tampilan dari sweetalert.js dapat dilihat pada bagiaan implementasi bab 5.

Selain itu, peneliti juga mendapatkan evaluasi dari pihak al azhar bahwa sebaiknya juga ditambaahkan suara agar pesan sukses dapat sampai ke user. Peneliti melakukan modifikasi dan menambahkan efek suaara pada saat siswa selesai melakukan absen. File suara telah terlampir dalam CD tugas akhir baik suara sukses maupun suara gagal absen.

c. User tidak mengetahui apabila absen mereka gagal atau ganda

Masalah selanjutnya yang ditemukaan peneliti saat melakukan observasi adalah user tidak mengetahui

apabila absen mereka telah gagal atau ganda. Hal ini terjadi karena belum ada catch untuk menampilkan pesan error saat absensi gagal. Peneliti memutuskan untuk menambahkan pesan gagal absen agar user mengetahui absen mereka telah sukses atau belum. Tampilan dan *source code* dari modifikasi ini dapat dilihan pada bagian implementasi bab 5.

d. Terjadinya penumpukan pesan sukses absen dengan pesan gagal absen

Hal ini terjadi karena efek samping dari penambahan pesan gagal absen yang dilaakukn pada iterasi pertama. Berdasarkan masalah ini, peneliti memutuskan untuk mengubah kondisi dari pengelolaan data kehadiran aplikasi menjadi data kehadrian apabila telah terdata pada hari tertentu, maka aplikasi tidak melakukan apa – apa dan tidak ada data yang diinput, akan tetapi pesan sukses tetap muncul. Sehingga pesan gagal hanyaa akan berlaku pada user yang tidak terdaftar dalam database siswa.

e. Format tanggal dan waktu kehadiran susah dibaca oleh admin

Hal ini terjadi karena tanggal dan waktu kehadiran disajikan dalam bentuk US yaitu dengan urutan bulanhari-tahun jam-menit detik. Format tersebut berdasarkan format default dari kode php. Akan tetapi peneliti menggaantinya menjadi format yang mudah dikenali yaitu hari-bulan-tahun jam-menit sesuai dengan format tanggal yang umum digunakan di Indonesia.

f. Penambahan fitur menu setting jam masuk

Selanjutnya adalah peneliti mendapatkan ebvaluasi yaitu agar menambahkan menu untuk setting jam masuk siswa. Hal ini diminta karena dalam waktu dekat saat iterasi kedua dilakukan akan dating bulan puasa yang mana siswa memiliki jam masuk yang berbeda.

Peneliti membuat modifikasi berupaa penambahan setting jam masuk. Modifikasi ini dilakukan karena dibutuhkan agar status keterlambatan siswa juga mengikuti sesuai jadwal yang berlaku pada bulaan puasa.

Selanjutnya adalah pembahasan dari hasil *user acceptance test.* Berdasarkan data pada table 6.6 peneliti dapat menghitung untuk masing – masing poin tentang penilaian apilkasi. Penghitungannya dapat dilihat pada tabel 6.14 Berikut ini

g. Terdapat bug pada notifikasi sukses absen

Hal ini merupakan efek sampng dari modifikasi pada iterasi sebelumnya mengenai perubahan kondisi absensi bahwa setiap absen yang gagal adalah diabaikan dan hanya dimunculkan sukses.

Pada iterasi ketiga ditemukan oleh peneliti bahwa saat QR Code sembarang yang tidak terdaftar dalam database lalu discan, maka pesan yang muncul adalah pesan sukses absen.

h. Pembagian kartu terlalu lama

Selama iterasi berlangsung muli dari iteras pertama hingga iterasi ketiga ini, peeneliti dan guru TU mendapatkan masalah dalam membagikan kartu absensi untuk siswa. Hal ini dikarenakan sampel user yang digunakan berubah – ubah dan bercampur antara kelas 7A hingga kelas 7C. Sedangkan, informasi yang tertera pada kartu absensi hnya berisi nama, gambar QR Code dan nomor induk siswa terkait. Bentuk kartu absen juga menjadi kendala bagi siswa karena terlalu besar dan dirasa kurang praktis berdasarkan *user acceptance test* yang dilakukan.

Peneliti memutuskan untuk memodifikasi kartu absen siswa agar mengatasi masalh yang dihadapi peneliti dan guru TU selama proses iterasi berlangsung. Peneliti membuat ukuran kartu menjadi seperti kartu pelajar siswa dan menambahkan informasi kelas agar mudah dilakukan pencarian dan pengindexan kartu. Perubahan bentuk kartu telah tertera pada bagian implementasi bab 5.

#### i. Biaya pengiriman whatsapp terlalu mahal

Pada setiap iterasi, pemberitahuan mengenai kehadiran siswa dikirmkn melalui whatsapp kepada orang tua terkait. Setelah dipaparkan mengenai total biaya selama 2 itreasi berlangsung atau sekitar 2 pekan hari efektif sekolah, pihak al azhar merasa keberatan dengan total biaya yang digunakn. Sebagai informasi, peneliti menggunakan layanan trial dan masih tidak berbayar saat dua iterasi sebelumnya berlangsung.

Dengan adanya masalah ini, peneliti menawarkan solusi agar sistem pengiriman rekap kehadiran dikirimkan dalam waktu periodic selama satu minggu sekali. Setelah itu, sekolah sepakat dengan solusi tersebut dan secepatnya peneliti membuat melakukan modifikasi pada sistem pengiriman rekap absensi menjadi periodic selama satu minggu sekali. Untuk proses modifikasi telah dibahas pada bagina implementasi bab 5.

j. Guru TU mengalami kesusahan untuk menyiapkan apliasi

Pada tahap iterasi keempat, peneliti hanya mendatangi sekolah pada hari pertama di pekan tersebut. Selebihnya adalah guru TU yang menyiapkan proses absensi. Hal ini dilakukan untuk menguji kesiapan pihak al azhar untuk menerpakan sistem aplikasi ini jangka panjang,

Dari hal tersebut didapatkan evaluasi bahwa guru TU mngalami kesusahan dalam menyiapkan aplikasi absensi untuk digunakan siswa. Sehingga, banyak siswa yang dating pagi tidak melakukan absensi. Maka dari itu, peneliti membuat keputusan untuk menerapkan teknologi *progressive web apps* agar aplikasi memiliki sifat native dan dapat diinstall di tab sekolah yang digunakan untuk absen. Proses penerapan *progressive web apps* ini telah dibahas pada bagian implementasi bab5 serta hasil dari pengujian pada audit google lighthouse telah terlampir pada bagian Lampiran D.

k. Menambahkan keterangan jumlah terlambat pada pesan rekap absensi

Selanjutnya peneliti mendapatkan evaluasi dari sekolah bahwa agar dilakukan penambahan informasi keterlambatan siswa terkait pada pesan rekap absensi dalam satu minggu.

Peneliti juga menyanggupi untuk menambahkan informasi tersebut agar orang tuaa mendapat informasi kedisiplinan siswa selama satu minggu dengan mudah tanpa harus membuka link rekap absensi yang dikirm. Dan apabila orang tua menginginkan untuk melihat semua rekap absensi dari anaknya,, tinggal mmbuka link yang terkirim.

l. Menu setting jam masuk dibuat lebih mudah

Berdaasarkan hasil penelitian pada bagian 6.1 didapatkan bahwa guru TU menginginkan setting jam masuk dapat dilakukan lebih mudah antara mengganti jam regular dengan jam masuk yang tidak biasa.

Peneliti membuat beberapa modifikasi yaitu, diberikan dua pilihan antara jam regular yang mana jam masuk biasa siswa smp al azhar dengan jam masuk khusus dengan jam dapat diganti – ganti. Source code dan tampilan dari versi terbaru ini telah dibahas pada bagian impelemntasi bab 5.

#### **6.3. Pembahasan hasil User Acceptance Test**

Berdasarkan tabel 6.2 didapatkan beberapa penilaian dari siswa untuk tiap tiap poin pertanyaan peneliti dan dapat disimpulkan penilaian dari aplikasi versi pertama ini adalah sebagai berikut ini

- Siswa mengalami kesulitan dalam melakukan absen dengan aplikasi absen berbasis web
- Respon dari kamera *scanner* adalah lambat dan membuat durasi absen menjadi lama
- Tampilan dari aplikasi absen ini sudah sangat bagus
- Siswa menilai absen dengan versi pertama dapat diterapkan di sekolah dengan beberapa perbaikan
- Siswa belum sepenuhnya paham untuk melakukan absen dengan aplikasi ini.

Berdasarkan tabel 6.3 didapatkan beberapa penilaian dari siswa untuk tiap tiap poin pertanyaan peneliti dan dapat disimpulkan penilaian dari aplikasi versi pertama ini adalah sebagai berikut :

- Notifikasi untuk sukses absen dapat terliha dengan sangat jelas
- Suara dari absensi sudah cukup terdengar dan perlu diperbaiki apabila memungkinkan
- Pesan gagal absen telah muncul dengan sangat jelas dan sesuai
- Siswa menilai aplikasi absen ini sudah dapat diterapkan menjadi absen utama tetapi dengan berbagain perbaikan agar lebih mudah digunakan siswa
- Siswa sangat paham untuk melakukan absen dengan beberapa yang masih bertanya cara menggunakannya.

Berdasarkan tabel 6.4 didapatkan beberapa penilaian dari siswa untuk tiap tiap poin pertanyaan peneliti dan dapat disimpulkan penilaian dari aplikasi versi pertama ini adalah sebagai berikut :

- Siswa menilai notifikasi absen sudah sangat jelas dan berguna sesuai fungsinya
- Kecepatan respon kamera *scanner* masih kurang cepat
- Absensi web ini sudah dapat diterapkan di sekolah dengan berbagai perbaikan sop absen
- Hampir seluruh siswa sudah paham mengenai penggunaan aplikasi absensi ini.

Berdasarkan tabel 6.5 didapatkan beberapa penilaian dari siswa untuk tiap tiap poin pertanyaan peneliti dan dapat disimpulkan penilaian dari aplikasi versi pertama ini adalah sebagai berikut :

- Bentuk kartu yang dipakai untuk absen, sudah nyaman digunakan siswa. Dan masih dapat ditingkatkan lagi
- Untuk melakukan absen, siswa sudah cenderung tidak menghadapi masalah. Tetapi, beberapa siswa masih menghadapi kendala dan bertanya pada peneliti.
- Siswa sudah dapat menerima absensi ini diterapkan di SMP Al Azhar dengan berbagai perbaikan
- Hampir semua siswa sudah paham menggunakan absensi.

## **6.4. Kendala penelitian**

Pada bagian ini akan dibahas mengenai kendala – kendala apa saja yang dihadapi peneliti dalam melaksanakan pembuatan aplikasi absensi berdasarkan metode action design research ini. Kendala dalam tiap proses akan dijabarkan pada bagian dibawah ini.

### 6.3.1. Performa dari library scanner QR Code

Kendala pertama yang dihadapi peneliti adalah performa dari scanner QR Code yang terkadang tidak dapat membaca atau memiliki respon yang lambat. Hal ini tidak dapat dilakukan perbaikan karena terdapt beberapa factor yang mempengaruhi performa scanner. Faktor yang mungkin menghambat performa scanner ini adalah yang pertama kualitas kamera perangkat yang digunakan, kedua adalah kondisi cahaya lingkungan absen. Hal ini terjadi karena sekolah belum memiliki spot absen yang tetap, karena factor keamanan untuk menempatkan tab diluar pengawasan guru TU. Selain itu, juga belum ada standar khusus untuk jarak antara kartu QR Code dengan kamera scanner agar scanner QR Code ini berjalan dengan lancer. Untuk saran dari peneliti akan dibahas pada bagian kesimpulan dan saran BAB 7.

#### 6.3.2. Siswa enggan melakukan absen

Pada setiap iterasi peneliti mendapatkan keadaan adalah siswa memang enggan absen di TU setiap pagi. Siswa mau untuk absen adalah saat disuruh untuk absen. Hal ini terjadi karena kurang kesadaran siswa untuk melakukan absen.

Karena hal tersebut terjadi, peneliti bertanya pada guru TU bagaimana siswa absen saat menggunakan absen fingerprint. Ternyata siswa memang tidak mau melakukan absen apabila tidak disuruh. Akibatnya absen tetap dilaakukan manual oleh guru di kelas. Hal ini diluar tujuan dari peneliti, karena penelitian ini tidak bertujuan untuk mengubah kebiasaan siswa menjadi menggunakan absen elektronik.

## 6.3.3. Guru TU yang datang tidak terlalu pagi

Kedatangan guru TU tidak terlalu pagi dan apabila ada siswa yang datang lebih pagi dari guru TU dan yang menyiapkan tab sekolah untuk absen adalah guru TU. Maka dari itu, banyak siswa yang tidak akan melakukan absen karena platform untuk absen belum disiapkan.

Berdasarkan kejadian ini, apabila memang sekolah ingin melanjutkan penerapan aplikasi ini maka buat sebuah absen spot agar siswa yang datang langsung absen tanpa menunggu kedatangan guru TU.

Kelamahan aplikasi absensi berbasis web ini adalah

diperlukan adanya admin yang menyiapkan aplikasi absensi ini. Akan tetapi, apabila menggunakan absensi *fingerprint*, mesin tersebut tidak perlu untuk disiapkan. Karena dapat hidup selama 24 jam asalkan terdapat suplai listrik yang mencukupi. Dengan kondisi ini, aplikasi absensi berbasis web ini sangatlah tidak tepat untuk diterapkan. Karena memang membutuhkan admin yang harus menyiapkan dan membuaka aplikasi. Aplikasi absensi berbasis web ini akan sangat tepat apabila memang terdapat admin yang siap dating lebih pagi dan menyiapkan aplikasi ini agar siap digunakan oelh siswa saat setelah siswa datang.

#### **BAB 7 PENUTUP**

Pada bab ini akan dilakukan kesimpulan dan saran. Yang mana kesimpulan adalah dengan menjawab tujuan dari penelitian setelah dilakukan penelitian ini. Sedangkan saran adalah saran untuk penelitian selanjutnya berdasarkan kendala yang didapat.

#### **7.1. Kesimpulan**

Berdasarkan rumusan masalah yang telah dijelaskan pada bab 1. Peneliti telah menjawab semua rumusan masalah yaitu, permasalahan yang terjadi di SMP Islam Al Azhar 13 surabaya adalah, guru TU mengalami kesusashan dalam melakukan perekapan absensi, melakukan penyajian keterlambatan siswa pada pihak manajemen dan pihak orang tua siswa sendiri. Untuk menjawab masalah tersebut, peneliti menggunakan metode *Action design research* untuk membuat aplikasi absensi sesuai dengan permasalahan dan kebutuhan SMP Islam al azhar 13 surabaya. Dan pada akhirnya, peneliti menemukan sistem yang dapat diterima oleh semua pihak dari pihak sekolah, orang tua dan siswa. Peneliti menemukan dengan mengirim rekap absensi setiap minggu kepada orang tua sangat efektif dan efisien dari sudut pandang biaya. Karena apabila dikirim setiap hari

Berdasarkan penelitian yang telah dilakukan peneliti dapat membuat kesimpulan bahwa, dalam melakukan penerapan *action design research* untuk mengembangkan aplikasi absens berbasis web telah berhasil dibuat dengan jangka waktu kurang lebih 3 bulan kurang lebih sama sesuai dengan jadwal penelitian pada bab 3. Dalam melakukan penelitian metode *Action design research* diperlukan ketelitian dan ketekunan peneliti dalam mencatat dan menulis hasil observasi perilaku user dalam menggunakan aplikasi dan membuat modifikasi sesuai kebutuhan user. Peneliti juga harus bersedia untuk melakukan tahap – tahap iterasi yang memakan waktu panjang untuk

melakukan *Action Design Research* ini, agar didapatkan hasil yang maksimal.

Selain itu, untuk tujuan kedua dari penelitian ini tentang pengiriman pemberitahuan absensi secara tepat waktu kepada orang tua siswa telah dilakukan. Akan tetapi di tengah – tengah proses iterasi, pihak al azhar mengalami keberatan dengan biaya yang akan digunakan apabila diterapkan langsung untuk absensi sekolah. Jadi, terdapat kesepakatan bahwa pemberitahuan rekap absensi hanya dikirimkan periodik dalam waktu satu minggu sekali.

### **7.2. Saran**

Berdasarkan kendala yang dihadapi peneliti selama penelitian ini yang telah dibahas pada bagian hasil dan pembahasan bab 6, peneliti menyarankan beberapa hal berikut ini agar penelitian selanjutnya dapat berjalan dengan lancar :

- a. Perbaiki kualitas kamera perangkat yang digunakan untuk absensi
- b. Buat spot absen yang mendukung agar pencahayaan tidak mengganggu performa aplikasi dallam melakukan *scan QR Code*
- c. Harus terdapat admin yang mengurus aplikasi dan dating lebih dahulu dari jam dating user yang akan melakukan absensi ini agar aplikasi dapat disiapkan
- d. Berikan sangsi jelas bagi siswa apabila tidak melakukan absen untuk meningkatkan kesadaran dalam melakukan absen.

#### **DAFTAR PUSTAKA**

- [1] R. Cole, S. Purao, M. Rossi, M. Sein, *Being proactive: where action research meets design research*, **Proceedings of the Twenty-Sixth International Conference on Information Systems (ICIS)**, 2005
- [2] Foster, Bob, **Codeigniter Web Application Blueprints**, Brimingham, Packt Publishing, 2015
- [3] Hume, Alan D., **Progressive Web Apps,** New York, Manning Publications Co., 2017
- [4] Rizki, Afif, **Penerapan Progressive Web Apps Pada Aplikasi Lowongan Pekerjaan Dengan Teknologi Service Worker (Studi Kasus Akakom Carrer Center),**  Yogyakarta, STMIK AKAKOM, 2018
- [5] Wang, John X., **What Every Engineer Should Know About Business Communication,** Boca Raton, CRC Press, 2008
- [6] Ruparelia, Nayan B., *Software Development Lifecycle Models***, ACM SIGSOFT Software Engineering Notes**, 2010
- *[7]* I., Otaduy, O., Diaz, *User Acceptance Testing for Agiledeveloped Web-based applications : empowering customers through wikis and mind maps,* **The journals of System and Software, 2017**

*[Halaman ini sengaja dikosongkan]*

# **LAMPIRAN A**

## **Tabel B.1** Tabel pengguna

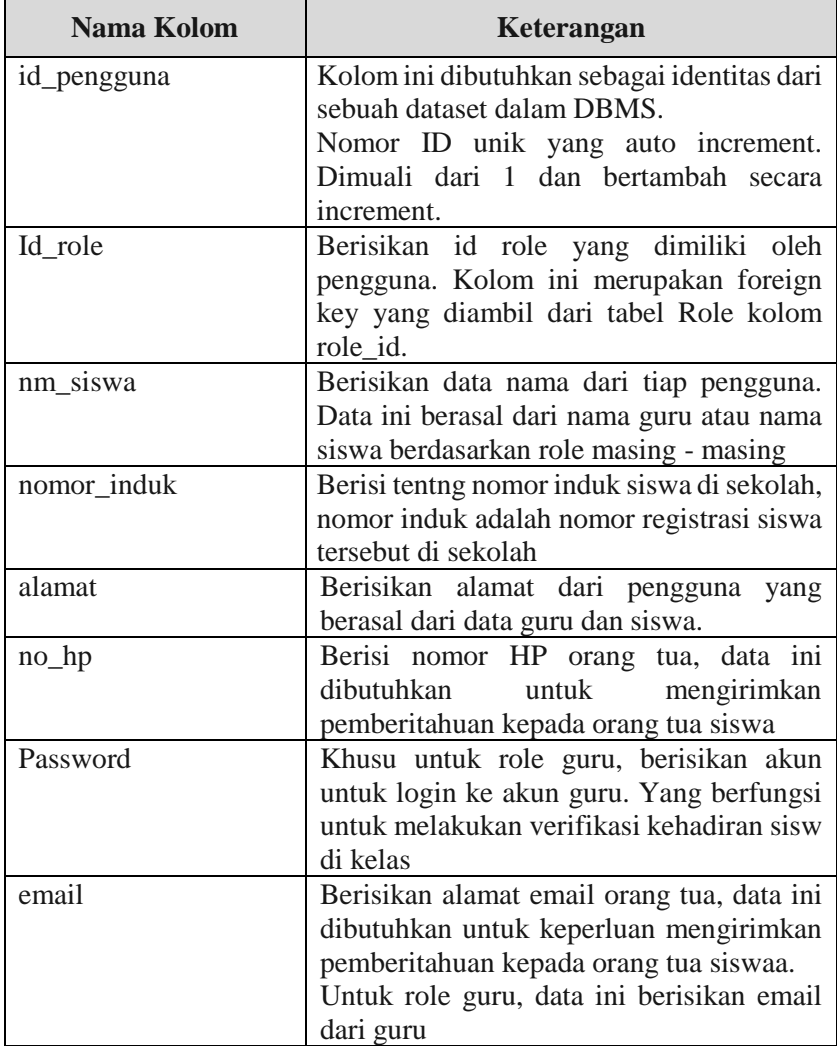

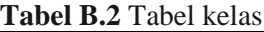

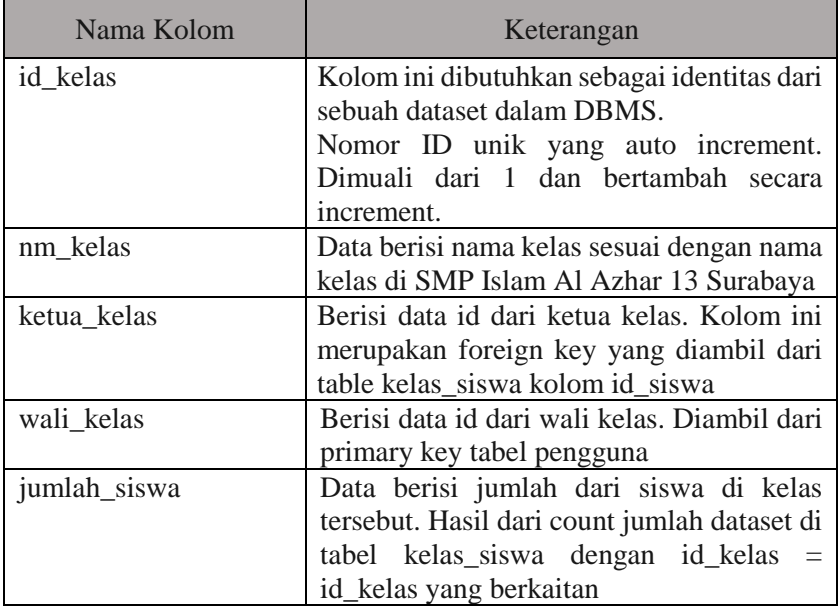

## **Tabel B.3** Tabel Role

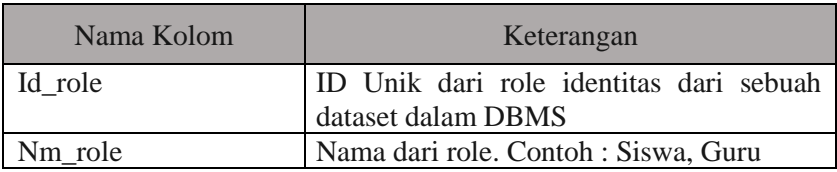

# **Tabel B4** Tabel kelas - siswa

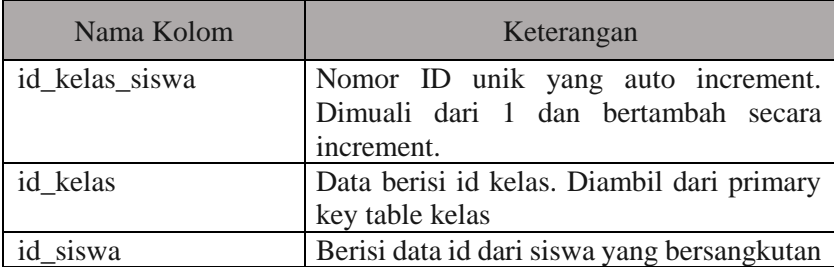

| Nama Kolom             | Keterangan                                 |
|------------------------|--------------------------------------------|
| kehadiran id           | Nomor ID unik yang auto increment.         |
|                        | Dimuali dari 1 dan bertambah secara        |
|                        | increment.                                 |
| kehadiran_siswa        | Data kehadiran siswa berisi id dari siswa  |
|                        | yang melakukan absen. Merupakan foreign    |
|                        | key yang diambil dari primary key tabel    |
|                        | pengguna role siswa                        |
| kehadiran_timestamp    | Merupakan waktu siswa melakukan ceklog     |
|                        | atau scan barcode di aplikasi absensi.     |
| kehadiran_verification | Kolom ini merupakan status dari siswa      |
|                        | yang hadir.                                |
|                        | Awalnya status adalah kosong atau NULL.    |
|                        | Setelah diverifikasi oleh guru maka status |
|                        | berubah menjadi "0".                       |
|                        | Status 1 merupakan sakit.                  |
|                        | Status 2 merupakan izin.                   |
|                        | Status 3 apabila siswa hadir dengan status |
|                        | terlambat atau melebihi jam waktu masuk    |

**Tabel B.5** Tabel kehadiran

*[Halaman ini sengaja dikosongkan]*

# **LAMPIRAN B**

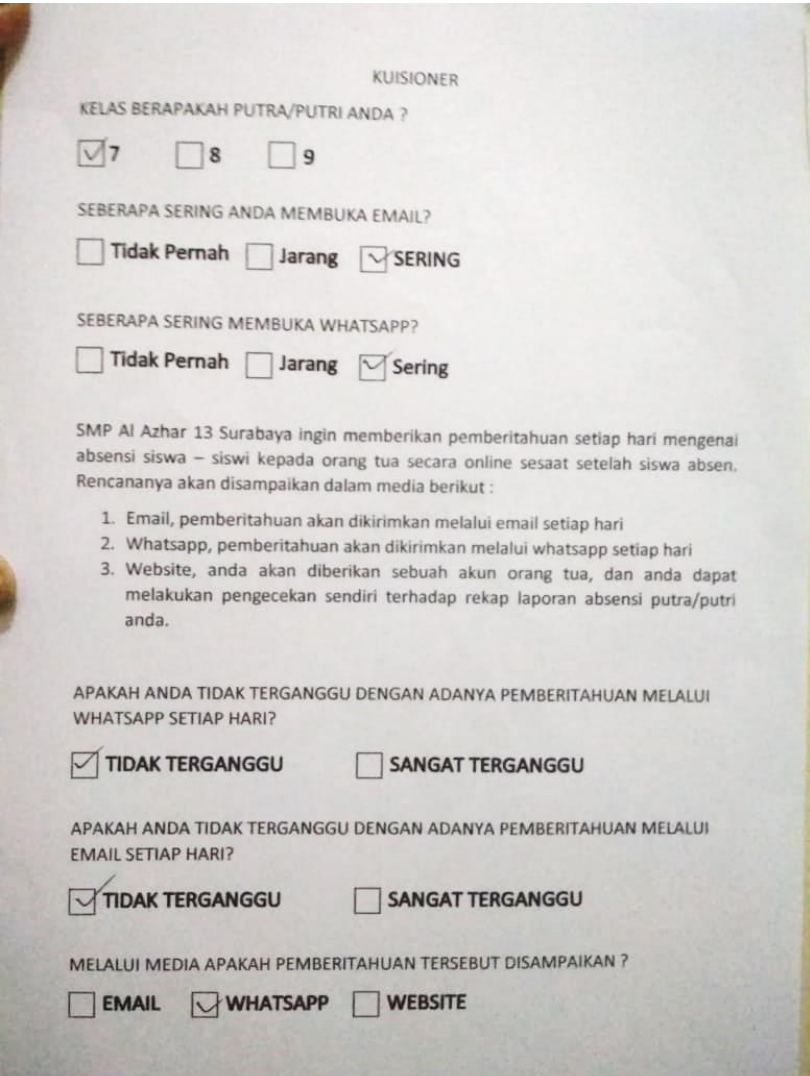

**Gambar C.1** Kuisioner Media Pemberitahuan

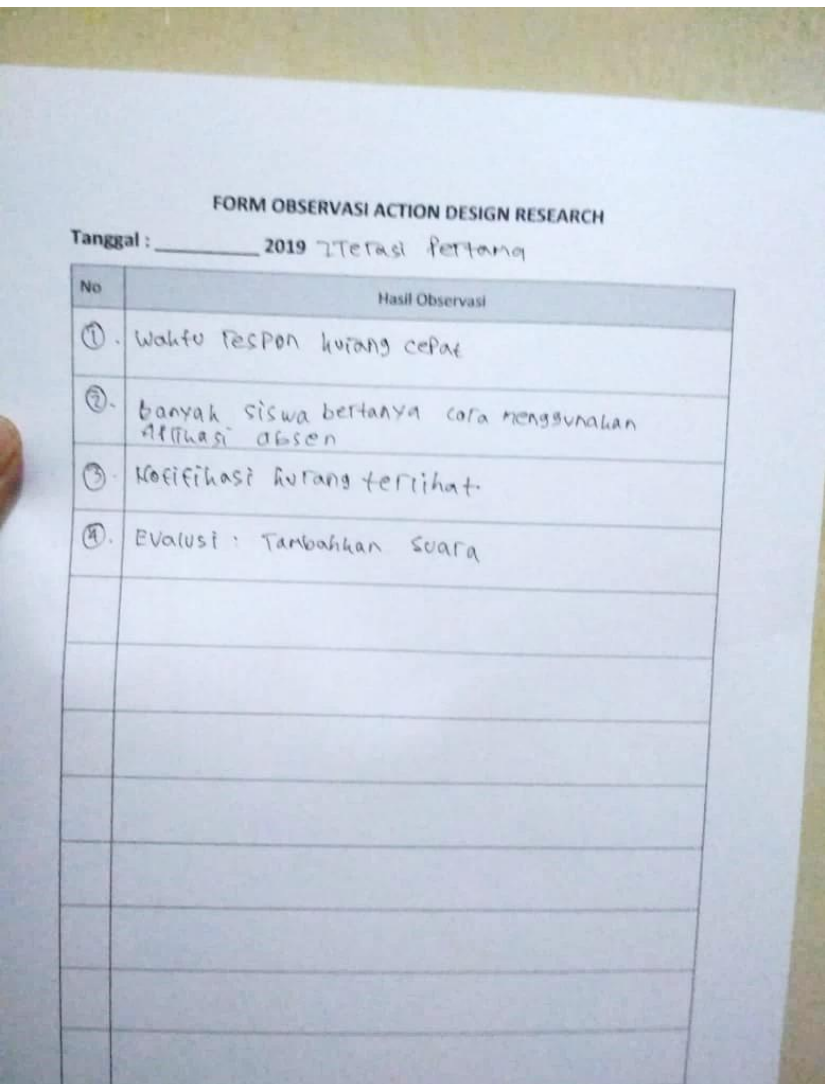

**Gambar C.2** Form hasil observasi Iterasi pertama

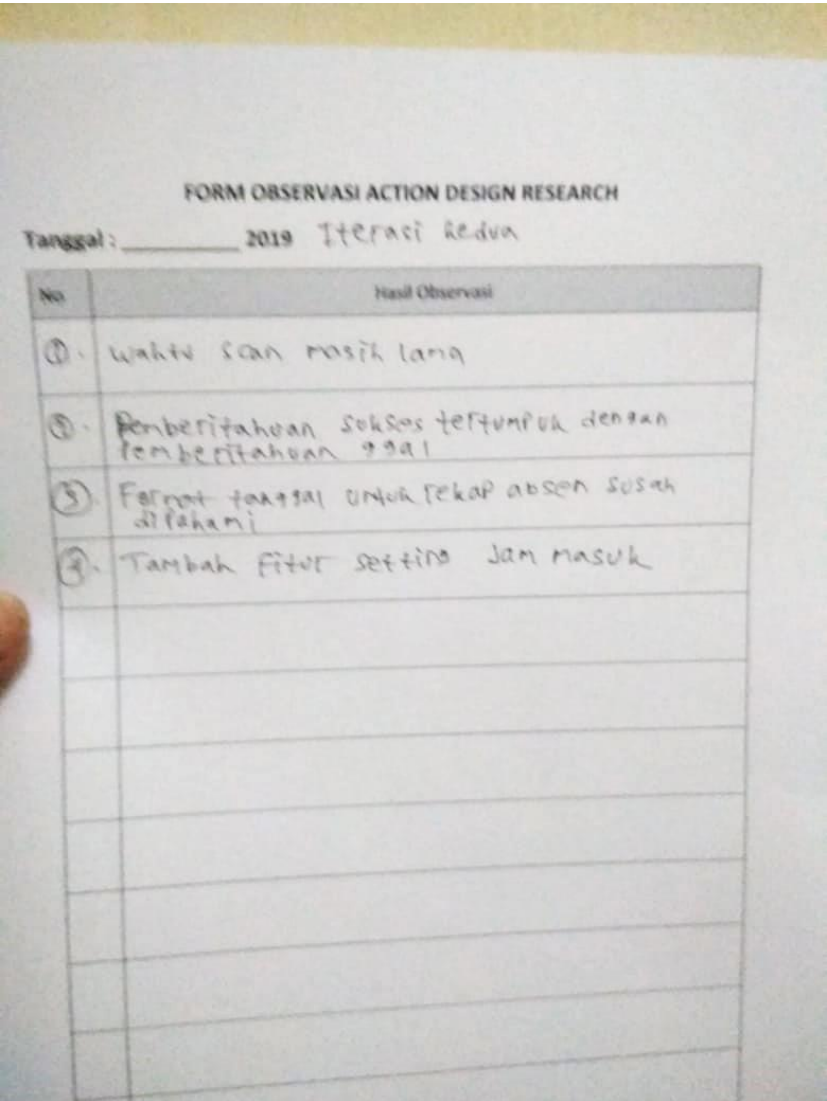

**Gambar C.3** Form hasil observasi Iterasi kedua

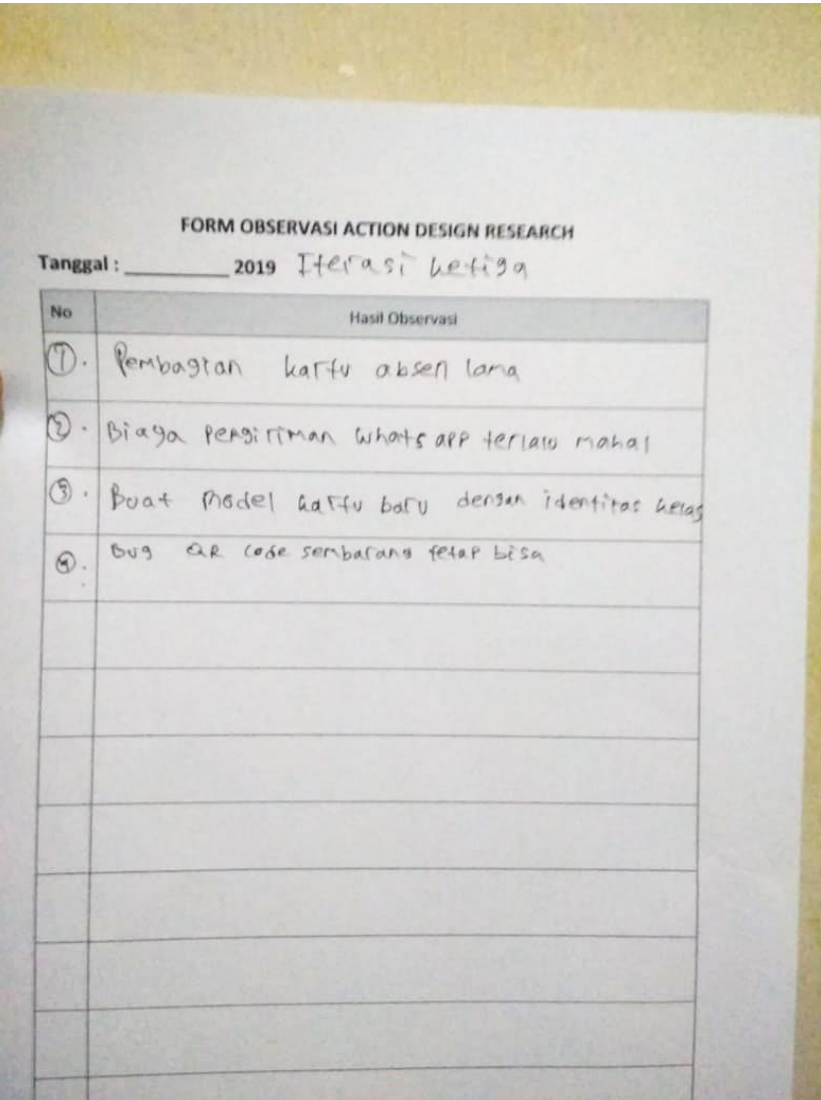

**Gambar C.4** Form hasil observasi Iterasi ketiga
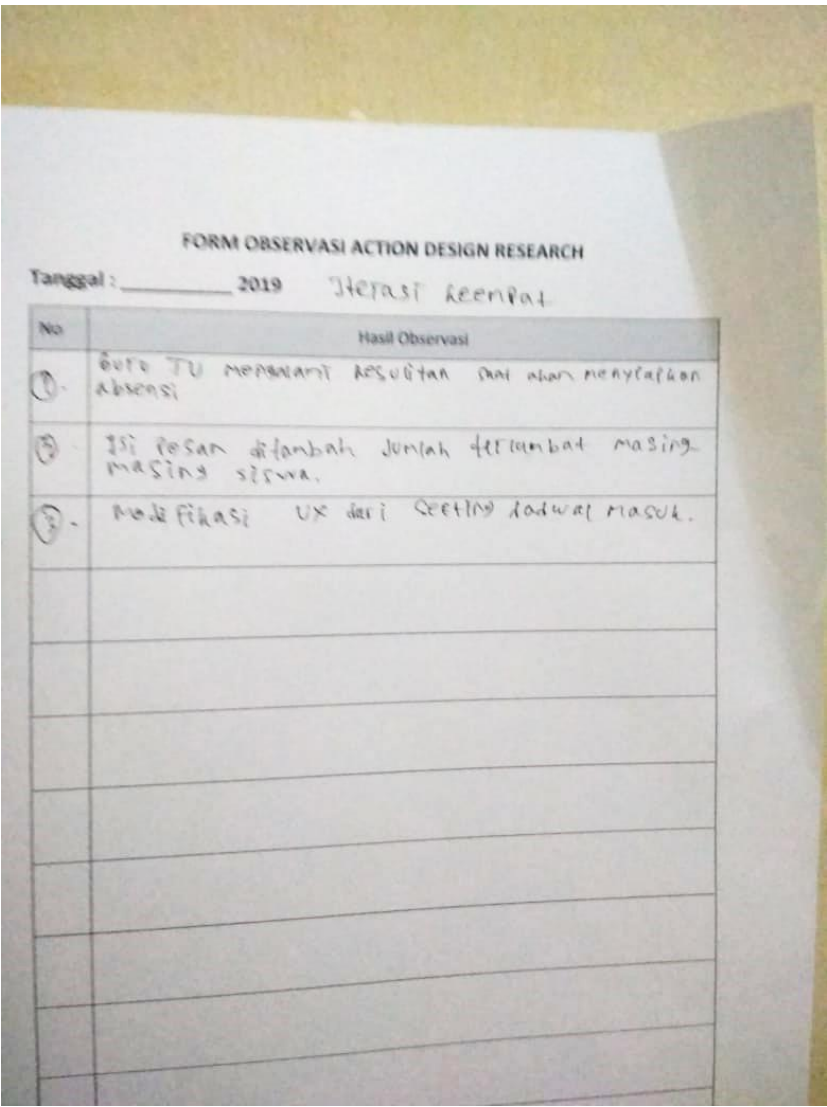

**Gambar C.5** Form hasil observasi Iterasi keempat

*[Halaman ini sengaja dikosongkan]*

## **LAMPIRANC**

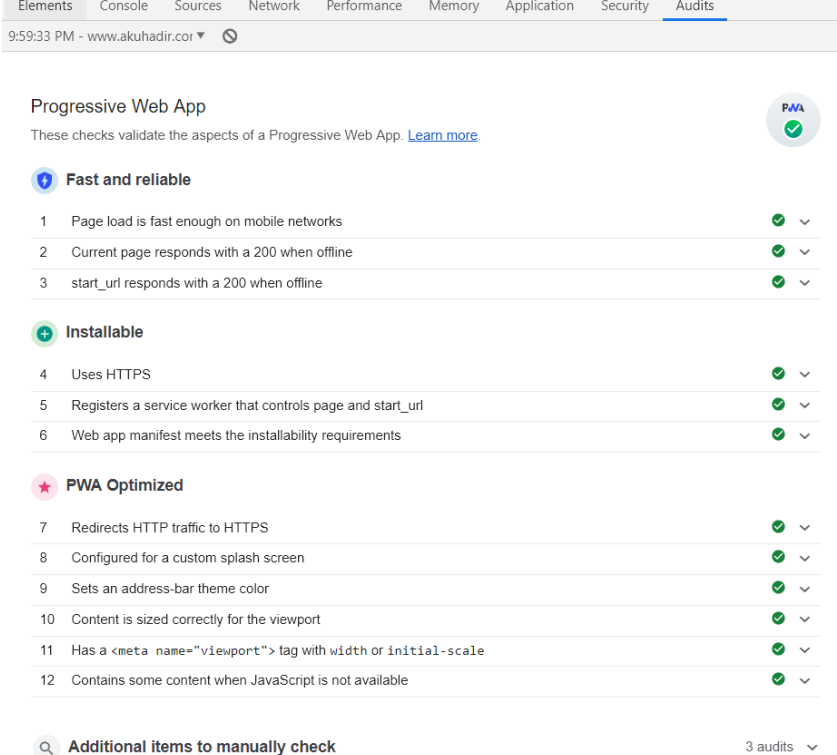

Runtime settings

- . URL: https://www.akuhadir.com/index.php/absen
- · Fetch time: Jun 17, 2019, 9:59 PM GMT+7
- . Device: Emulated Nexus 5X
- . Network throttling: 150 ms TCP RTT, 1,638.4 Kbps throughput (Simulated)
- CPU throttling: 4x slowdown (Simulated)
- · User agent (host): Mozilla/5.0 (Windows NT 10.0; WOW64) AppleWebKit/537.36 (KHTML, like Gecko) Chrome/75.0.3770.90 Safari/537.36
- . User agent (network): Mozilla/5.0 (Linux; Android 6.0.1; Nexus 5 Build/MRA58N) AppleWebKit/537.36 (KHTML, like Gecko) Chrome/74.0.3694.0 Mobile Safari/537.36 Chrome-Lighthouse
- CPU/Memory Power: 298

Generated by Lighthouse 4.3.1 | File an issue

## www.akuhadir.com Update Unregister Source upup.sw.min.js Received 6/17/2019, 10:03:20 PM Status ● #5994 activated and is running stop Clients https://www.akuhadir.com/absen focus Push | Test push message from DevTools. Push Sync test-tag-from-devtools Sync App Manifest manifest.json Identity Name Akuhadir Lite Short name Akuhadir Presentation Start URL https://www.akuhadir.com/absen Theme color #2196F3 Background color #2196F3 Orientation Display standalone

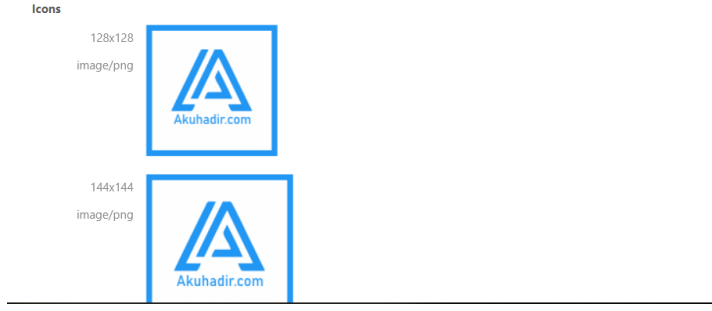

120

## **BIODATA PENULIS**

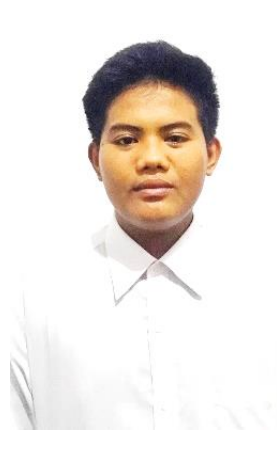

Penulis dengan nama lengkap Muhammad Khotib ini bertempat tinggal di Kabupaten Situbondo. Anak pertama dari dua bersaudara ini lahir pada tanggal 10 Maret 1998. Selama menjalani masa perkuliahan di Departemen Sistem Informasi ITS, penulis aktif sebagai anggota UKM Mapala SIKLUS pada tahun pertama. Pada tahun kedua, penulis menjadi staff di Departemen RTD BEM FTIf ITS. Di tahun ketiganya, penulis

sangat aktif di organisasi diantaranya, Staff Ahli Departemen Information Media BEM FTIf BEM ITS, staff kementerian KOMINFO BEM ITS Kabinet Wahana Juang dan panitia ITS Expo sebagai Web Developer. Pada tahun keempat, penulis sudah berhenti dari dunia kepaanitiaan dan keorganisasian. Penulis fokus pada kuliah agar dapat lulus tepat waktu.

Tugas Akhir ini tak lepas dari kritik dan saran. Jika ada yang ingin didiskusikan ataupun ditanyakan, jangan ragu untuk menghubungi penulis via email : [mkhotib20@gmail.com.](mailto:mkhotib20@gmail.com) Terimakasih dan semoga Tugas Akhir ini bermanfaat.